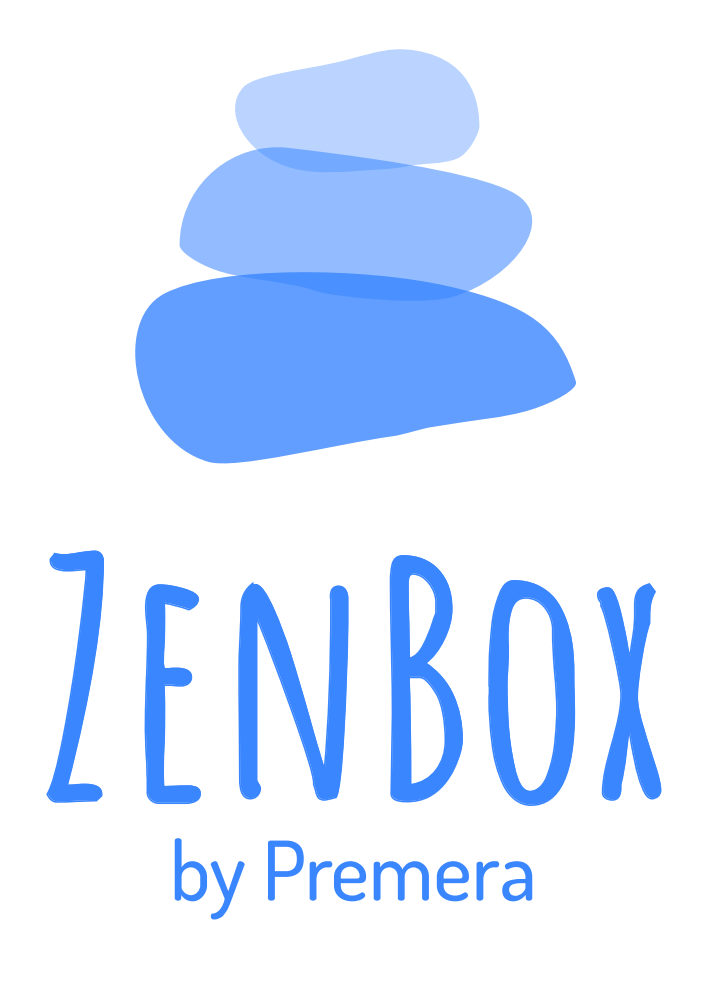

## **Design Specification**

**Team Ravenna |** Sam Baker, Nora Owens, Saransh Solanki

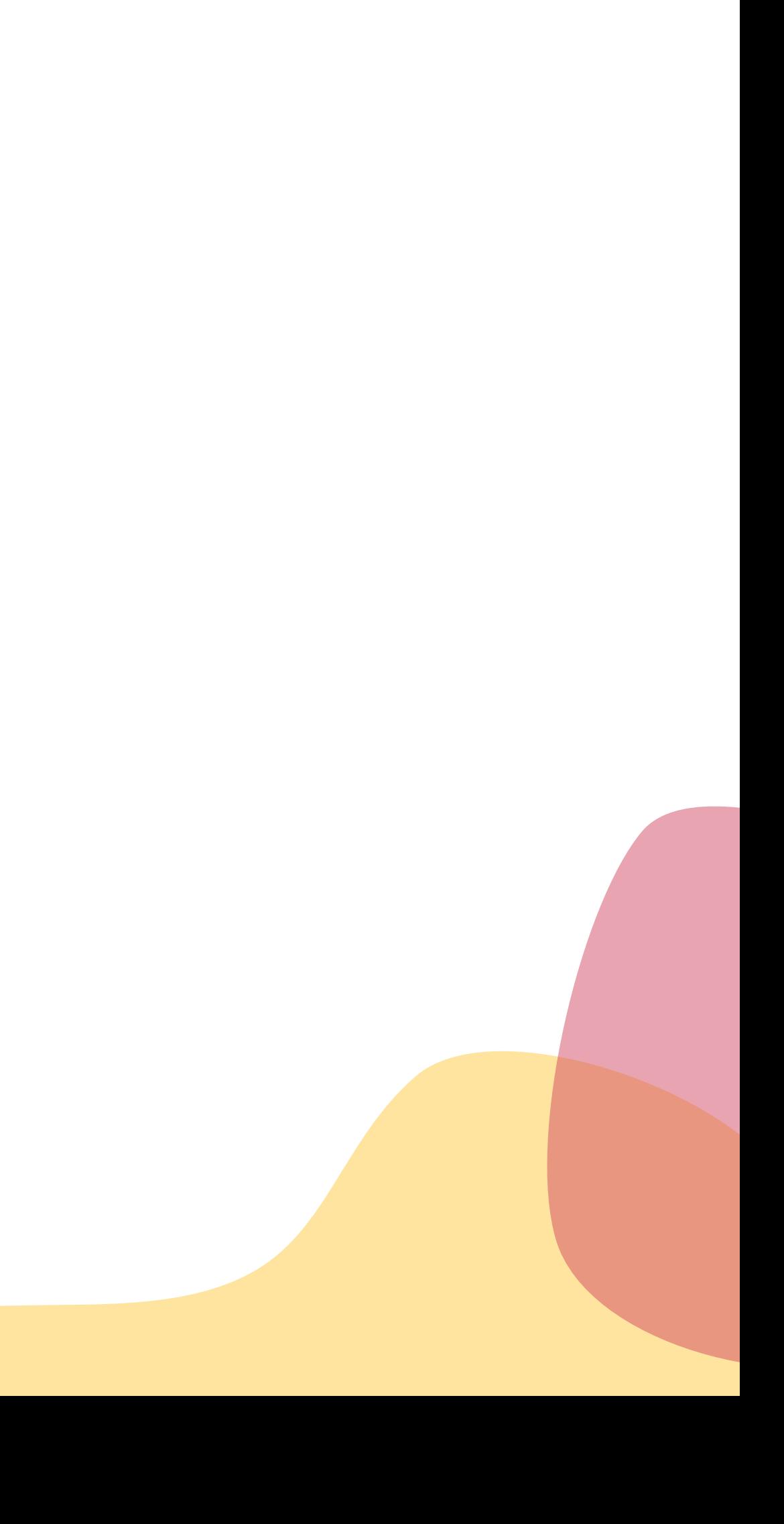

## Table of Contents

### Zenbox

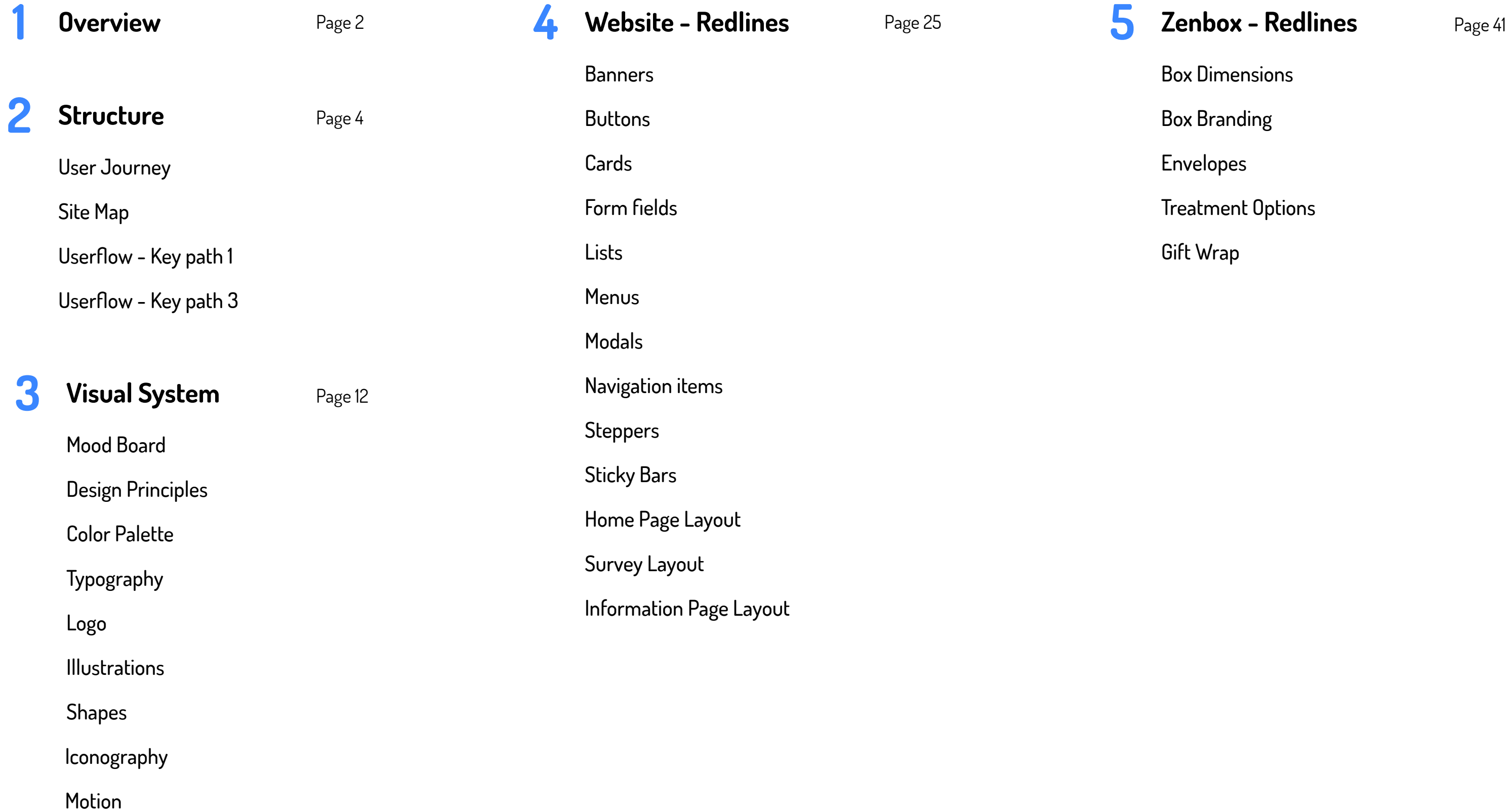

Box Dimensions

Box Branding

Envelopes

Treatment Options

Gift Wrap

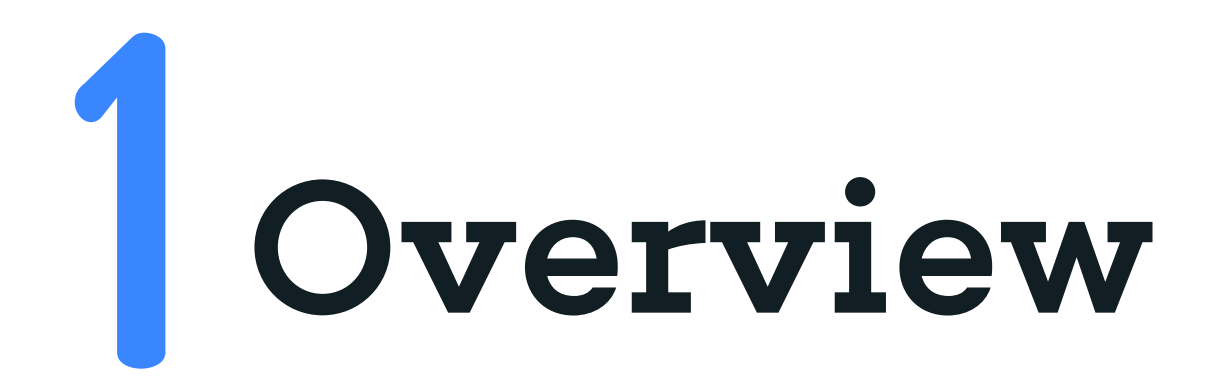

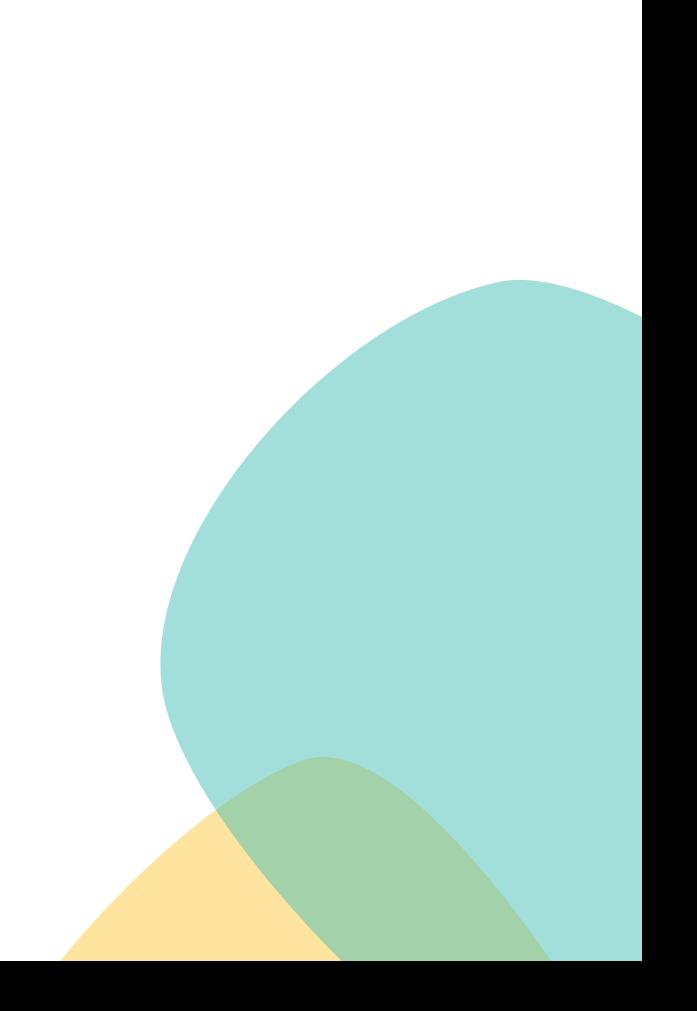

**Zenbox is comprised of two main components: a website and a physical box. The website matches users with suggested treatment options and the box tools for them to try out those options. Upon returning to the website they can connect with a practitioner. It places the relationship of the caregiver and their care recipient at the forefront of the design, creating an optimistic and friendly solution for anyone, wherever they are at in the process of finding care for depression.** 

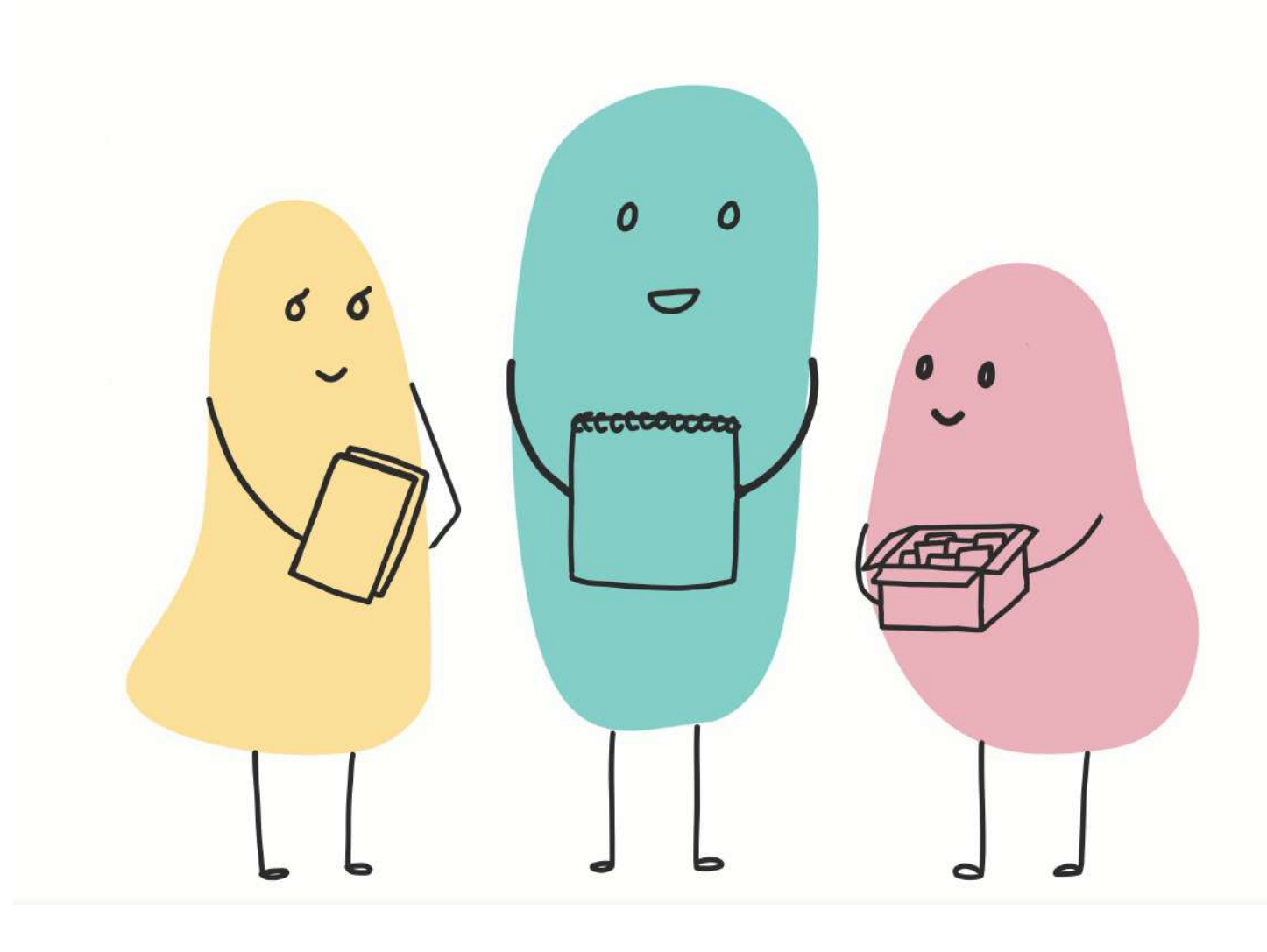

**Zenbox brings alternative treatments for depression to you. Over 16.2 million people experience depression, but more than 65% did not receive care in the last year. People are discouraged from finding care due to social stigma, a distrust of medications, lack of knowledge of available treatments, and because many people are diagnosed by their primary care practitioner unexpectedly. Zenbox creates customized treatment options and provides tools for caregivers to make informed choices with their loved one.** 

## Executive Summary Zenbox

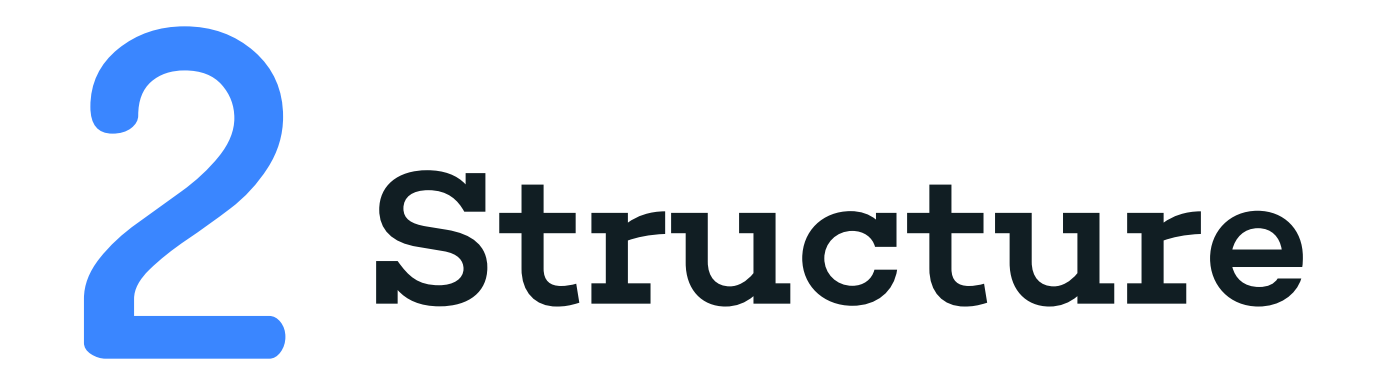

User Journey

Site Map

Userflow - Key path 1

Userflow - Key path 3

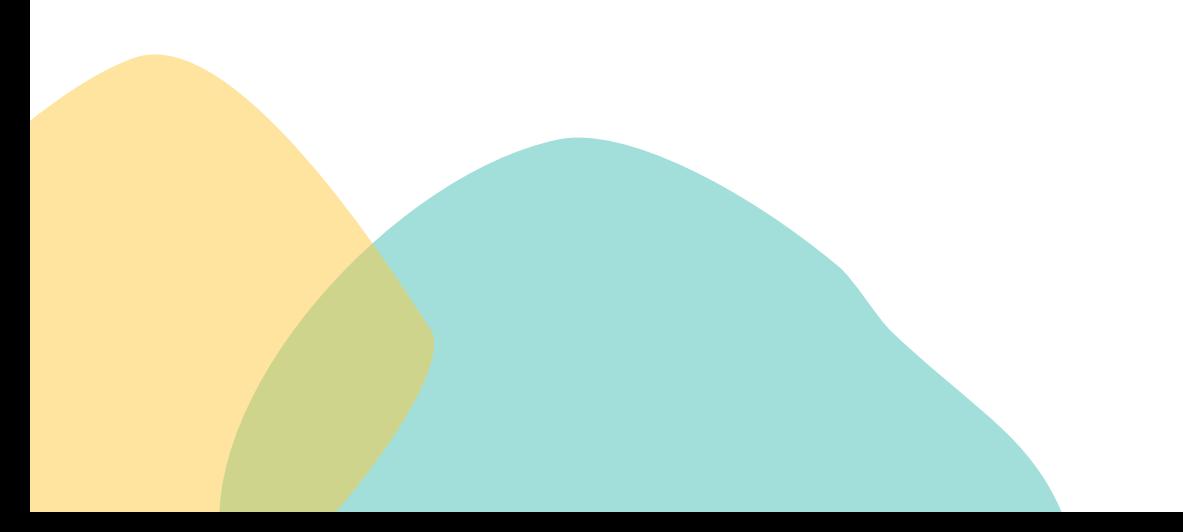

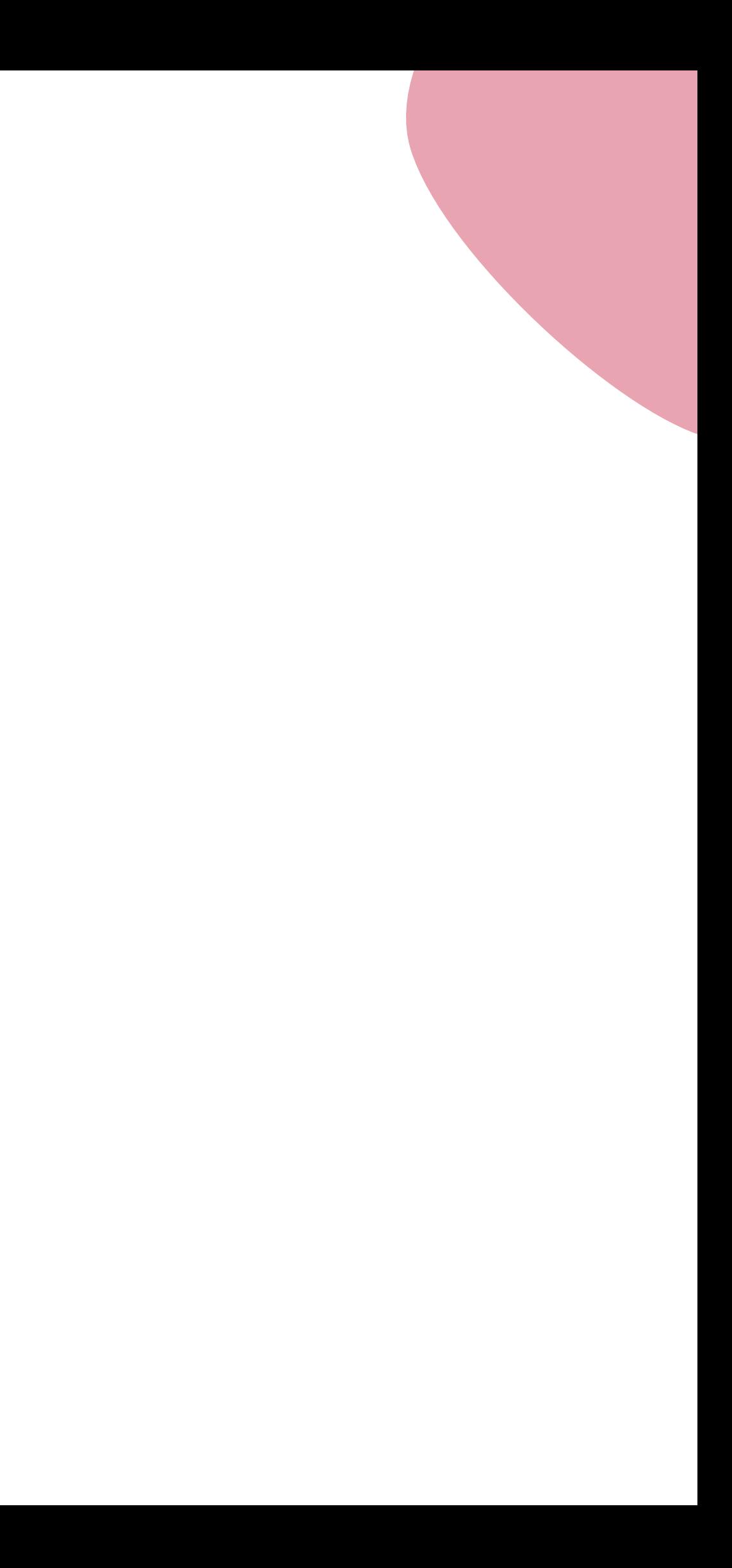

## User Journey **Structure**

**Our primary user journey has three key paths: order Zenbox online, use the box, and return to the website to find a practitioner. This journey is represented graphically below. Users may select up to six treatment trials, in which case key path two would be expanded accordingly.**

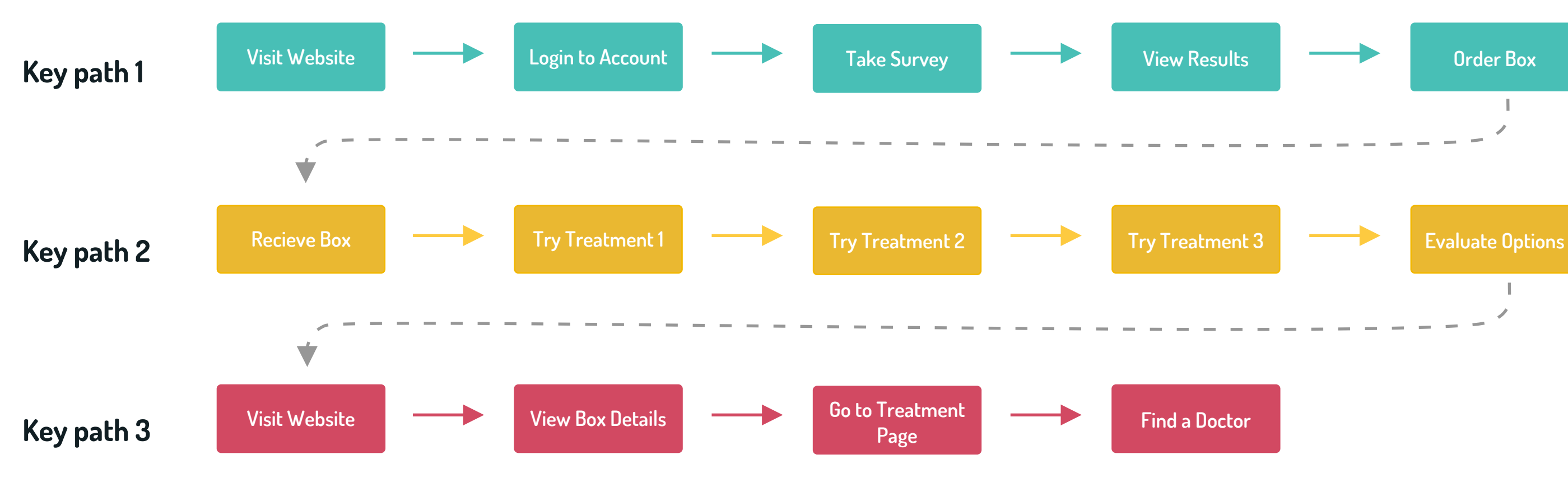

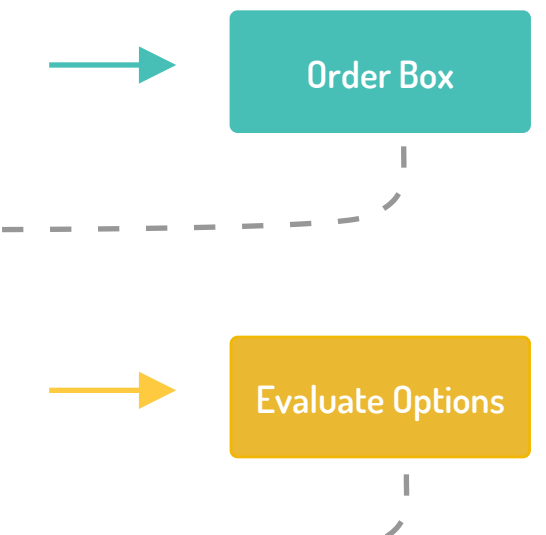

**Structure** 

## Sitemap

## **Legend**

**Page Individual Page element**

**Sections inside the page or buttons to other pages**

**Sections which are displayed only when the user is logged in**

**Section of the page**

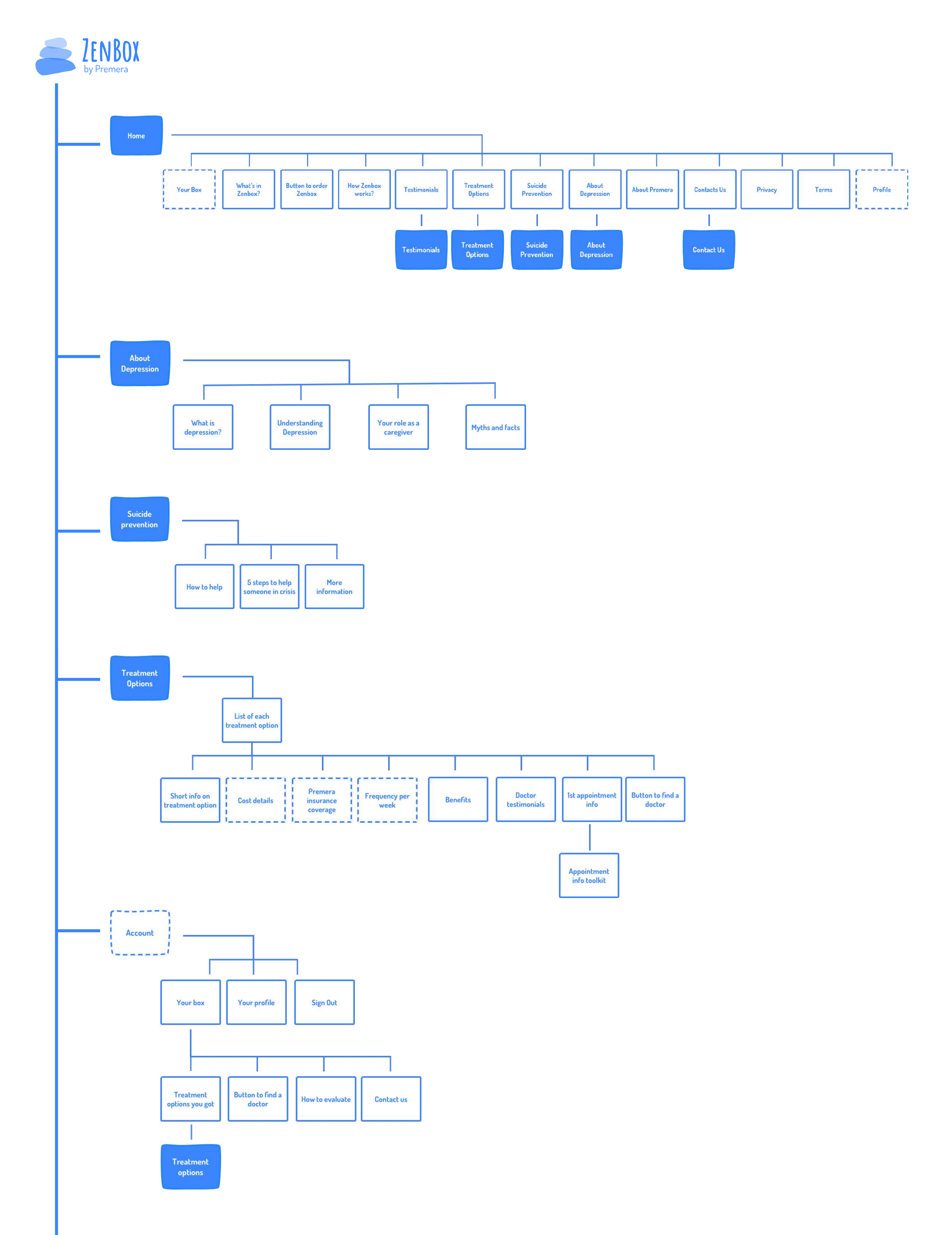

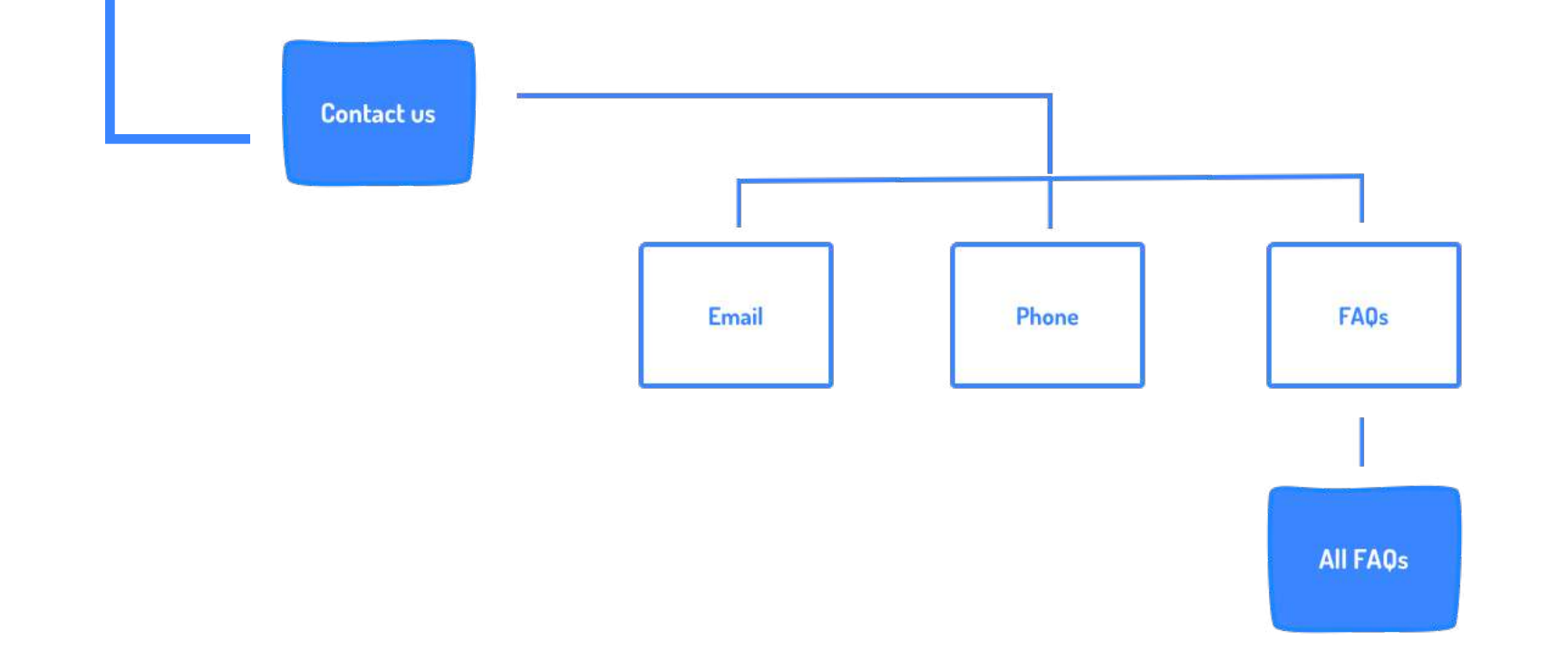

**Premera insurance coverage**

## Key Path 1 **Structure**

**The landing page (Zenbox's website) contains information about the product, detailing how it works and featuring user testimonials. The a caregiver needs to provide a few details about the patient which enables Zenbox to suggest customized treatment options for the patient based on the survey. The user then submits a request to receive the Zenbox which contains exercises to try for each of these personalized treatment plans.**

**Page Individual Page element**

**Sections or buttons inside the page**

**Continuation point to other section elements of the page. Mentioned in the next page**

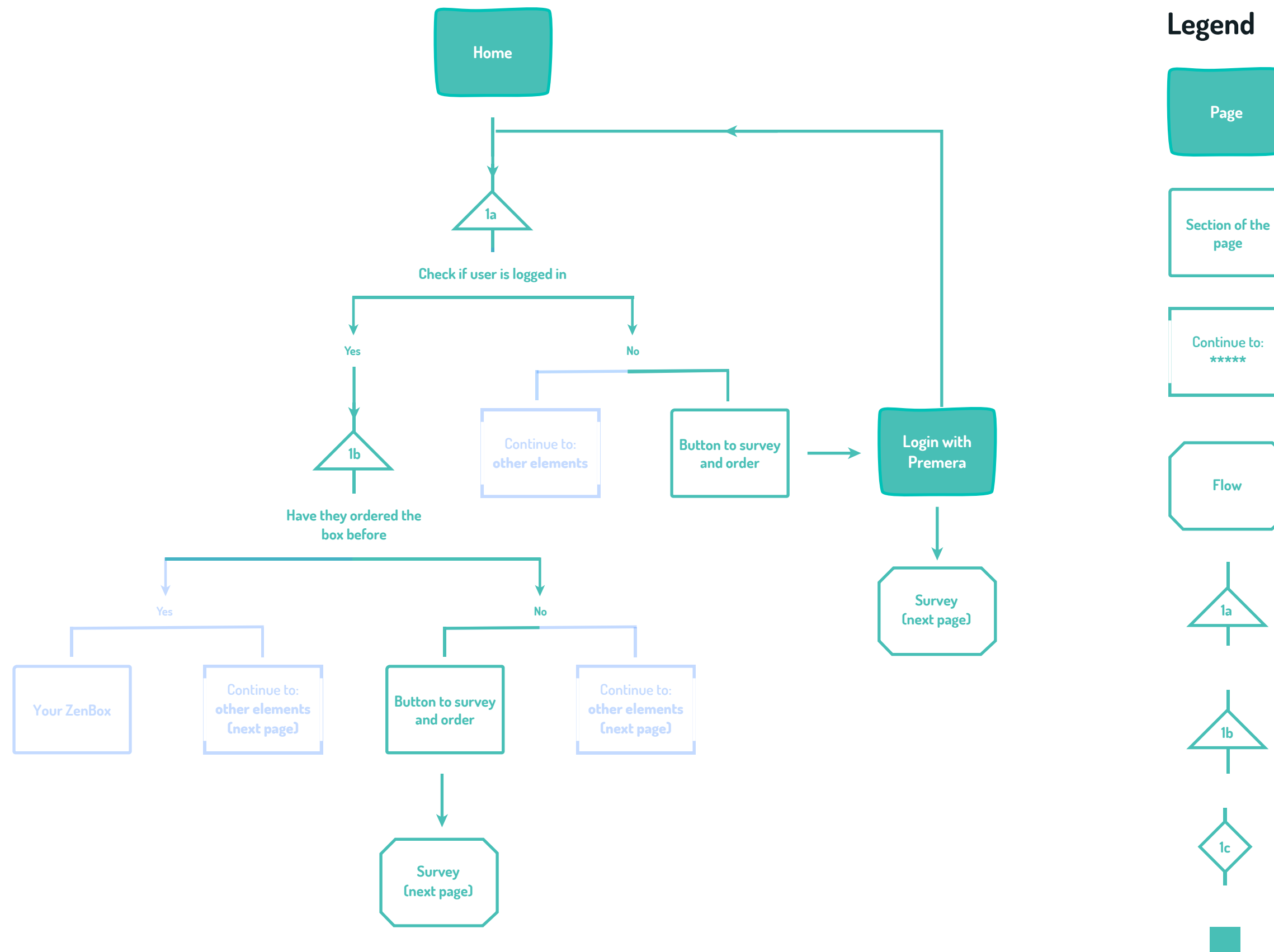

**Reusable component or flow. Mentioned in the next page.**

**Conditional point to check if user is logged in or not** 

**Conditional point to check if user has ordered a Zenbox earlier or not**

**User decision point to adjust the items of the Zenbox**

**Elements which are part of Key path 1**

**Elements which are not part of Key path 1**

## **Structure**

## Key path 1 - continued

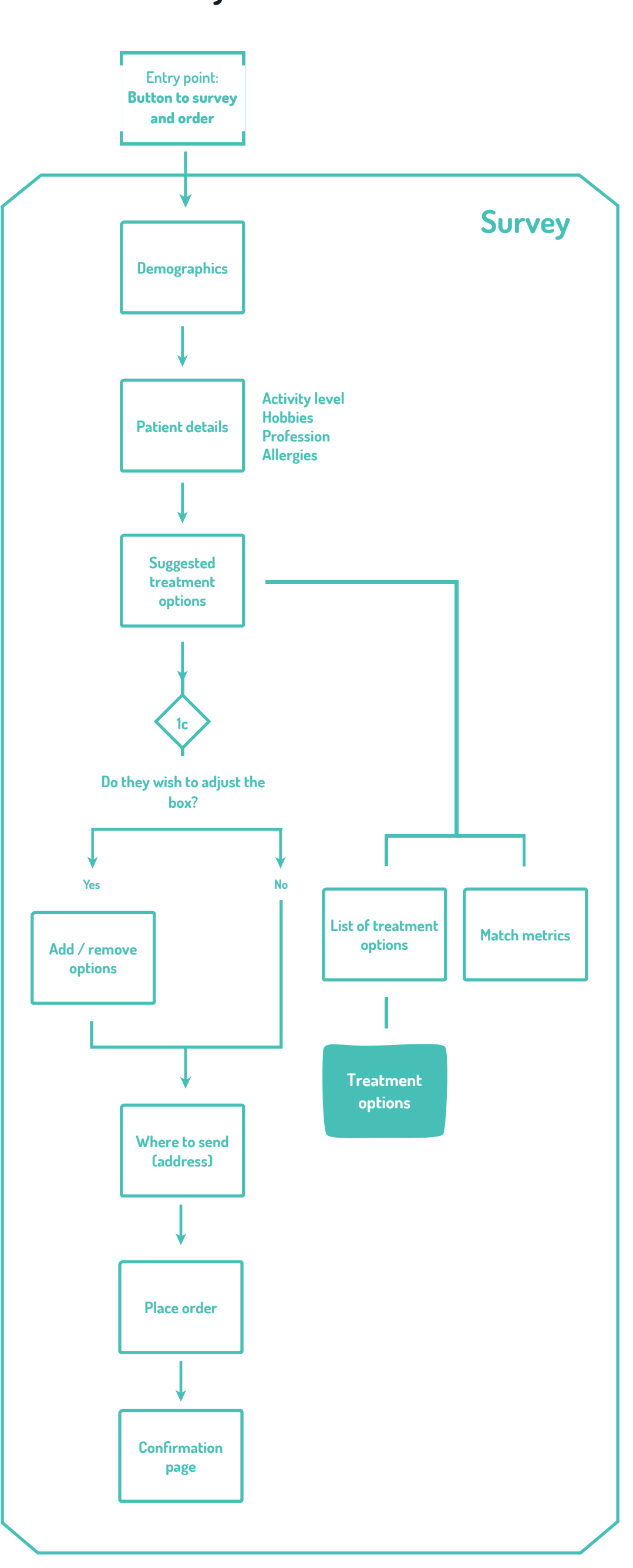

## **Survey Other sections of Home page**

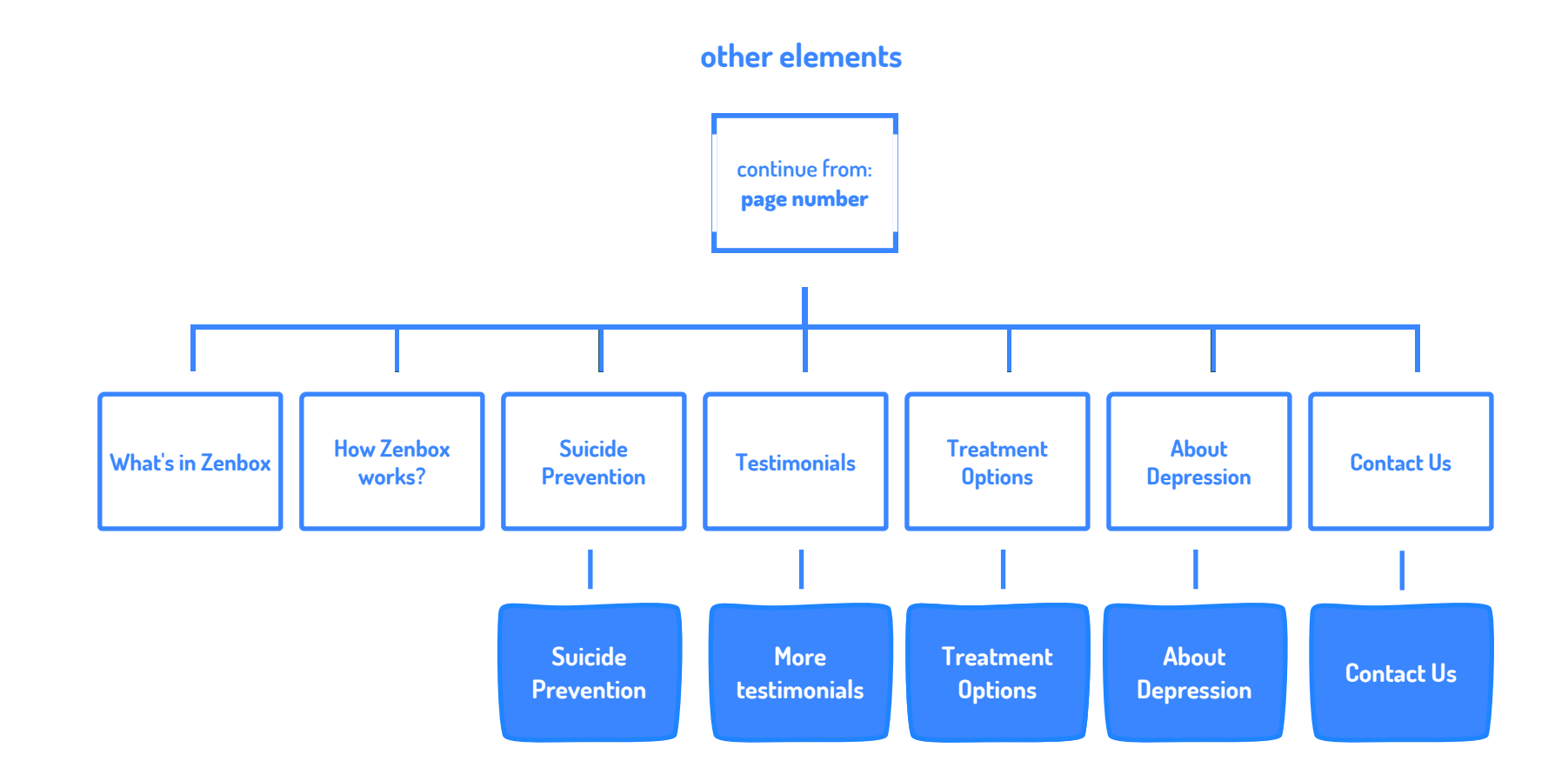

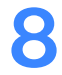

## Key Path 3 **Structure**

**Returning to the Zenbox website, users find key information regarding their chosen course of treatment, including the average cost per month, details of insurance coverage, and the typical schedule for appointments.**

**Before booking an appointment they learn a bit more about what the first appointment will be like, and have the opportunity to download a support toolkit and practice with it.**

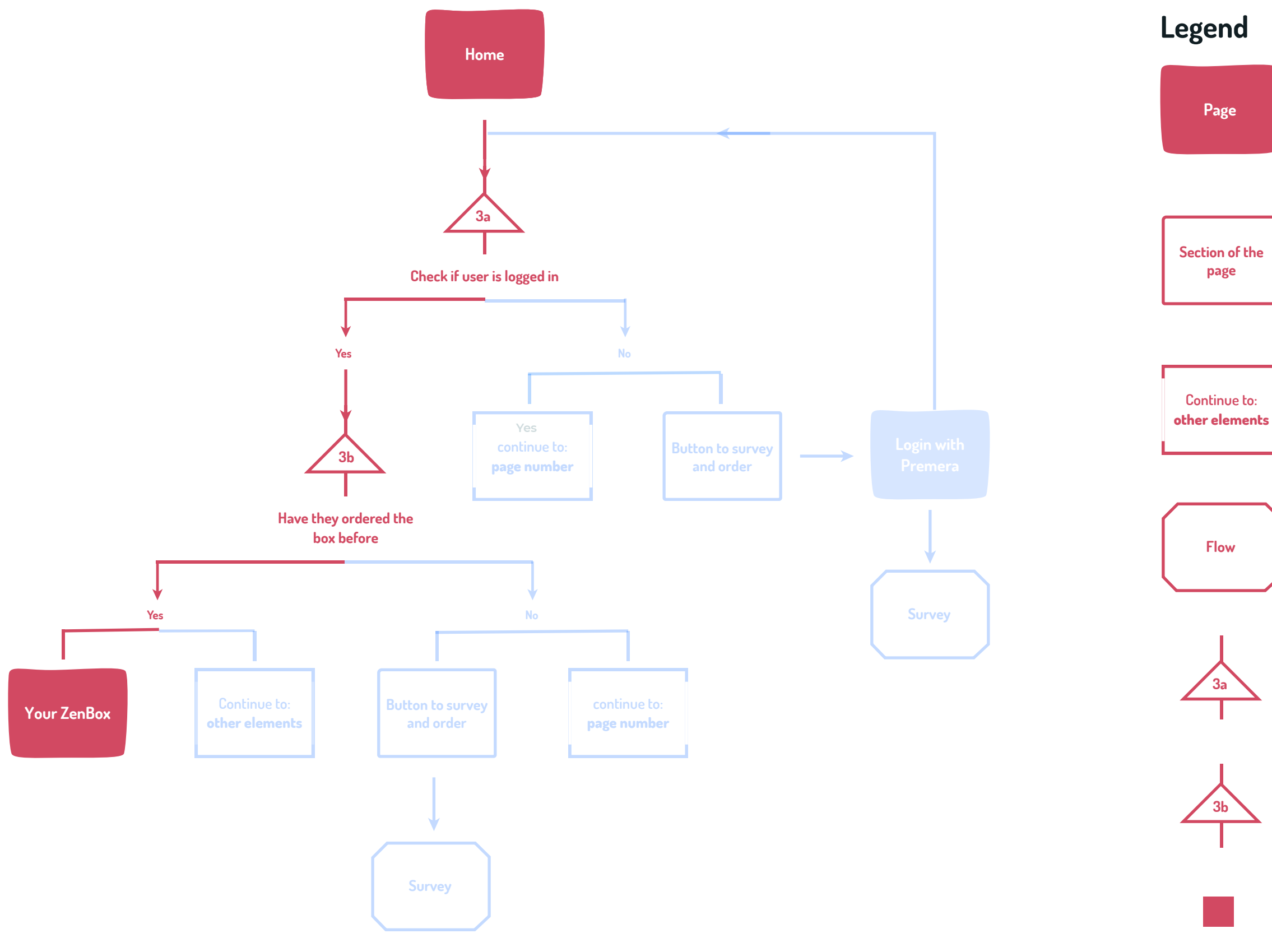

**Page Individual Page element**

**Continuation point to other section elements of the page**

**Conditional point to check if user is logged in or not** 

**Conditional point to check if user has ordered a Zenbox earlier or not**

**Elements which are part of Key path 3**

**Elements which are not part of Key path 3**

**Reusable component or flow. Mentioned in the next page.**

**Sections or buttons inside the page**

**Structure** 

## Key path 3 - continued (1/2)

**Accounts section**

**Your profile Logout Yes No Order box Check if user is logged in Have they ordered the box before Yes No Account Order box Survey Your profile Logout Login with Premera account 3a 3b Your Zenbox**

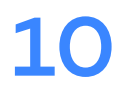

**Structure** 

## Key path 3 - continued (2/2)

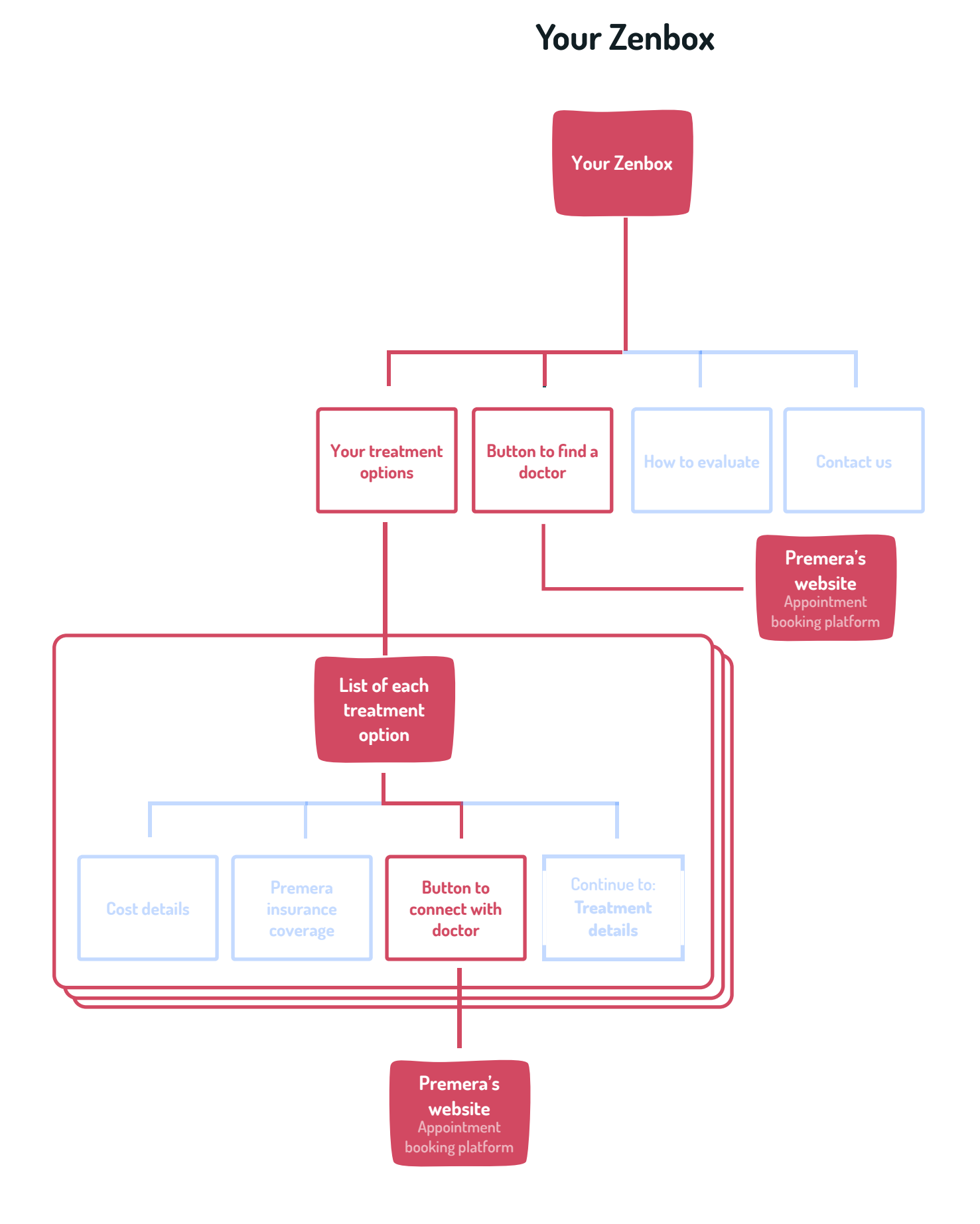

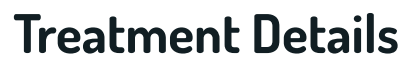

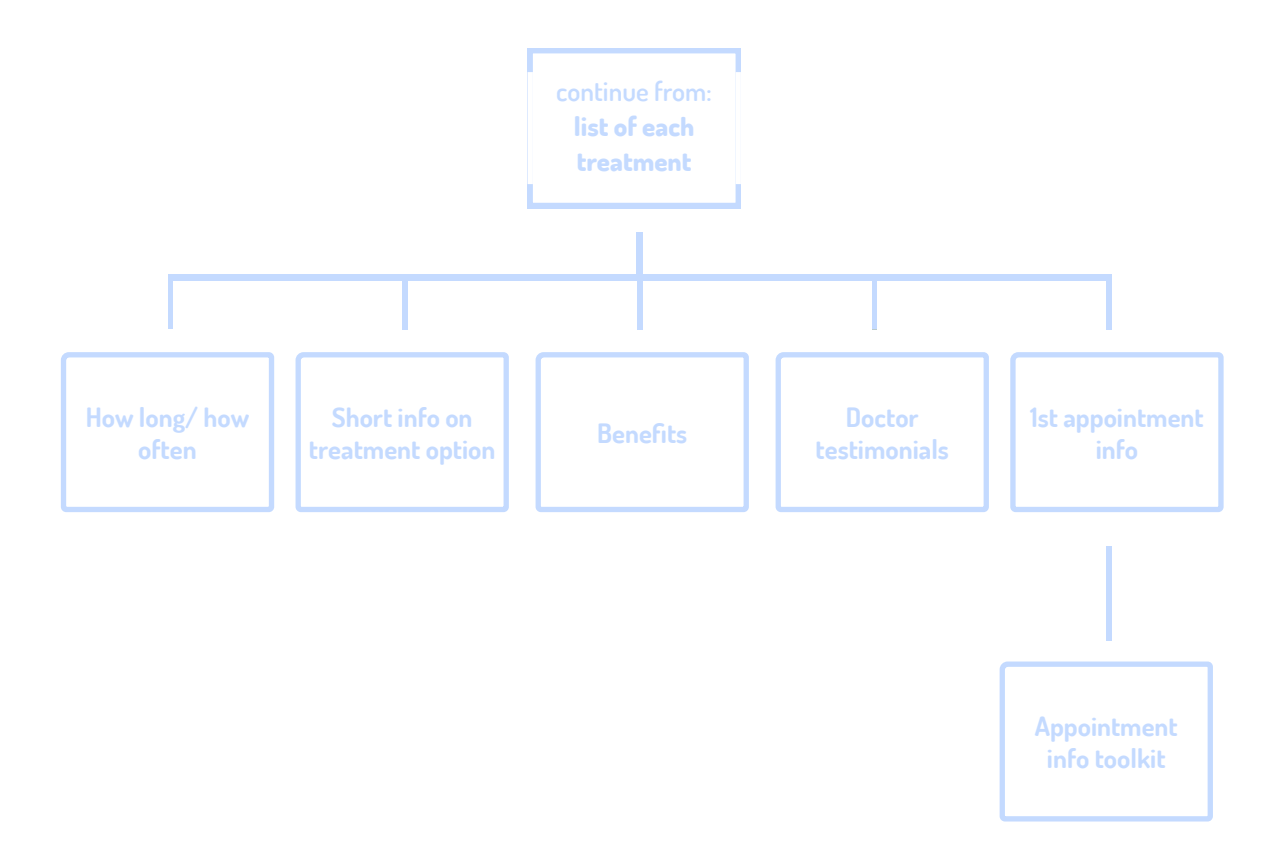

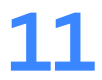

Mood Board

Design Principles

Color Palette

Logo

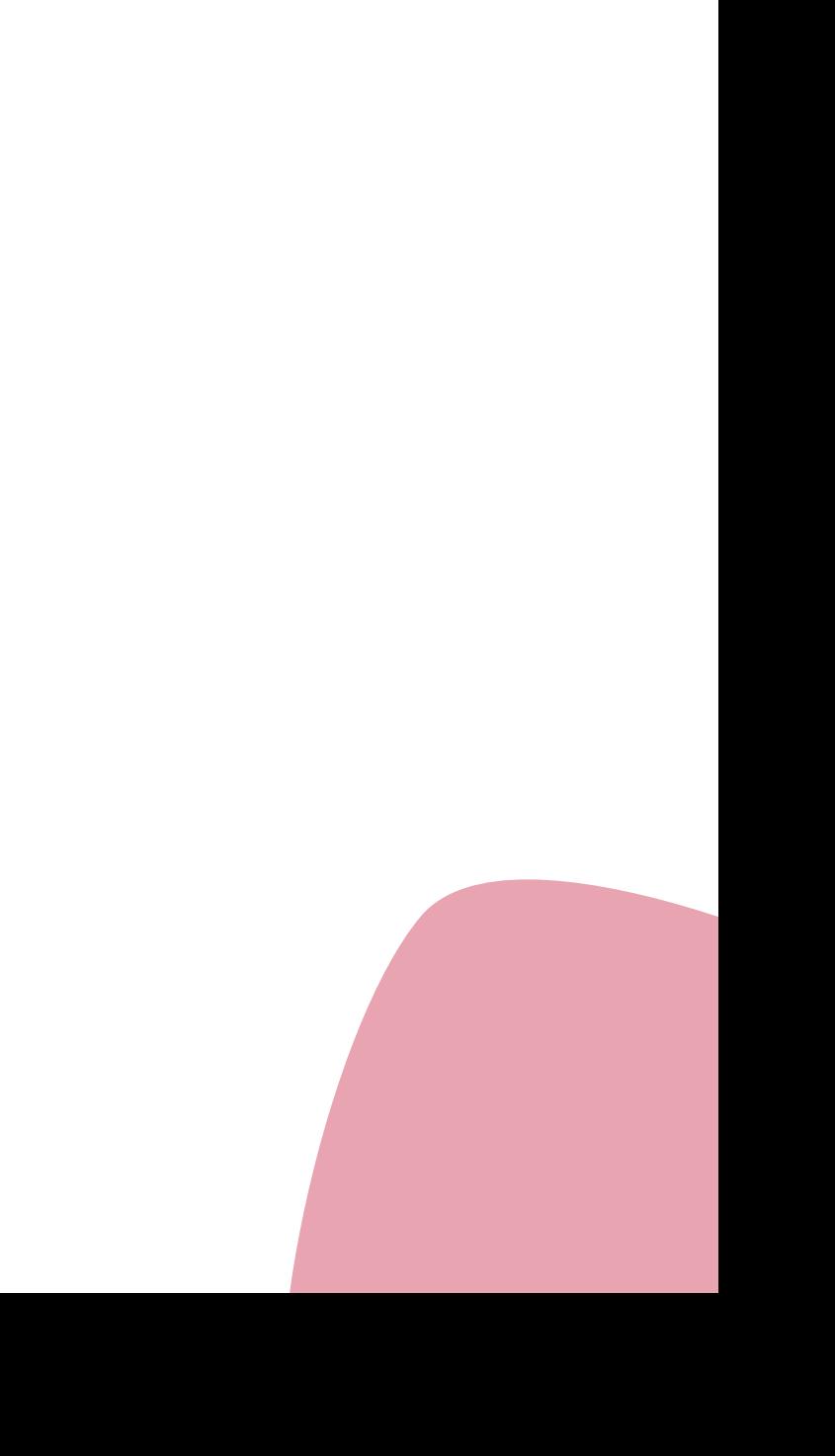

Shapes

Typography

Iconography

**Illustrations** 

Motion

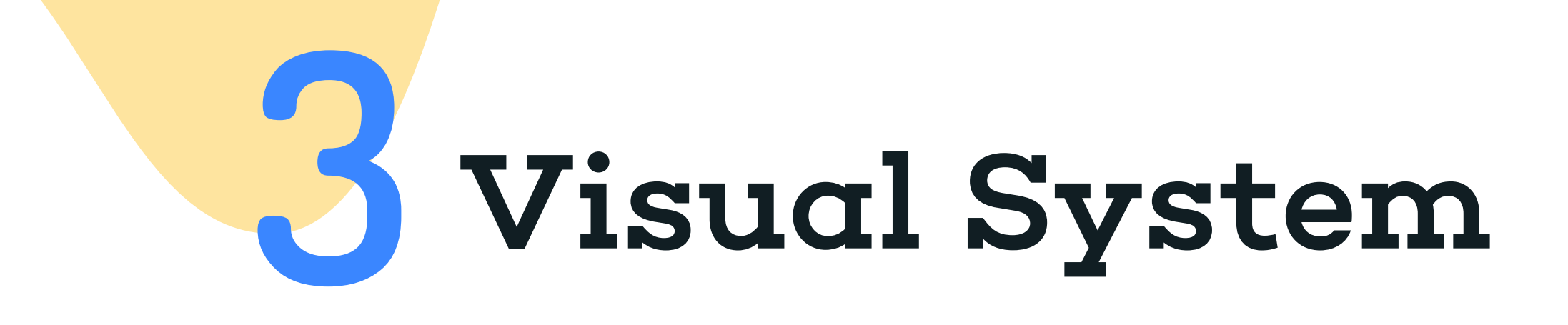

## Mood Board Visual System

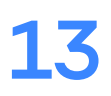

**Our mood board captures the emotional experiences we want to invoke in those who receive Zenbox. While it has influenced the tone and tenor of our color palette and branding, it is less of a direct replication. We associate the Zenbox experience with:**

## **Hygge Partnership Exploration Thoughtful Delightful**

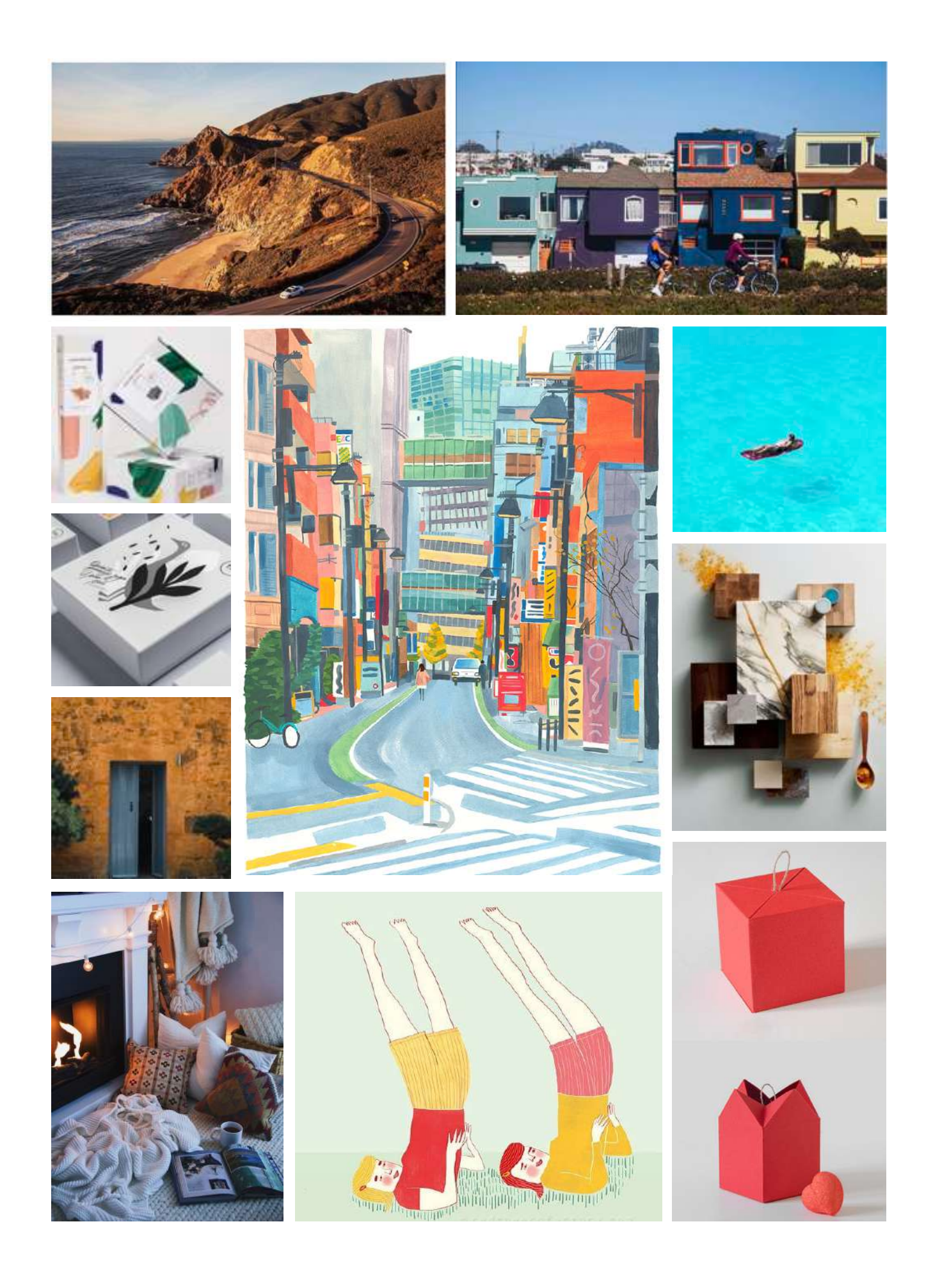

### **Meet people where they're at**

**Make sure visuals and language are inclusive and relatable. Design to evoke optimism, but don't over-do it. This principle is expressed most obviously in our color palette, which is colorful and varied, but muted. Our visual language is enhanced by the use of smooth organic shapes, which embody the varied experiences one has with depression.**

**During the process of refining our concept (following ideation), we began to articulate our guiding principles. As we discussed the merits of each conceptual finalist, we determined that some of their best attributes could be combined into one idea. Our principles evolved during testing with users. We listened to the way they described and critiqued Zenbox, which reinforced our commitment to direct, personal design that puts the caregiver at the forefront. Through the rest of the design process we found ourselves repeating these phrases time and time again when we faced big decisions.** 

### **Be direct**

**We never use euphemisms or workarounds when talking about depression or the struggles depressed people and their caregivers face.** 

## Design Principles Visual System

### **Keep moving forward**

**Getting care for depression is hard to do. Stalled by waits for appointments and encountering setbacks can be emotionally draining. Instead, Zenbox provides a sense of direction and progress to propel users forward and celebrate the small milestones along the way.**

### **Make it personal**

**Zenbox is a physical product, filled with both informational materials and treats. While the treatment options could exist as interactive web pages, instructional videos, or downloadable PDF workbooks, this would reduce the sense of a gift that Zenbox is. Each person is different and their treatment should be as well.** 

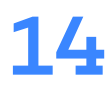

**Our primary color palette is shades of blue. Despite being blue it still has a warm feeling to it, something which echoes our design principles for Zenbox. A darker hue is used for emphasized areas.** 

## Color palette Visual scheme

**Our secondary palette is vibrant and delightful with color applied thoughtfully and with restraint. The background shapes and illustrations use a low opacity of the color so as not to overwhelm the composition.** 

**Both our website and Zenbox employ careful use of White and Sleeping Swan to put a touch of Zen into our product. The colors are each named to relate to yoga and meditation.**

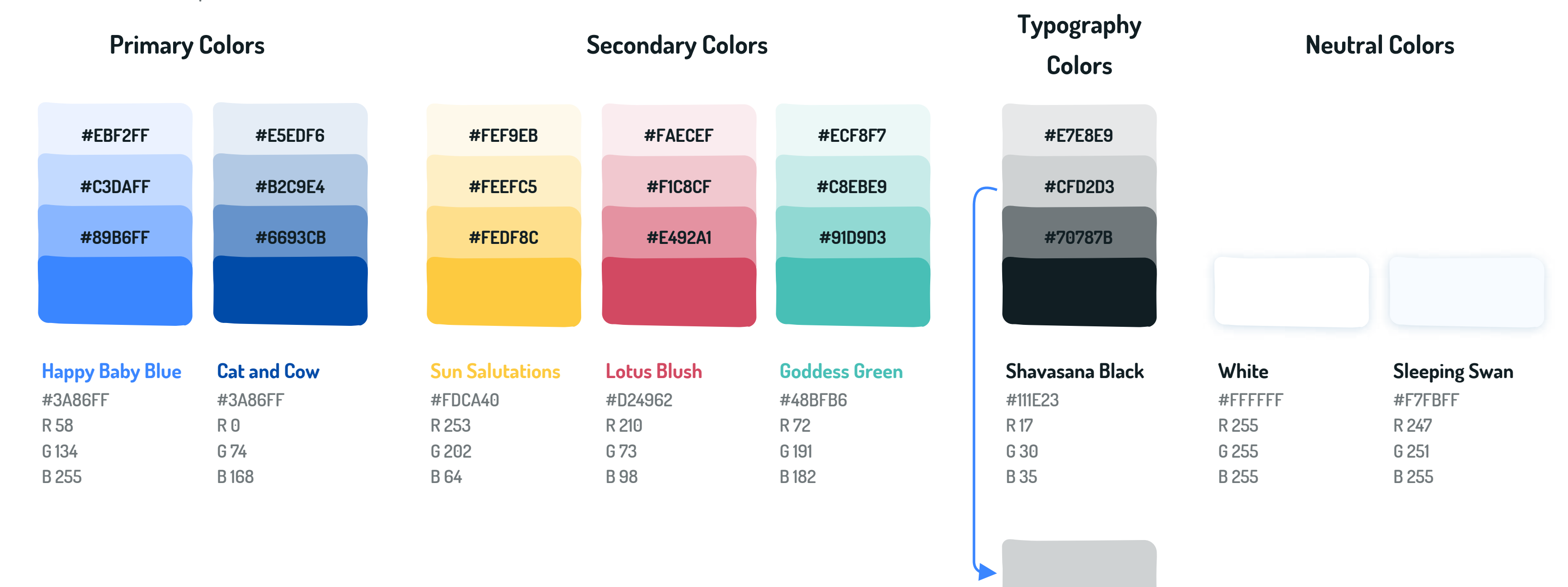

- **Light Gray**
- **#CFD2D3 R 207 G 210 B 211**

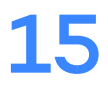

## Typography - Website

**Choplin was designed by René Bieder and keeps three main things in mind – simplicity, openness, and neutrality. We use Choplin (medium weight) for our headers which expresses the confident and trustworthy personality of Zenbox.**

**Dosis, an acclaimed typeface, was designed by Edgar Tolentino, then refined and extended by Pablo Impallari, spaced & kerned by Igino Marini. It's a simple and clean typeface but with a personality. It balances the heavy weight of Choplin while supporting Zenbox's expression of delight and hygge.**

**Typefaces**

Choplin Dosis

**Type Sizes**

### Visual scheme

# Header 1

Paragraph 1

Choplin-Medium 54px | 66 px

Medium Bold, Semibold, Medium

Header 2

**Header 3** Dosis Semibold 28px | 40 px

Choplin-Medium 42px | 54 px

(Type face) (Font size) | (Line Height)

Dosis Bold 24px | 32 px

Dosis Medium 24px | 36 px

Dosis Medium 20px | 28 px

**Header 4**

Paragraph 2

**#111E23 R 17 G 30 B 35**

**Shavasana Black**

**#E7E8E9 #CFD2D3**

**#70787B**

**Typography** 

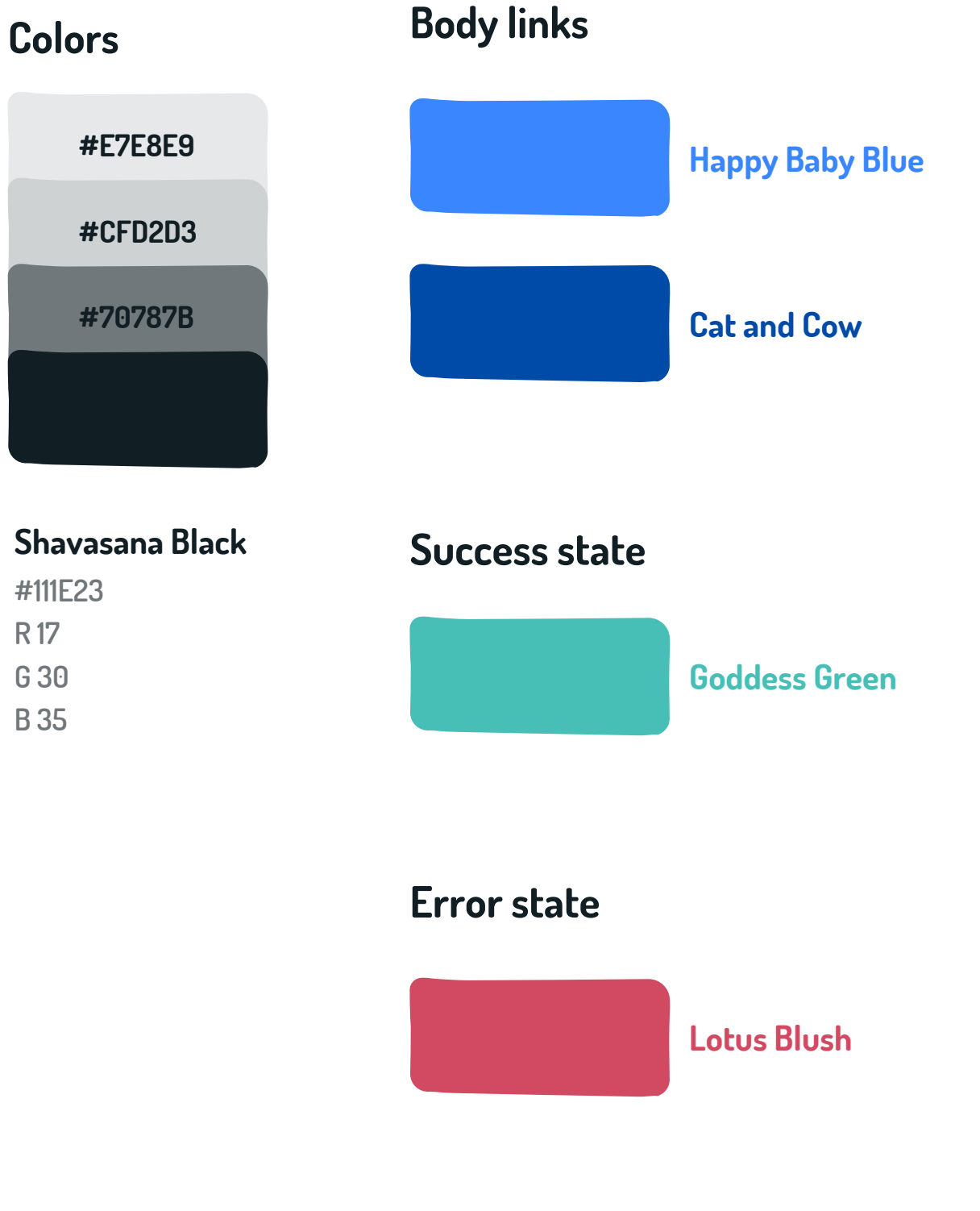

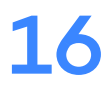

## Typography - Zenbox

## **Typefaces**

Choplin Dosis

Visual scheme

# Header 1 **Header 3**

Choplin-Medium 52px | 62 px

Medium Bold, Semibold, Medium

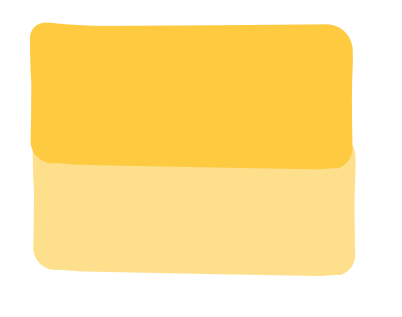

Header 1, Header 2, Subheader and Numbers should be coordinated with the color of the envelop.

Paragraph 1 Dosis Medium 24px | 32px

Dosis Semibold 30px Dosis-Bold 108px | 137 px

Header 2

Choplin-Medium 36px | 48 px

**Numbers**

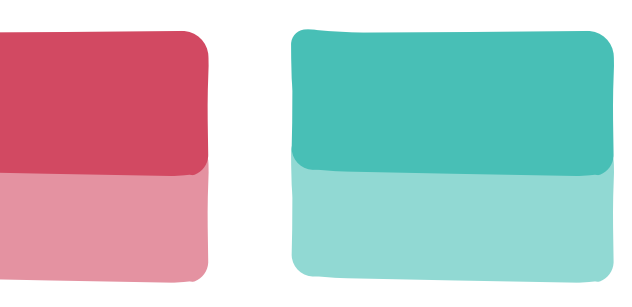

**Subheader** Dosis Semibold 24px

Dosis Bold 24px | 38px

**Header 4**

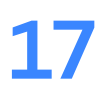

**Sun Salutations Lotus Blush Goddess Green**

## **Type Sizes**

(Type face) (Font size) | (Line Height)

## Logo

## Visual scheme

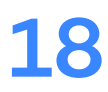

## **Zenbox Logo**

**The Zenbox logo is derived from the traditions of Japanese zen rock gardens (karesensui) from around the 14th century. These gardens appeared in Buddhist Zen temples and are meant to inspire reflection. Across styles of gardens, rocks are often placed in groups of threes and have certain metaphorical meanings, dependent upon the tradition. Our stones symbolize (from largest to smallest): Premera (the insurance provider), who supports the caregiver, who in turn supports the person with depression.** 

### **Logo Variations**

**There are four main variations of the logo that appear throughout Zenbox products. The white on blue logo appears in the footer design. The Lotus Blush logo should appear only on pages or content for suicide prevention (with a white on lotus blush footer to match). The Shavasana Black logo appears only on the box exterior. The stacked logo is primarily used in presentations or large scale renderings.** 

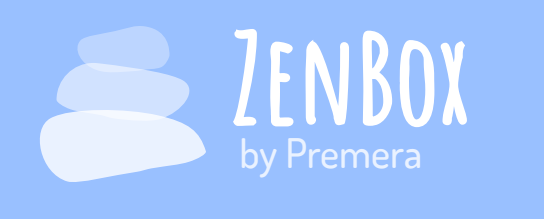

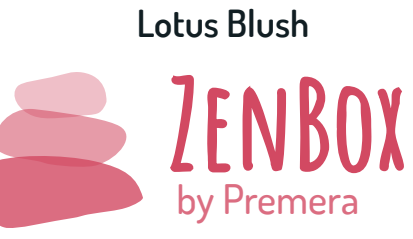

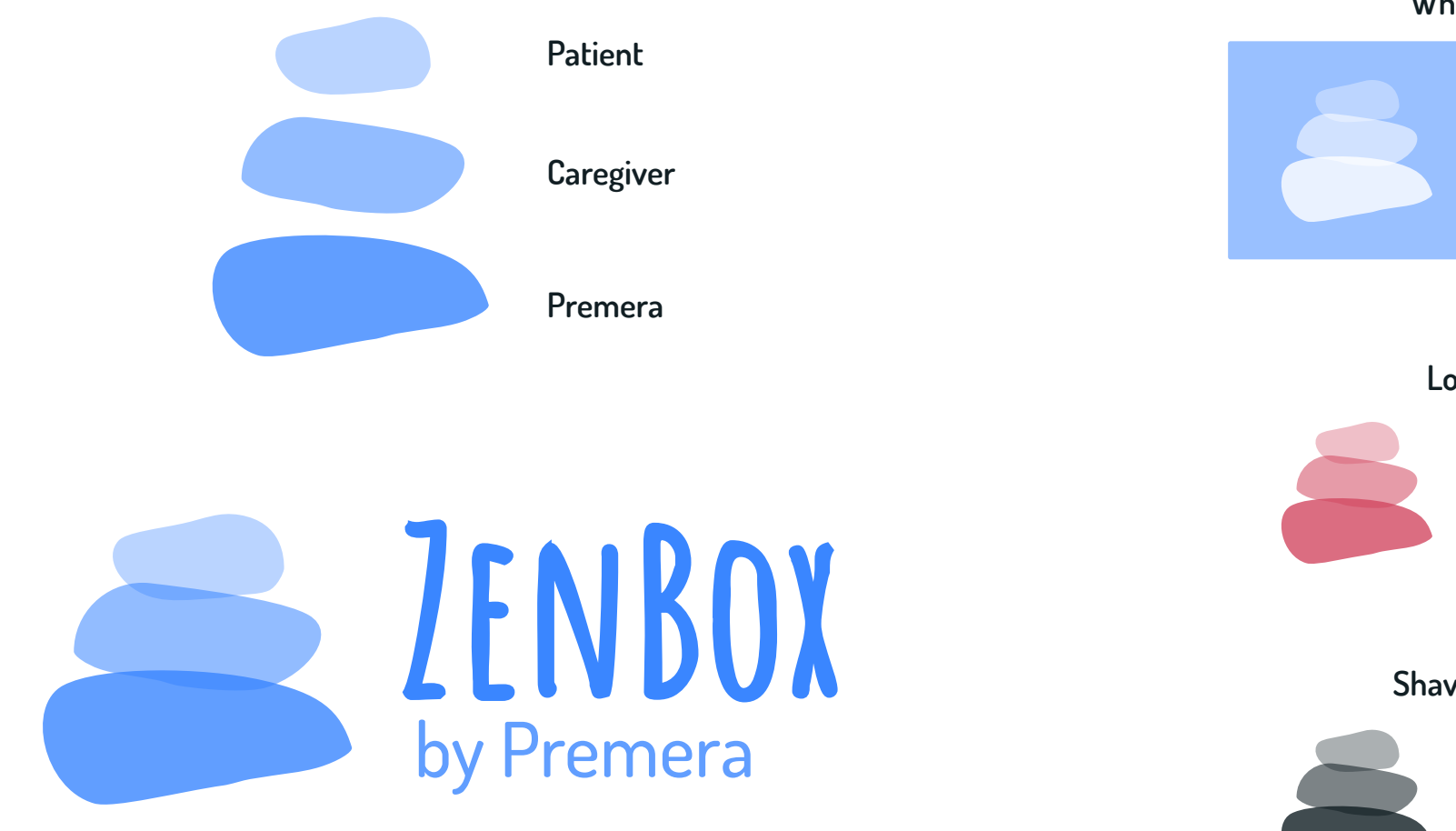

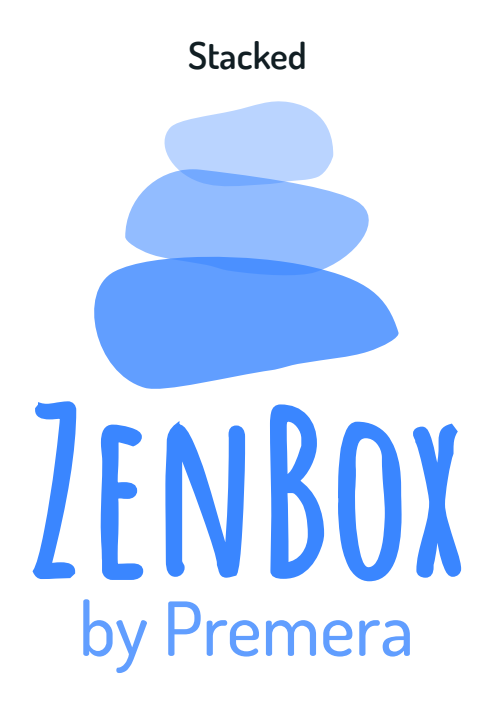

**White on Blue**

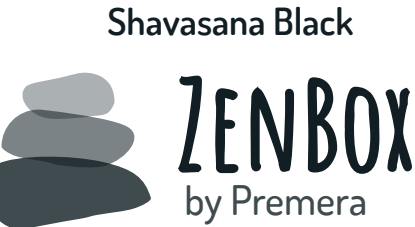

## Illustrations Visual scheme

### **Lesson Illustrations**

**The lesson illustrations are based on the Zenbox logo, and the zen rock gardens that inspired it. Each illustration is a variation of the classic three rock stack, and is meant to abstractly represent the topic of the lesson. For example, the Art Therapy lesson "Calming Teapot" is illustrated with a teapot shaped stack. Use multiple secondary** 

**colors.**

**Zenbox logo illustration Calming Teapot illustration**

**Use multiple stacks as necessary**

**Get creative and use rocks to evoke other objects**

**Make unnaturally shaped rocks**

**Let rocks float in the air**

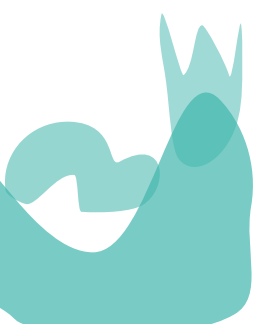

**Stack more than 3 rocks**

## **DO DO NOT**

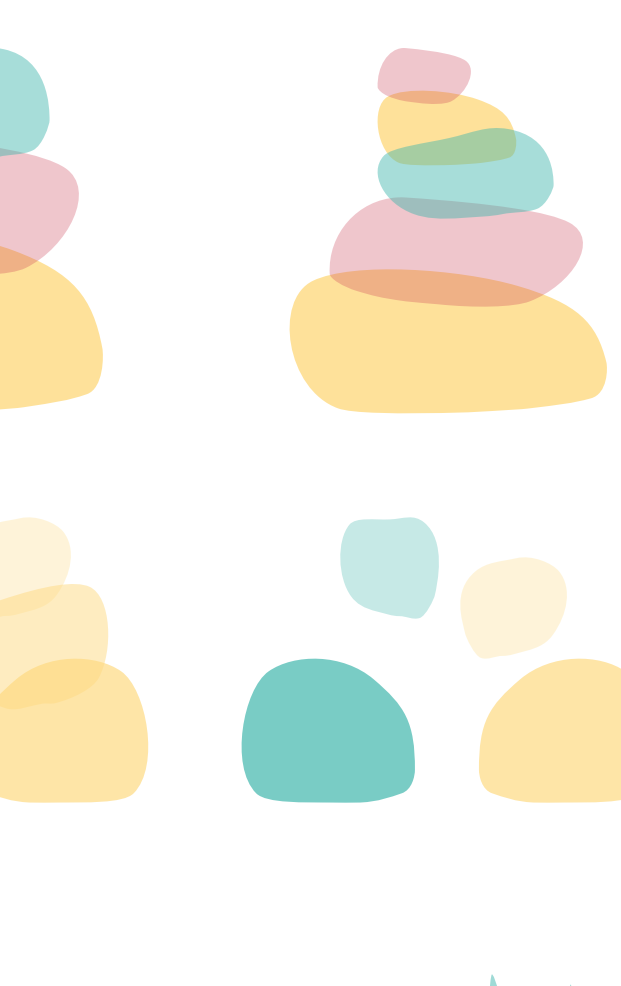

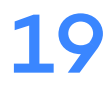

## Visual scheme Illustrations

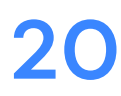

### **Blob People**

**Blob people were derived from the organic shapes that decorate our digital and physical interfaces. They are deliberately plain and featureless because they could be anyone. Depression is an invisible illness. For that reason we believe that a traditional persona would be ineffective. Most people have several friends and love ones who have experienced depression.**

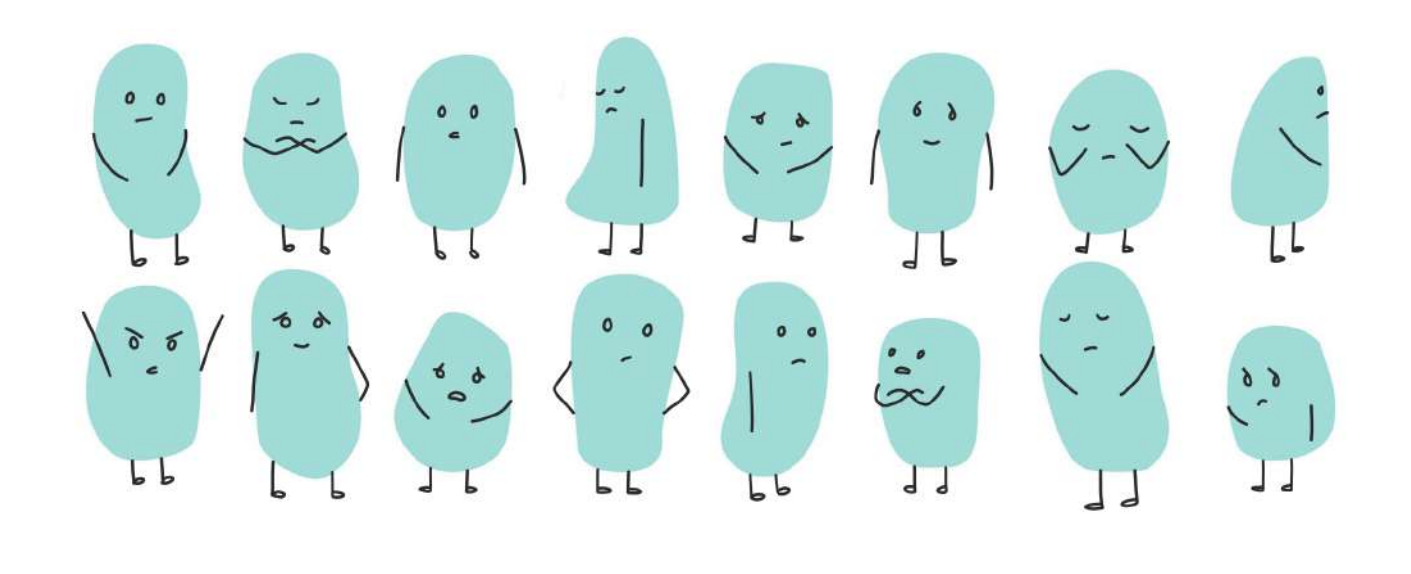

6

 $\blacktriangledown$ 

 $\bullet$ 

**Draw shapes that are soft, curvy, and oblong**

**Keep it simple**

**Draw props when needed**

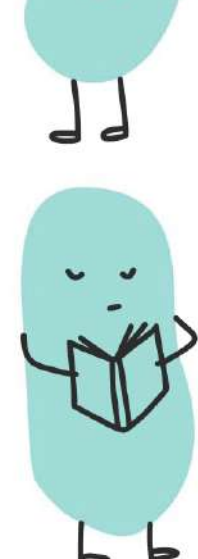

 $\sqrt{2}$ 

 $\sim$ 

 $\epsilon$ 

 $0<sub>0</sub>$ 

**Make props out**

**of blobs**

**Include clothing and** 

**other details**

**Add points or spikes**

### **DO DO NOT**

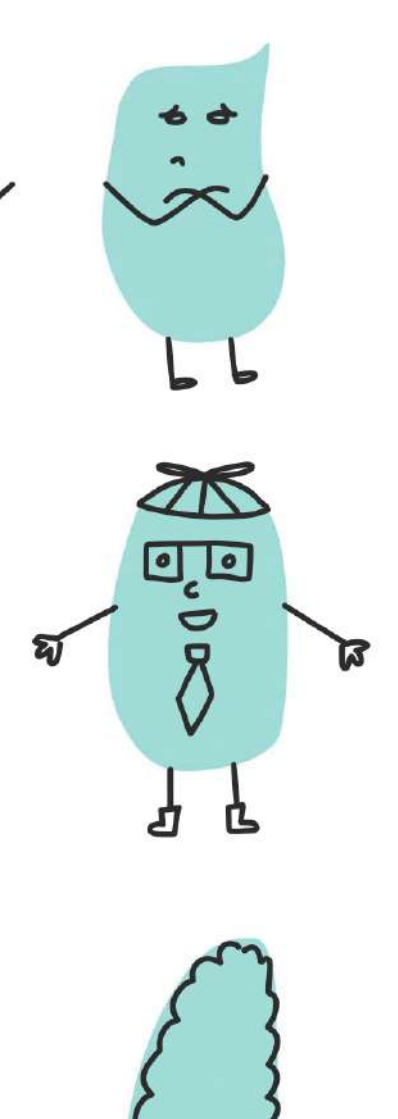

**Eyes**

**Mouths**

## Shapes Visual scheme

### **Background Shapes**

**Background Shapes are primarily derived from squares much like the composition of the rocks in the Zenbox logo. Each shape is slightly different, as is each person's treatment plan for depression.**

### Shapes should always have rounded edges. The same state of the same some level of transparency.

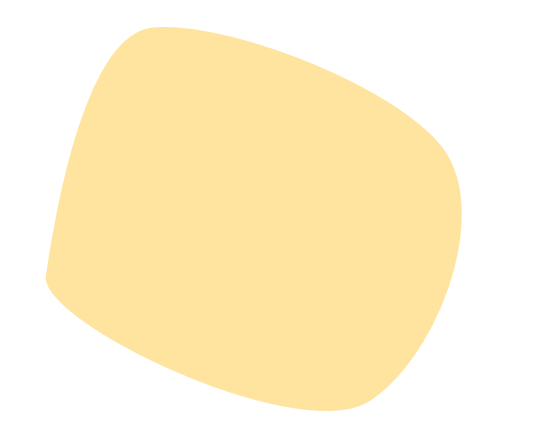

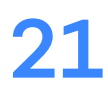

**In each section of content there should be no more than 2 shapes visible at a time.**

**Shapes always sit behind other elements on the page**

**16.2 million**

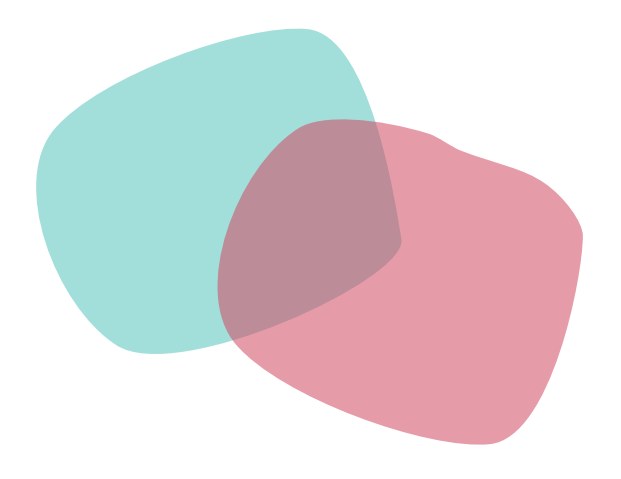

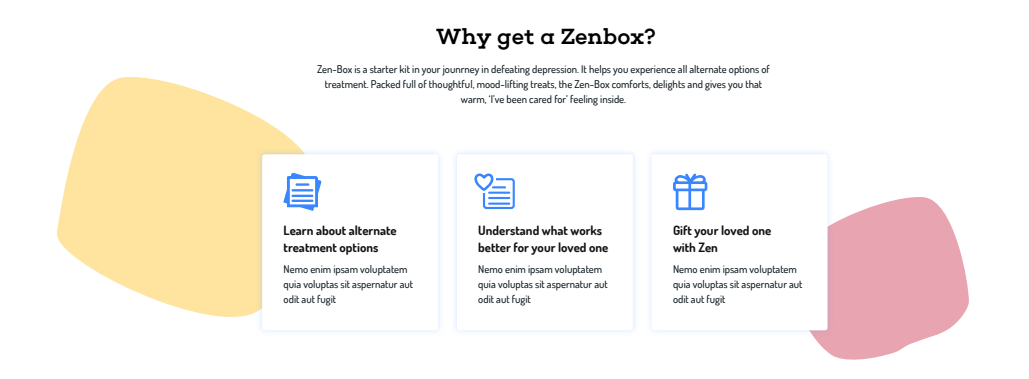

## Shapes Visual scheme

**Shapes are used to mask images in order to increase their visual cohesion with the rest of the branding. All images appearing on the Zenbox site and in printed materials must have a mask. Any shape (following shape conventions) may be used as a mask as long as it does not obstruct the image.**

**Shapes used as masks should follow all blob background conventions.**

### **Shapes as Masks**

**Mask images with a shape**

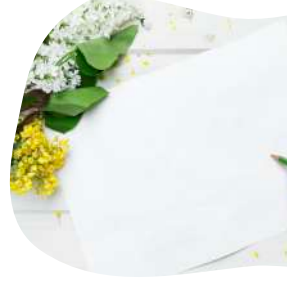

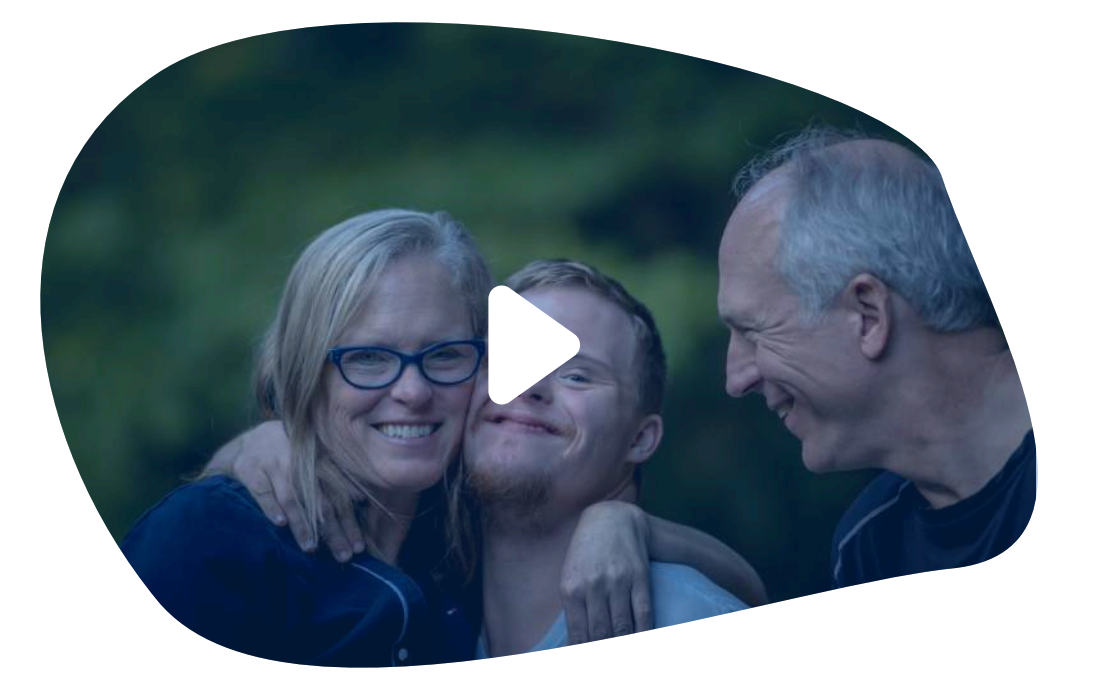

**Follow background shape conventions**

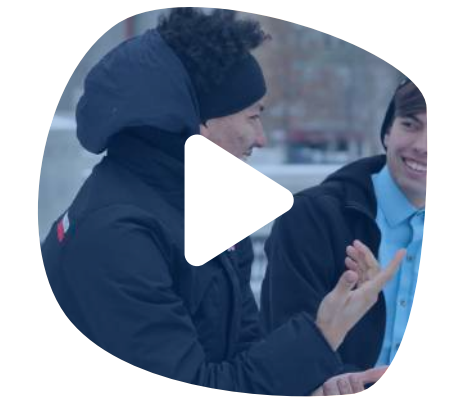

**Use images of real people (such as doctors or patients)**

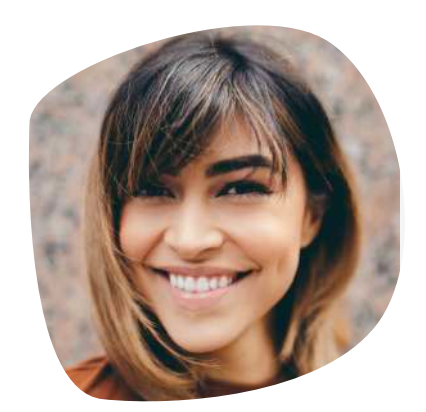

**Use stock image representations**

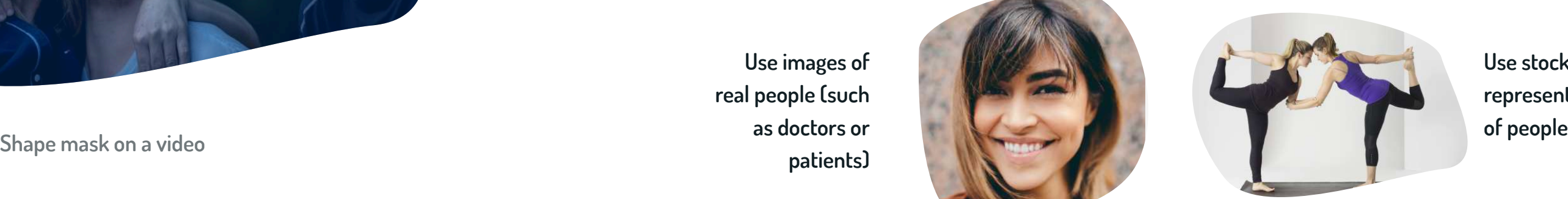

**Disregard blob conventions** 

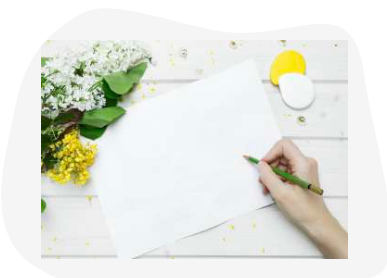

**Allow any image edges to be visible**

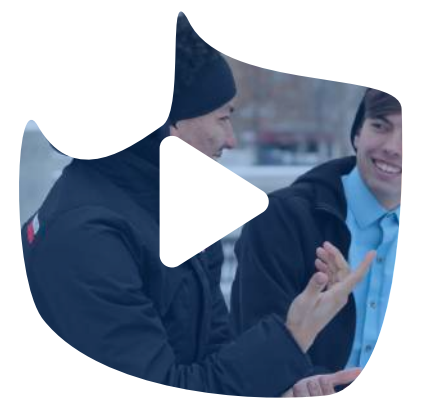

### **DO DO NOT**

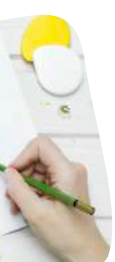

Iconography

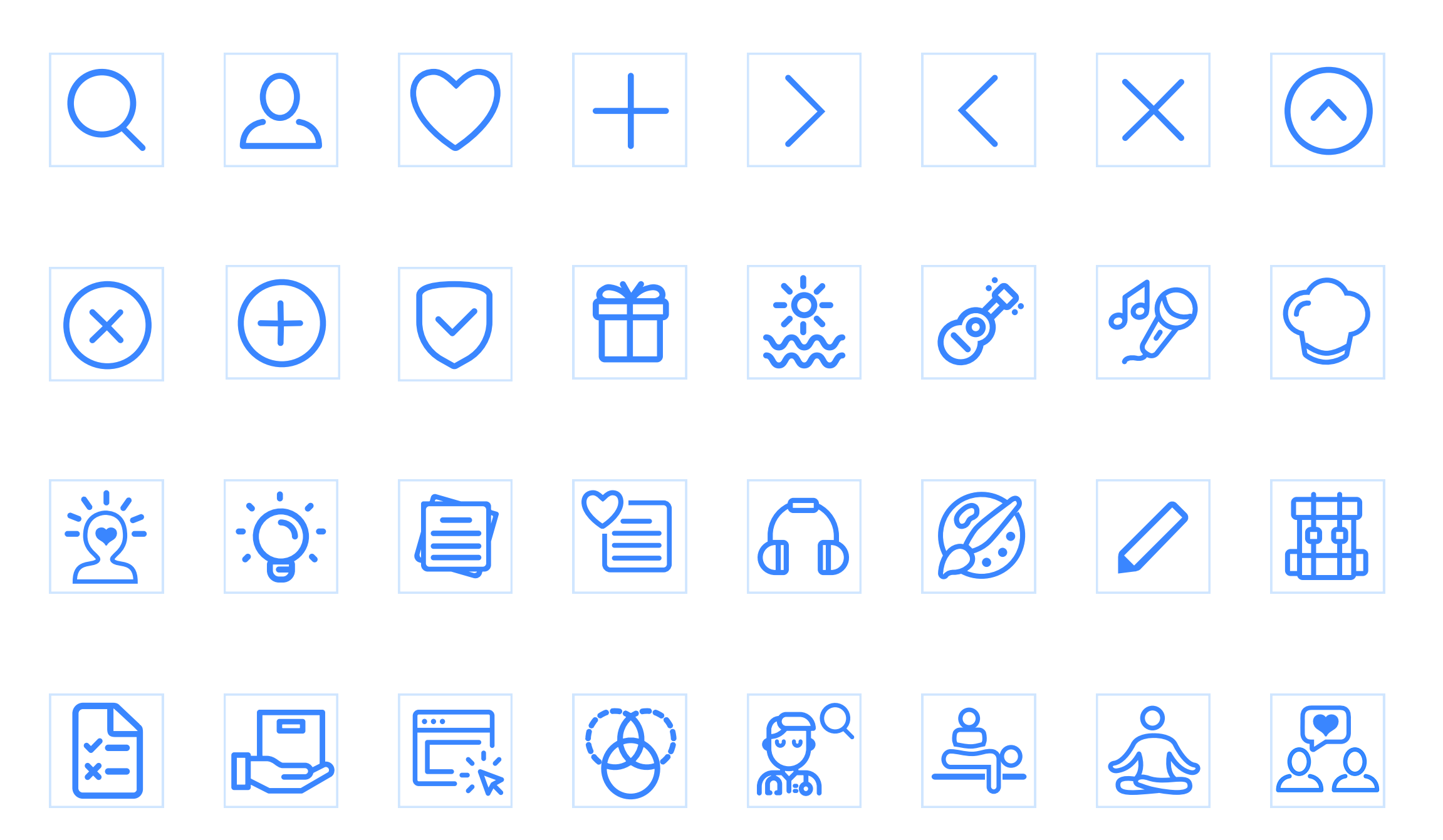

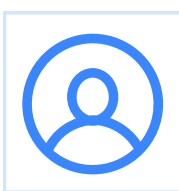

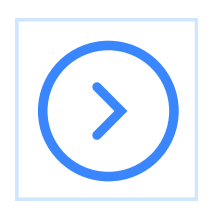

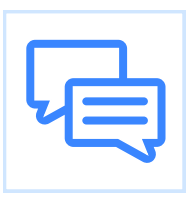

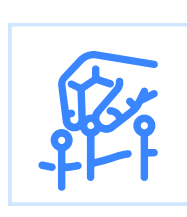

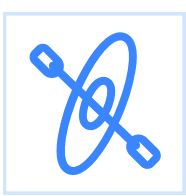

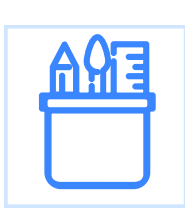

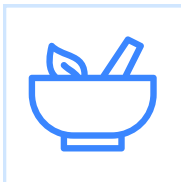

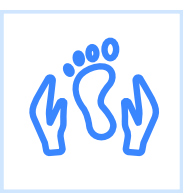

Visual scheme

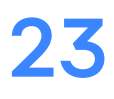

## Motion Visual scheme

### **Timing**

**Timing is calculated as even multiples of 100ms. This is same as 6 frames at 60 frames-per-second.**

**Animations should follow linear animation curves to give the blobs or any other animating object a sense of equanimity and composure.** 

### **Loader animation**

**The loader runs for at least 2000 ms, and can run as long as the backend takes to determine matching trials.**

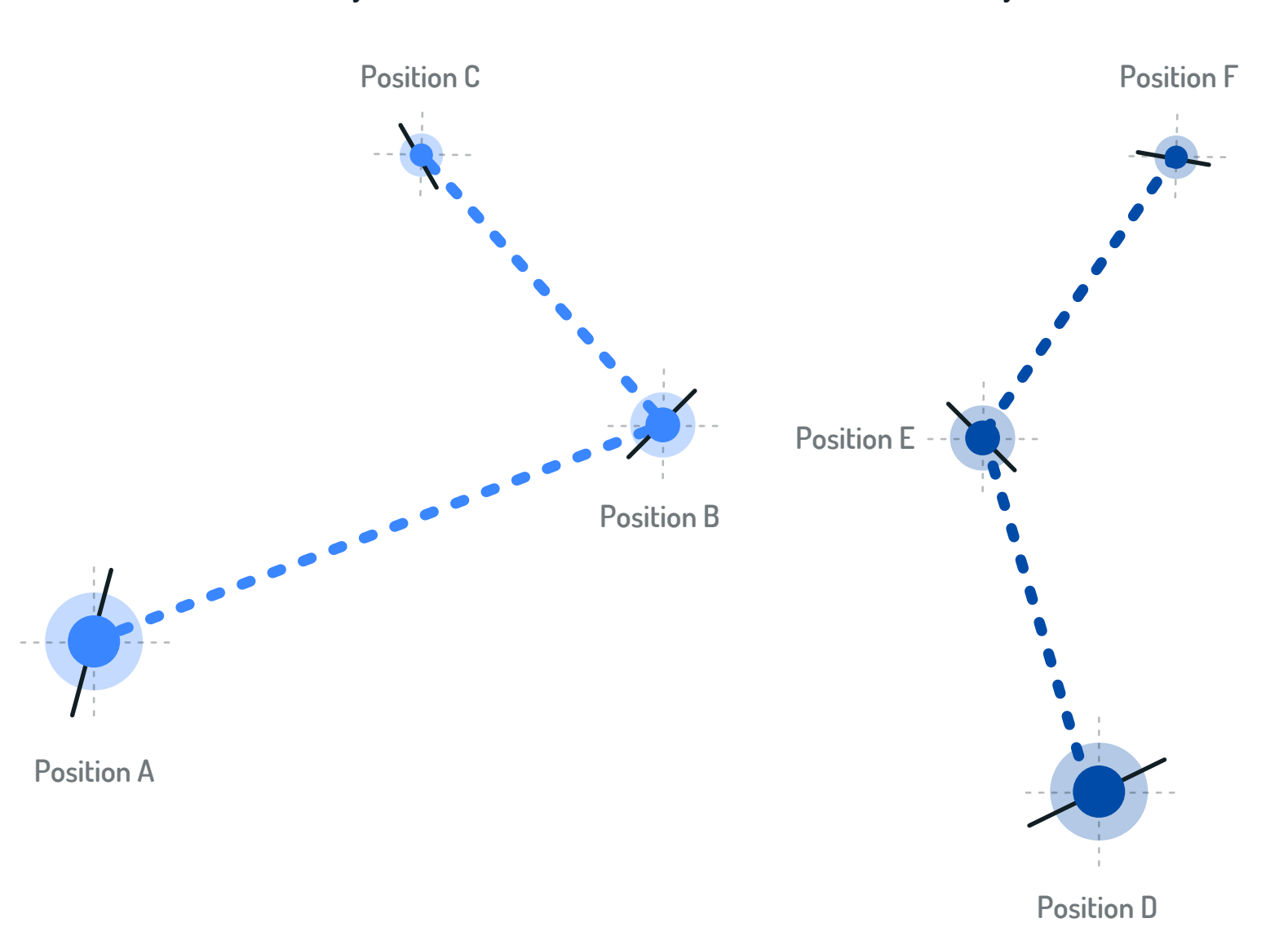

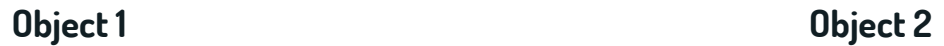

**Speed** (Position A -> Position B) **= Speed** (Position B -> Position C) **≠ Speed** (Position D -> Position E)

**Angular rotation** (Position A -> Position B) **= Angular rotation** (Position B -> Position C) **≠ Angular rotation** (Position D -> Position E )

**All blobs move at different speeds. This means that the pixels covered, or the angle rotated by the object should vary from any other object in the animation layout.** 

**An example video for the loader screen is attached with this document.**

**≠** refers to "not equal to" **\***

Object 1 and Object 2 are in the same animation layout.

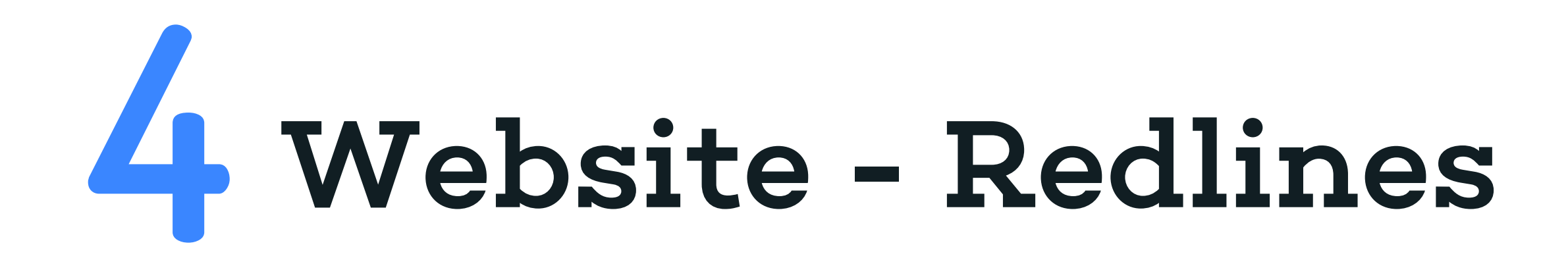

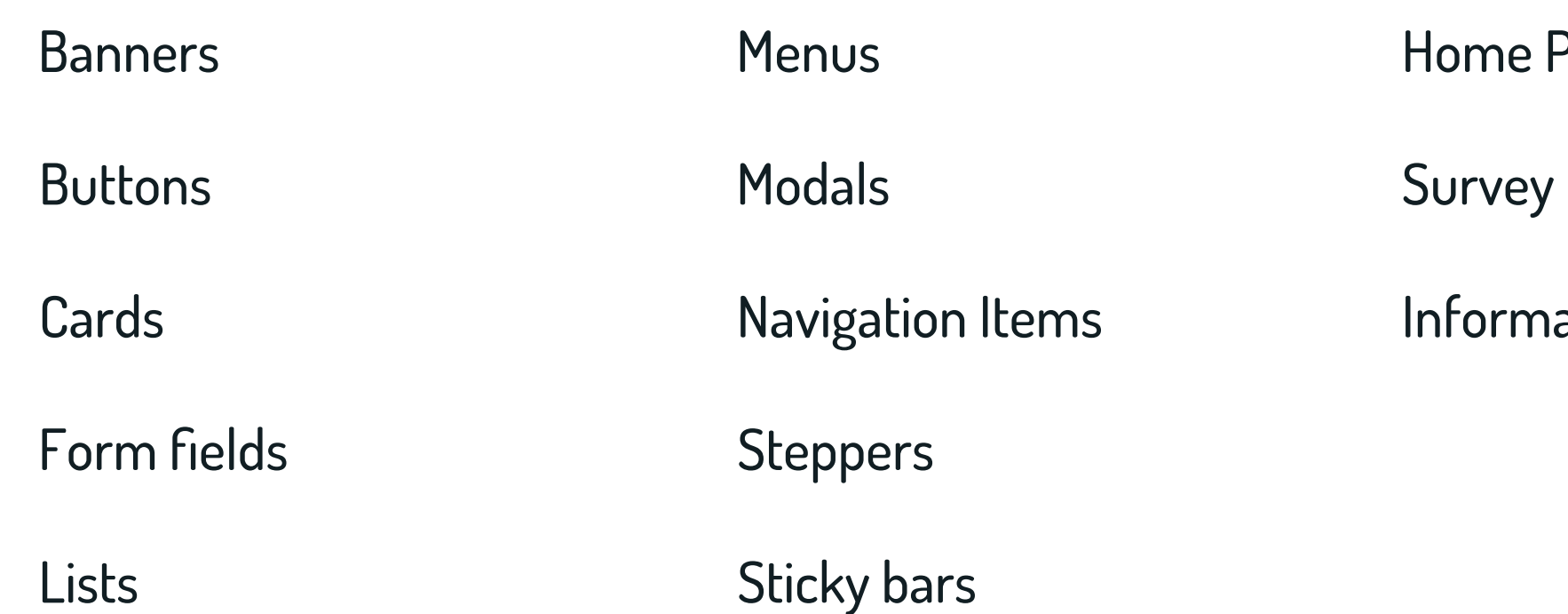

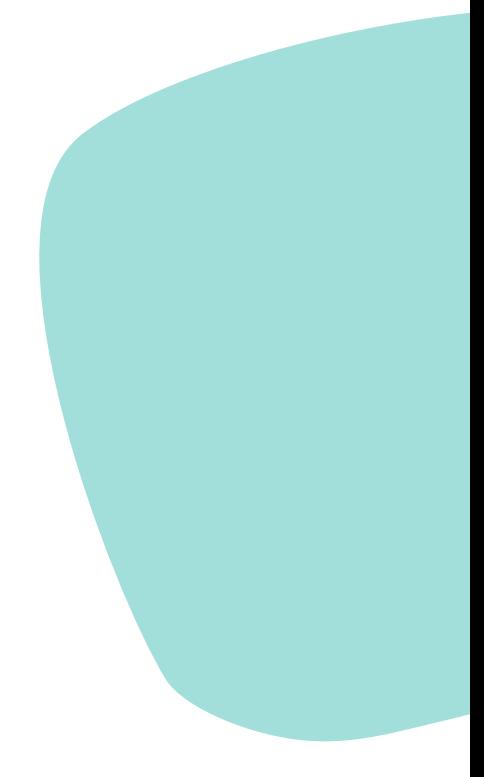

- Page Layout
- Layout
- ation Page Layout

**Banners sit centered on the page, with 60 px between content above and below it. For example, in the Home page they sit 60 pixels below the header and 60 pixels above the main page content.** 

## Banners Website - Redlines

**The height of the banner is flexible and dependent upon the content inside. It is always 780 pixels wide, with 40 pixel margins on the sides and 30 pixel margins on the top and bottom. There should also be exactly 20 pixels between different types of content inside.**

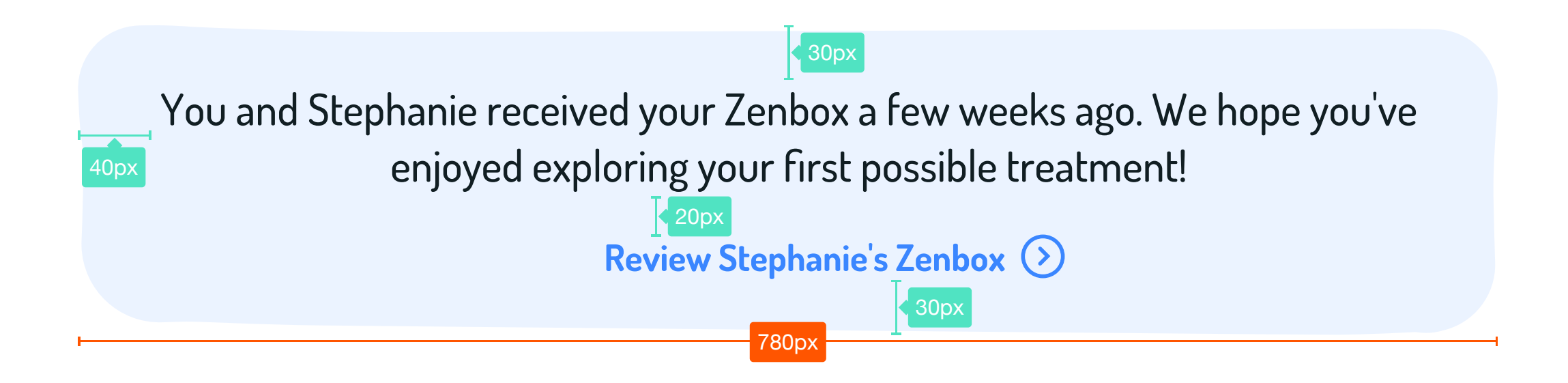

26

## Buttons

**Normal state**

### **Primary Button**

### **Secondary Button**

### **Text Button**

**Button**

**Hover state**

### **Button**

**Disabled state**

### **Solid Buttons**

**Minimum width:** 200px **Height:** 56px **Font:** 20px, Dosis Bold

**Background color:** Cat and Cow

**Text color:** White

**Background color:** Light Gray **Text color:** White

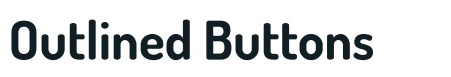

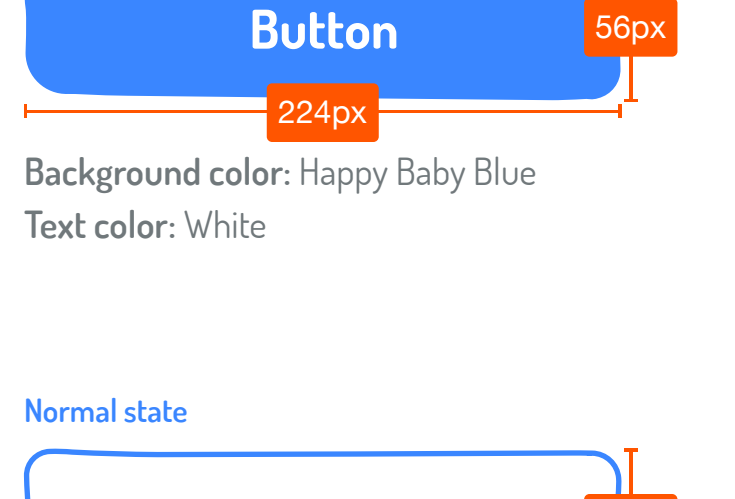

**Minimum width:** 200px **Height:** 56px **Border:** 2px **Font:** 20px, Dosis Bold

**Border color:** Happy Baby Blue

 $224px$ 

**Text color:** Happy Baby Blue

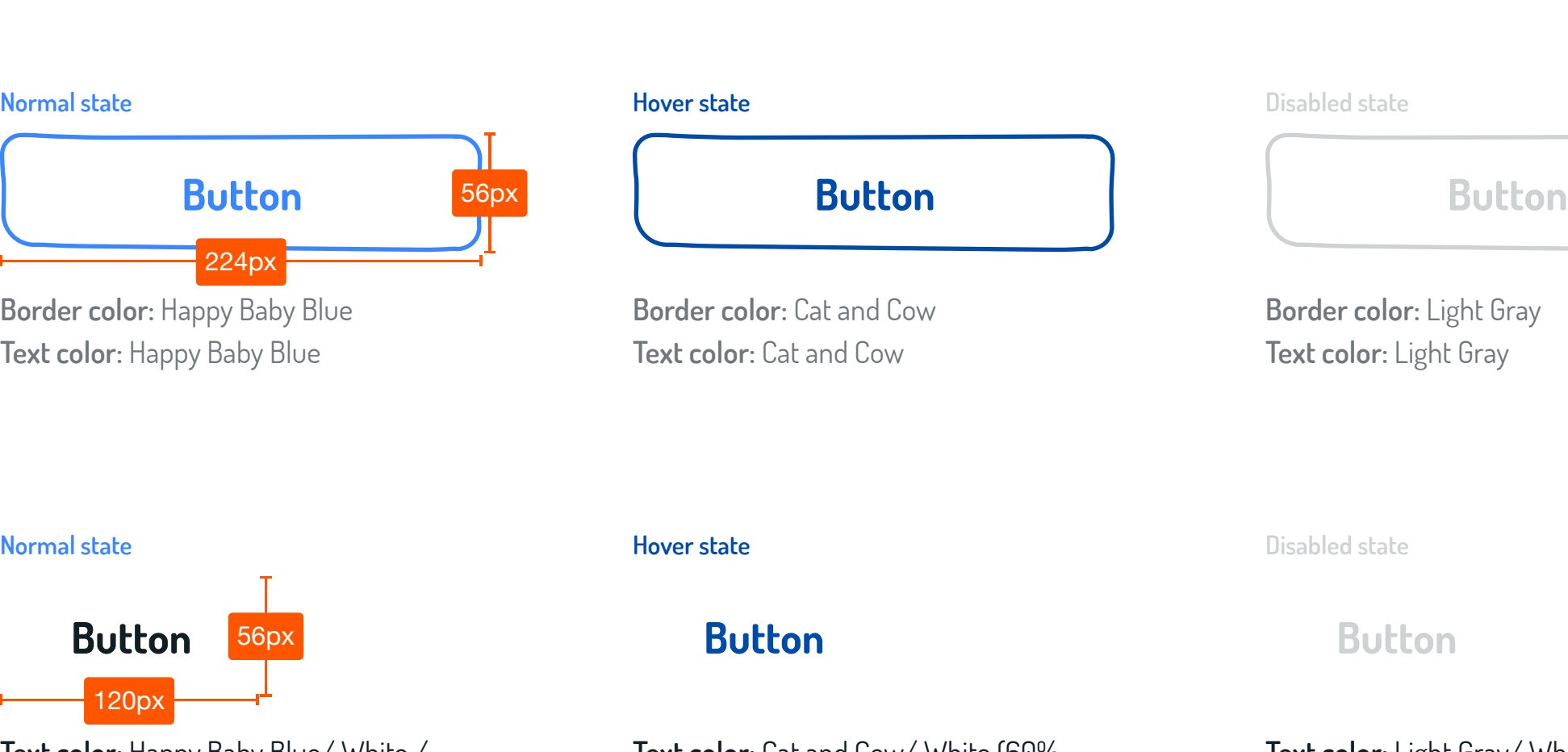

**Border color:** Light Gray **Text color:** Light Gray

### **Flat Buttons**

**Minimum width:** 120px **Minimum height:** 40px **Font:** 20px, Dosis Bold

**Text color:** Happy Baby Blue/ White /

Shavasana Black

56px

120px

56px

**Text color:** Cat and Cow/ White (60% opacity) / Shavasana Black (60% opacity) **Text color:** Light Gray/ White (30% opacity) / Shavasana Black (30% opacity)

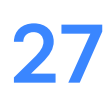

## Buttons

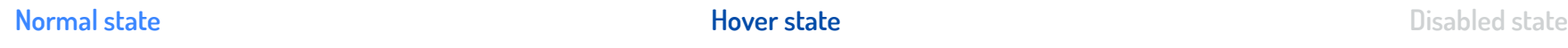

**Icon color:** Happy Baby Blue **Icon color:** Light gray Background color demonstrating the clickable area.

Background color demonstrating the clickable area.

**Icon color:** Cat and Cow

### **Icon Buttons or Toggles**

**Minimum width:** 40px **Minimum height:** 40px

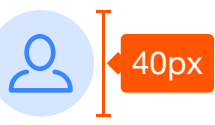

**Checkbox**

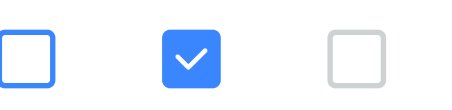

**Color:** Happy Baby Blue / Goddess Green **Color:** Happy Baby Blue / Goddess Green

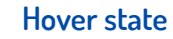

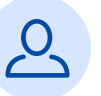

### **Controls**

**Minimum width:** 40px **Minimum height:** 40px

### **Radio**

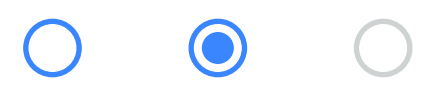

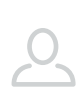

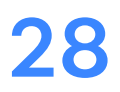

## Cards

### **Information cards Clickable cards**

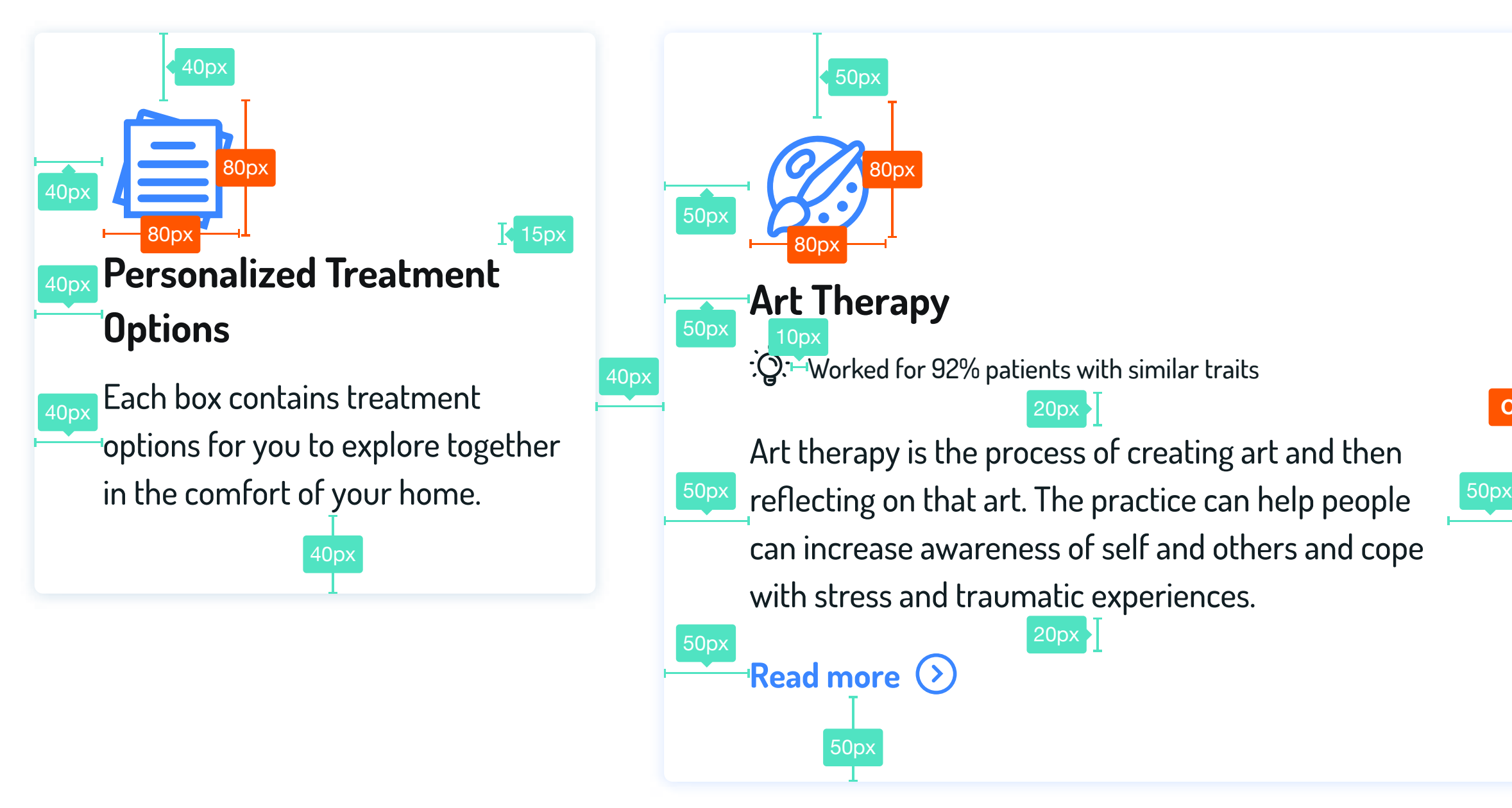

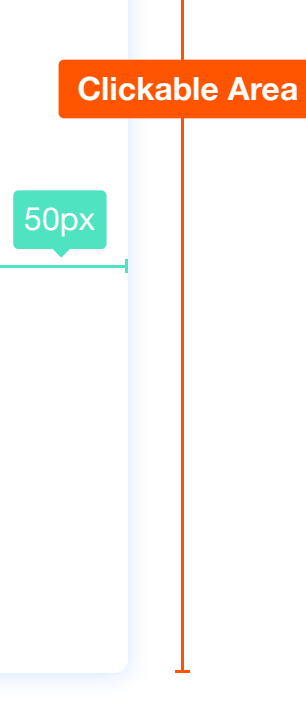

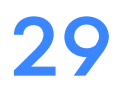

## Form fields

## **Active form field**

Enter a valid name  $\overline{K}$  10px

### **Writing**

Full name

Scott Campbell

Full name Scott Campbell

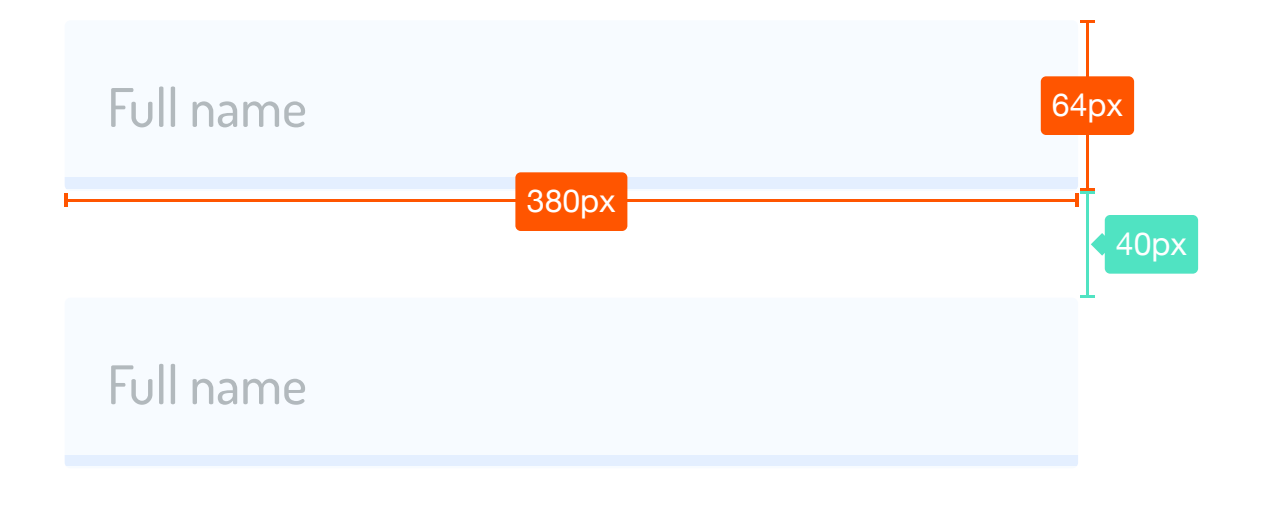

### **Error**

### **Disabled**

Apartment, suite, unit, building, floor, etc.

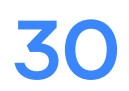

## Website - Redlines

**Form fields are primarily used in the survey portion of the site, but also appear on pages such as contact us.** 

## Lists Website - Redlines

**Lists are used when there is a continuous group of similar data. They are typically used during data selection or in tabular format. They can contain icons, text, and buttons. Limit the number of buttons per list-item to 2.**

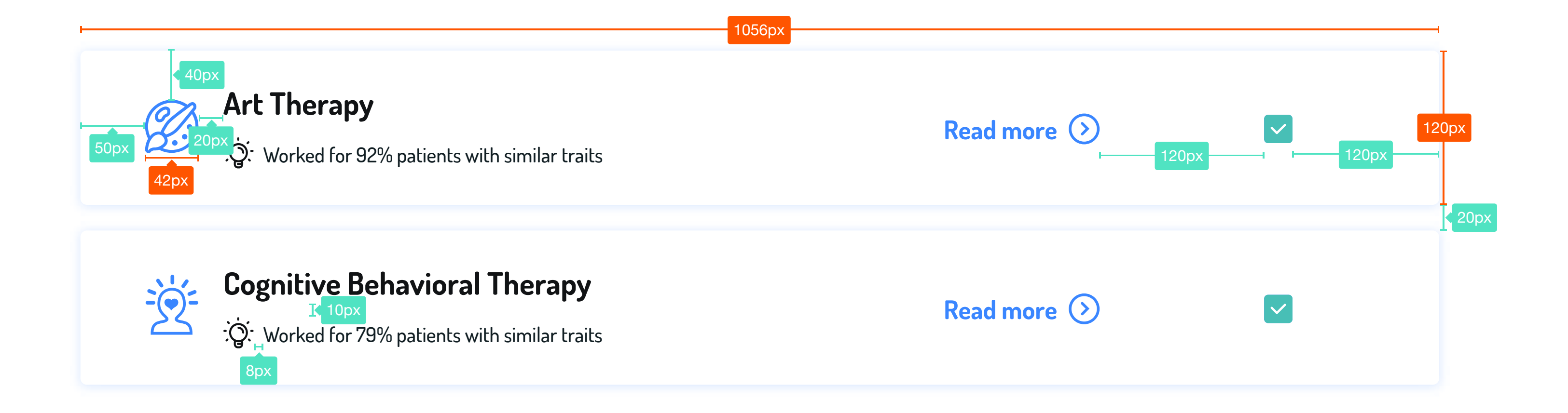

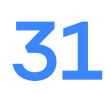

## Lists - continued Website - Redlines

**One can also use a list-item layout with a shape background behind it to make it visually distinctive and command attention. However, one should note that these are to be used rarely since they are not bounded and might have readability issues.** 

# 60px  $10$ px $\overline{\textbf{1}}$

3 Encourages healthy coping mechanisms

4 Increases emotional awareness

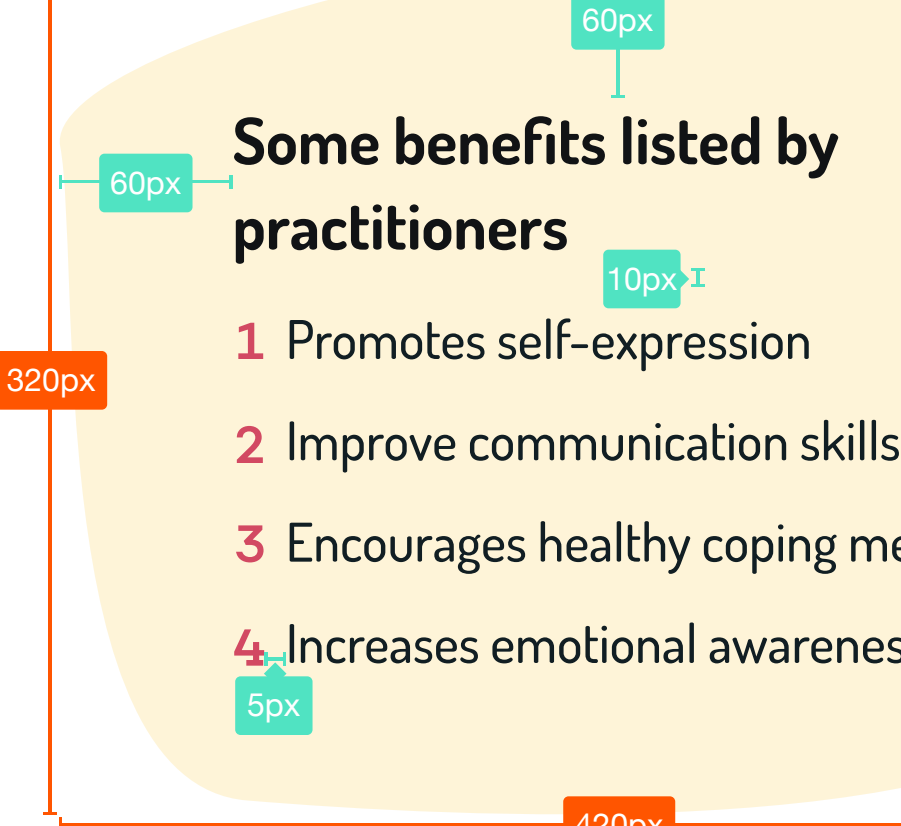

### **Divider**

**Used to seperate out distinct content sections or distinct content elements in both lists and page layouts.**

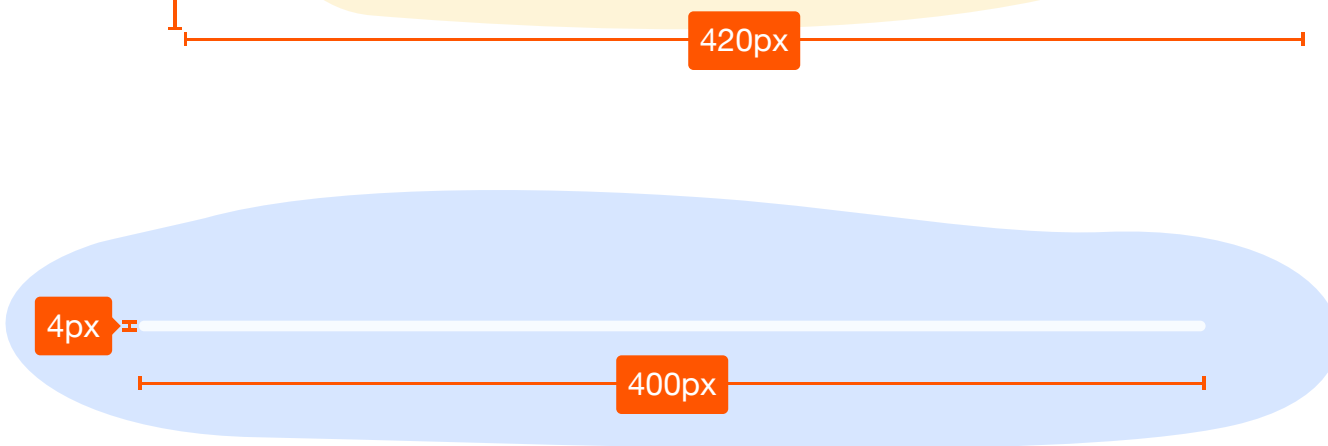

**Use 60 px spacing above and below if used in page layouts. If used in lists, refered to the list specifications.** 

**Color:** #F7FBFF **Background radius:** 2px

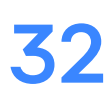

## **Active menu with search Active menu with search and scroll**

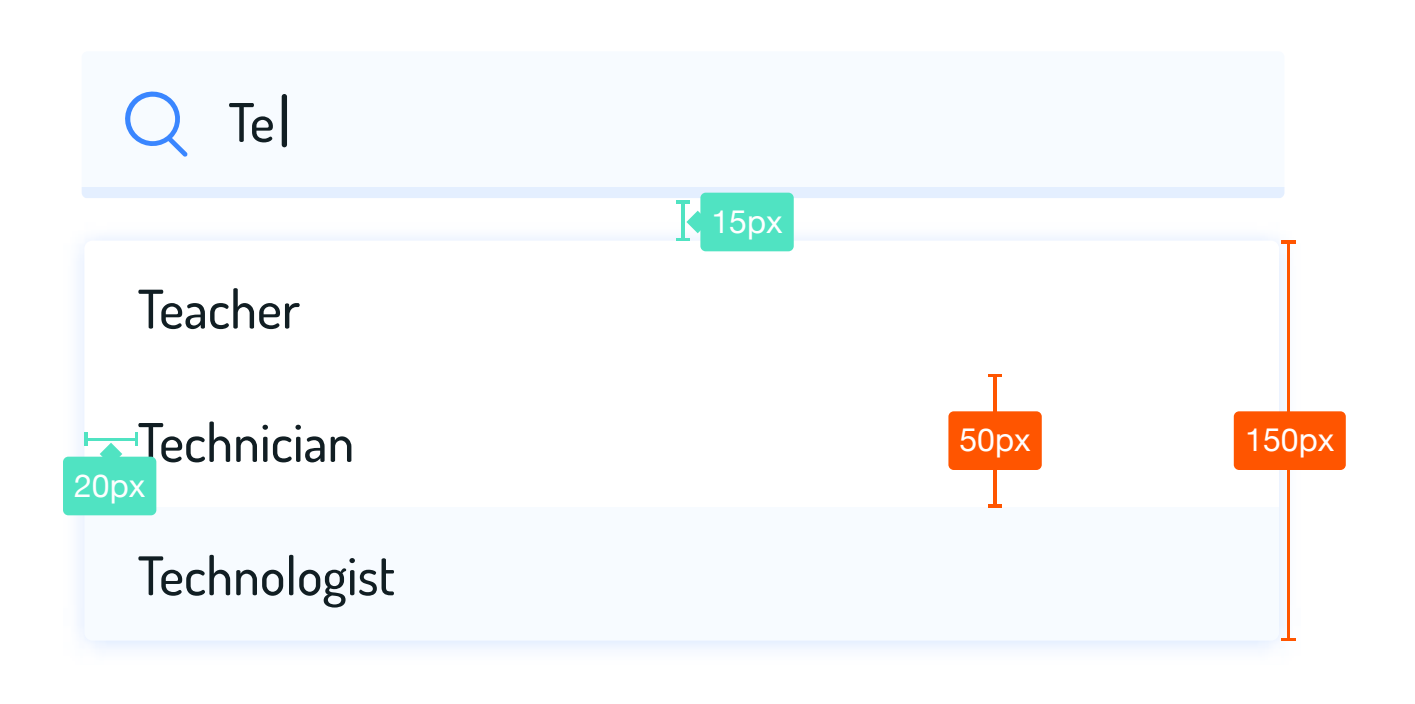

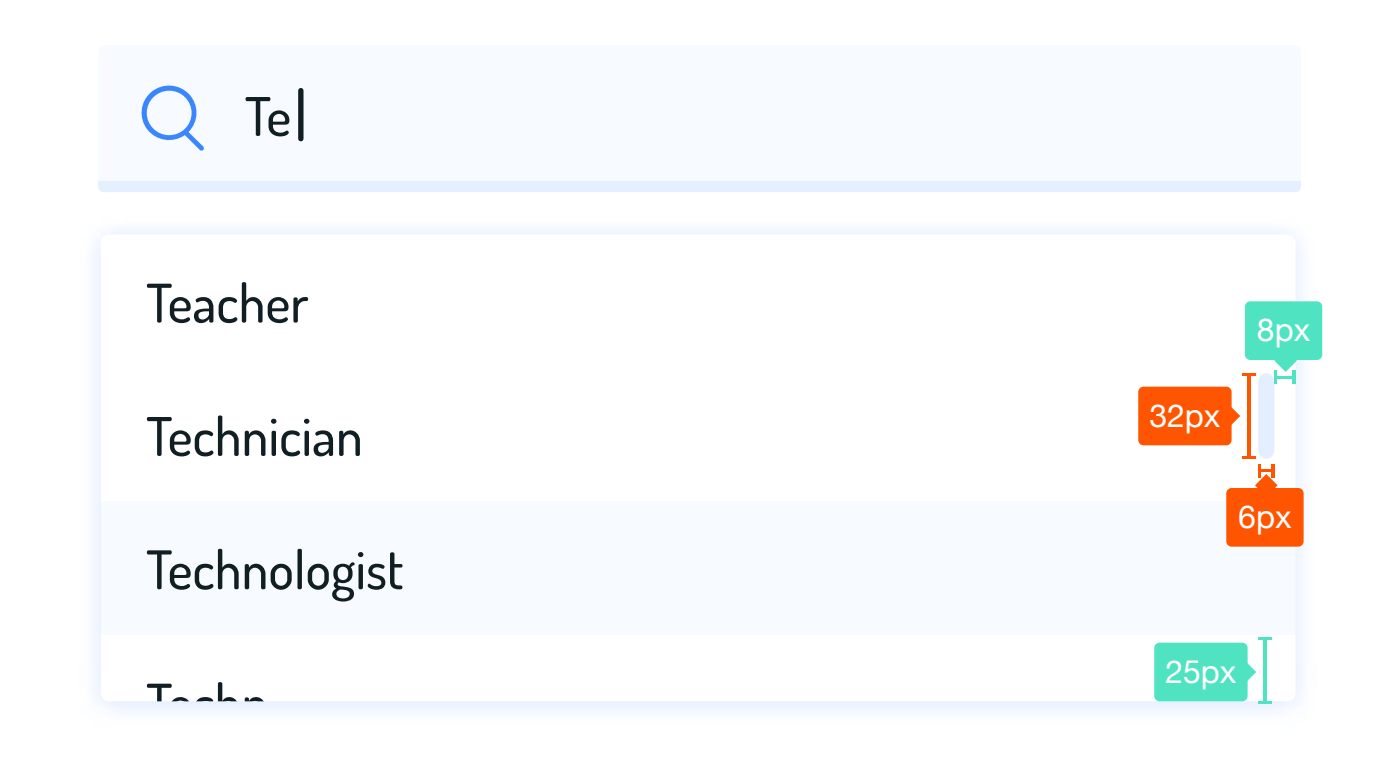

## **Simple menu**

## Menus Website - Redlines

**Menus have the second highest z-index making them appear above all other component on the screen (save for the dialogue box). These have a divider between them to separate out the list-items.**

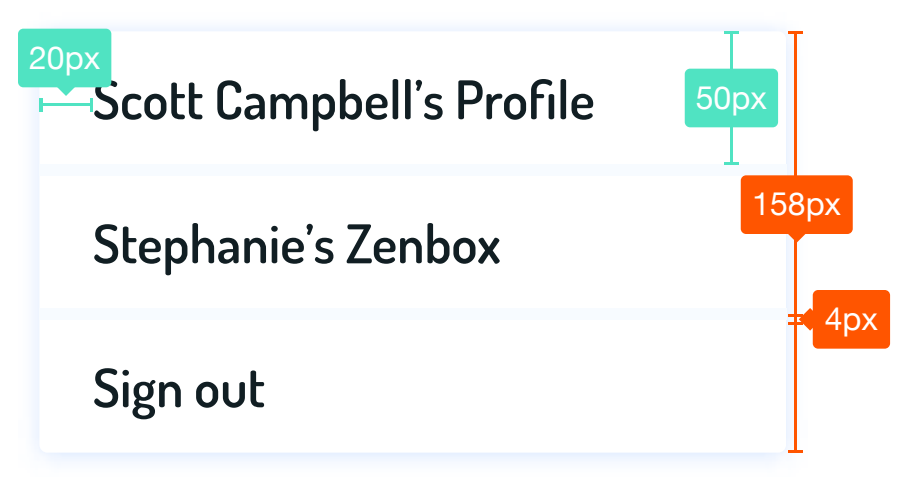

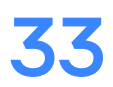

## **Scrim**

**White, #FFFFFF 95% opacity**

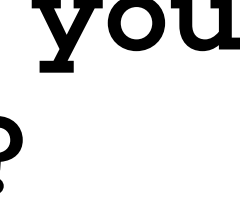

# Are you sure you want to exit?

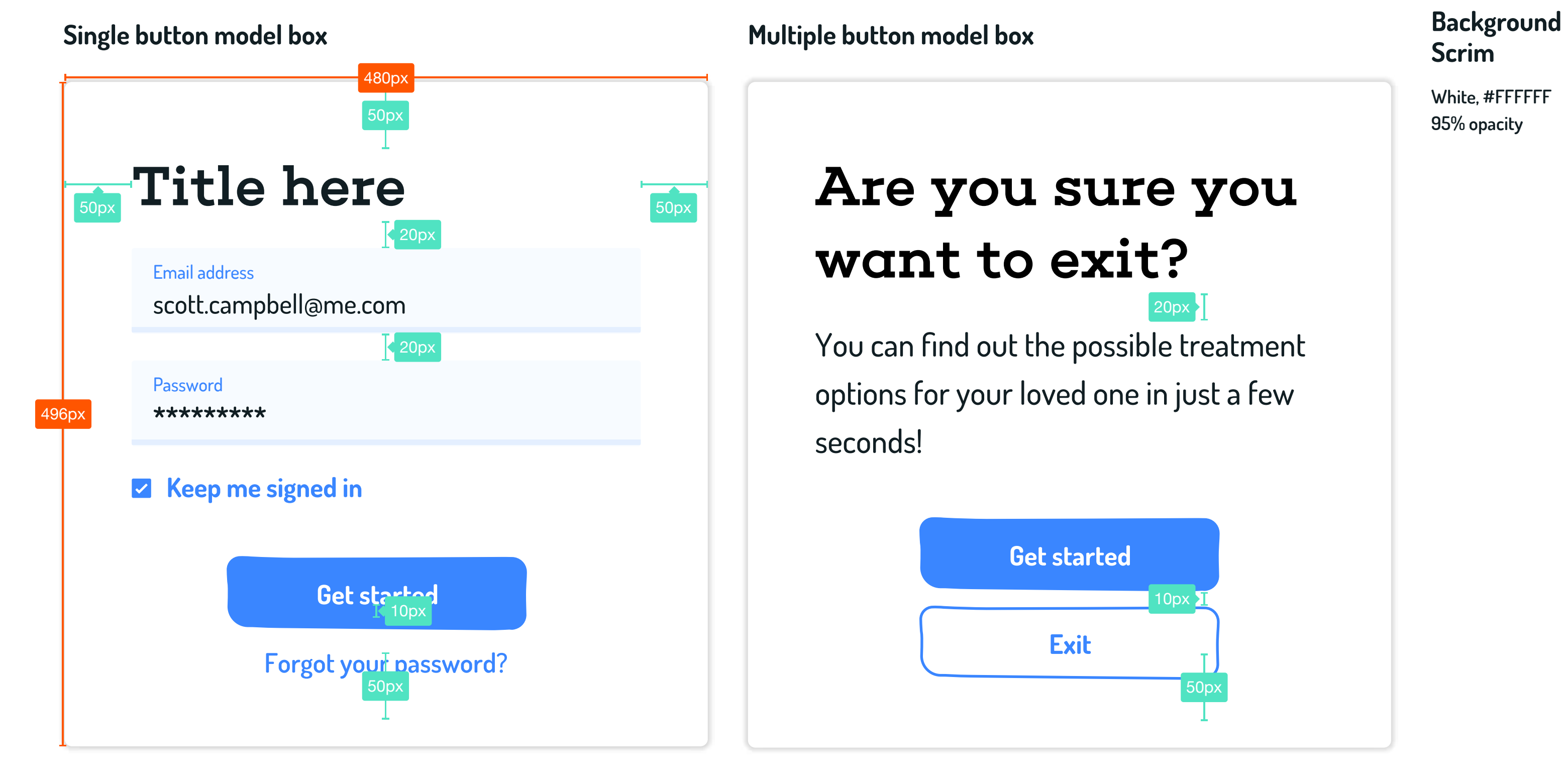

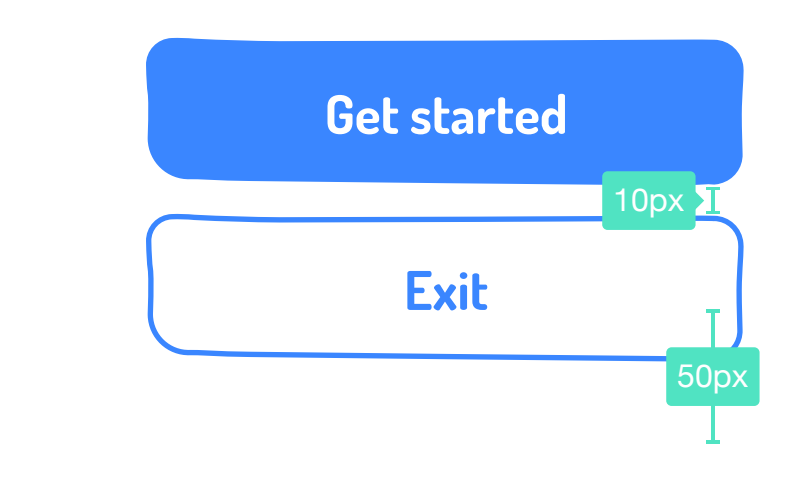

You can find out the possible treatment options for your loved one in just a few seconds! 20px

## Modals Website - Redlines

**Modals are always at the center of the page. They have a White (#FFFFFF) scrim behind them, with 95% opacity to give the impression of sitting above other content. A modal should not open another modal. Clicking anywhere outside the modal box, closes the view.**

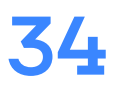

## Navigation items

### **Header**

### **Footer**

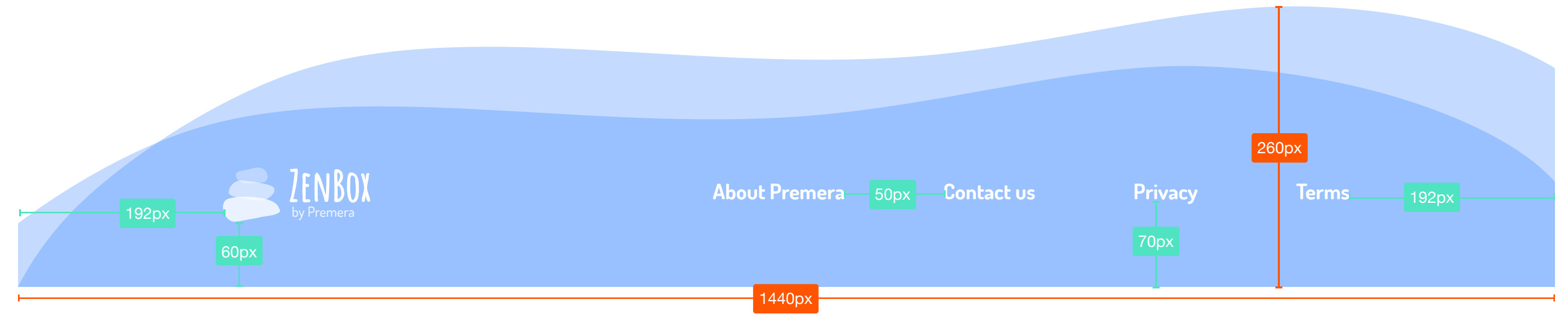

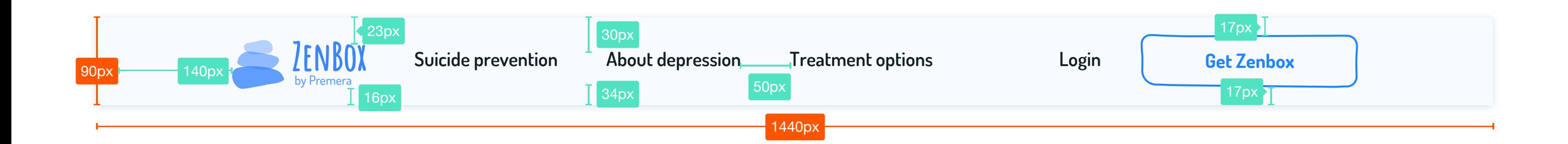

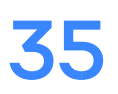

## Steppers Website - Redlines

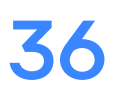

**Bounding shapes follow the patterns mentioned in the shape specifications (see page 20). Stepper contain at most 5 steps. More steps should be broken to separate stepper items.** 

**Steppers are always aligned centered to the page and should have a 60 px gap between items above and below it.**

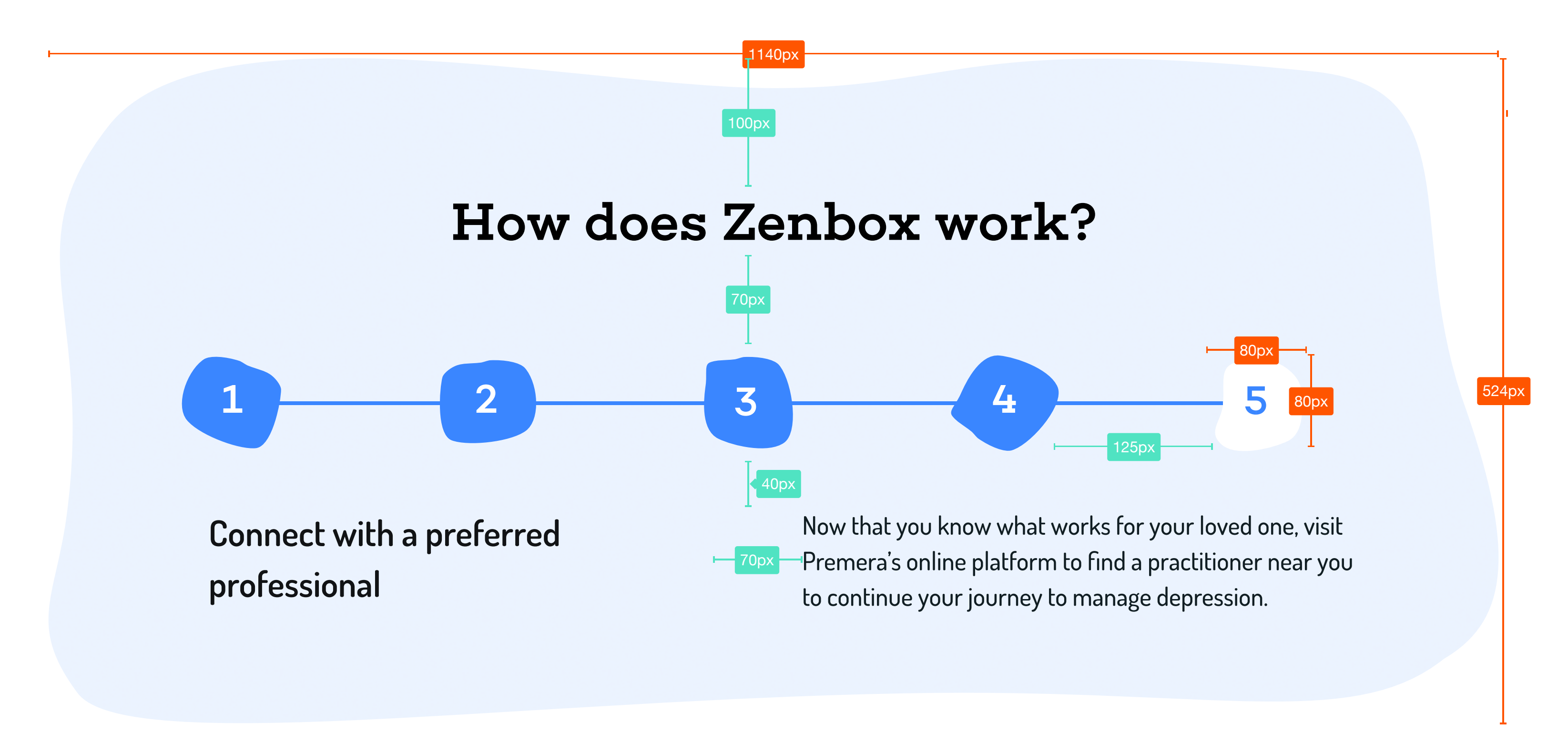

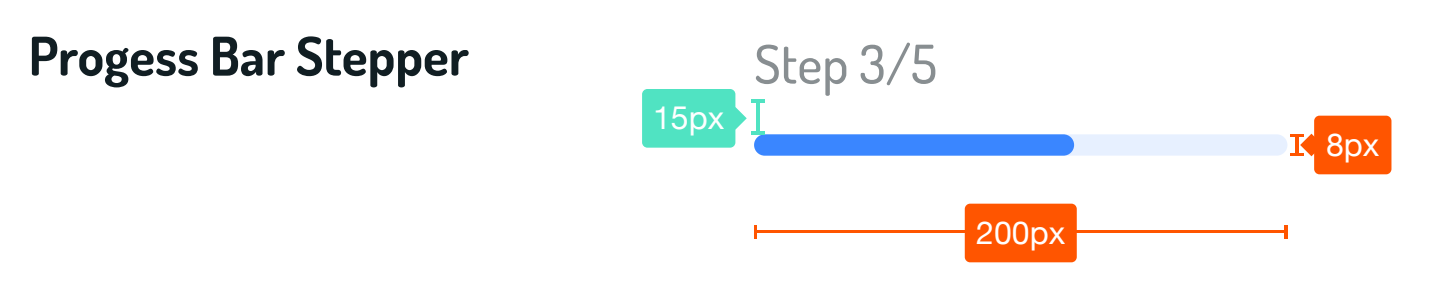

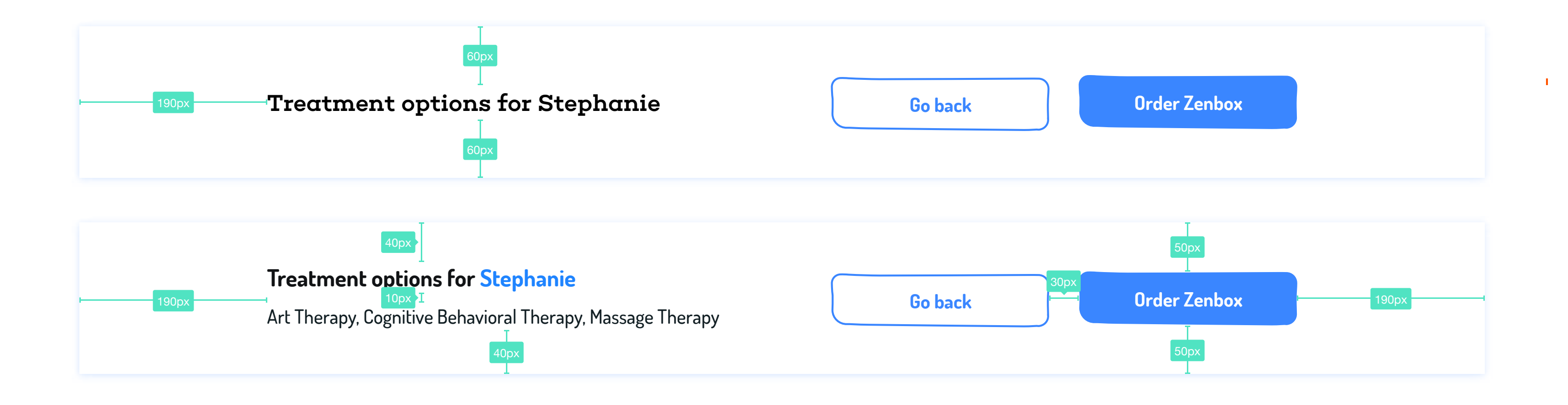

## Sticky Bars Website - Redlines

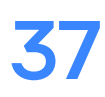

**Sticky bars run the entire length of the screen and abide by the following conventions: Side margins of 190 px, upper and lower boundaries around buttons 50 px.**

**For two lines of text, 10 px should separate elements on the page.** 

**This is the landing page for Zenbox. It provides information on what Zenbox is and how it works. It also has links to other information screens to aid the caregiver in making the best decision.**

## Home Page Layout Website - Redlines

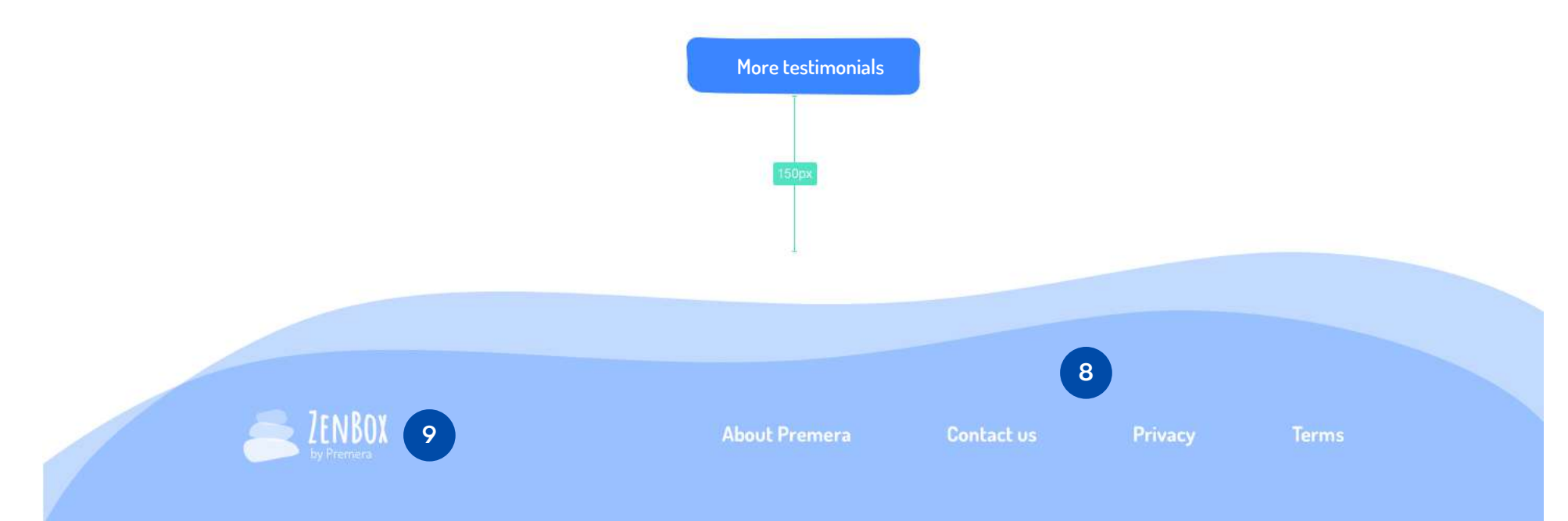

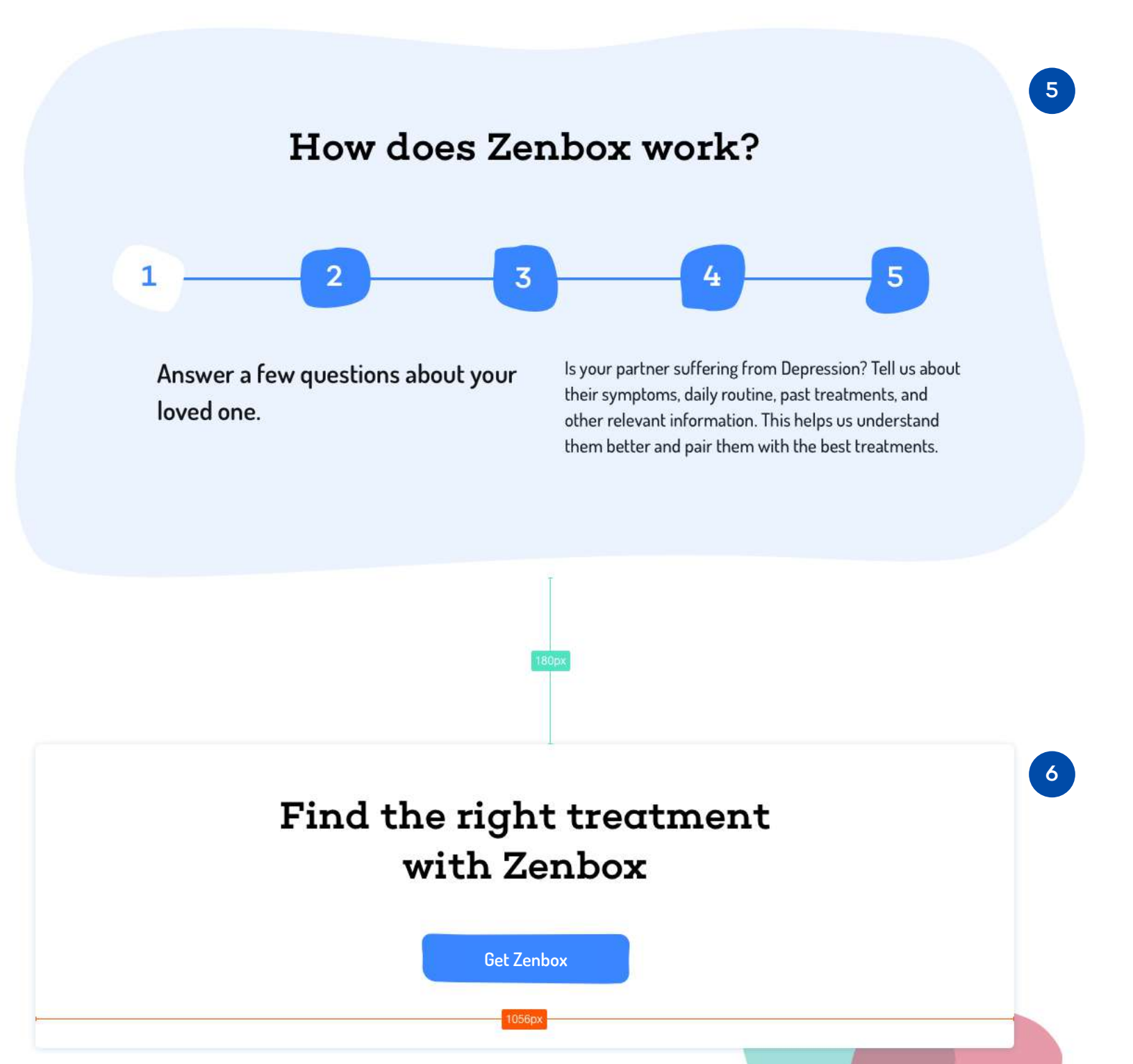

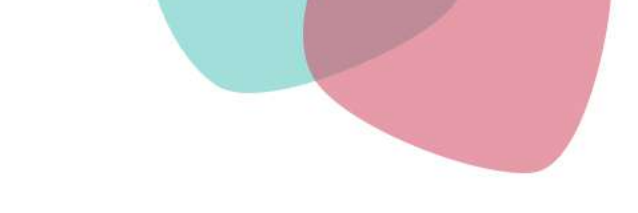

### Real stories of hope, support and zen

Listen to conversations between people living with depression and the loved ones who support them.

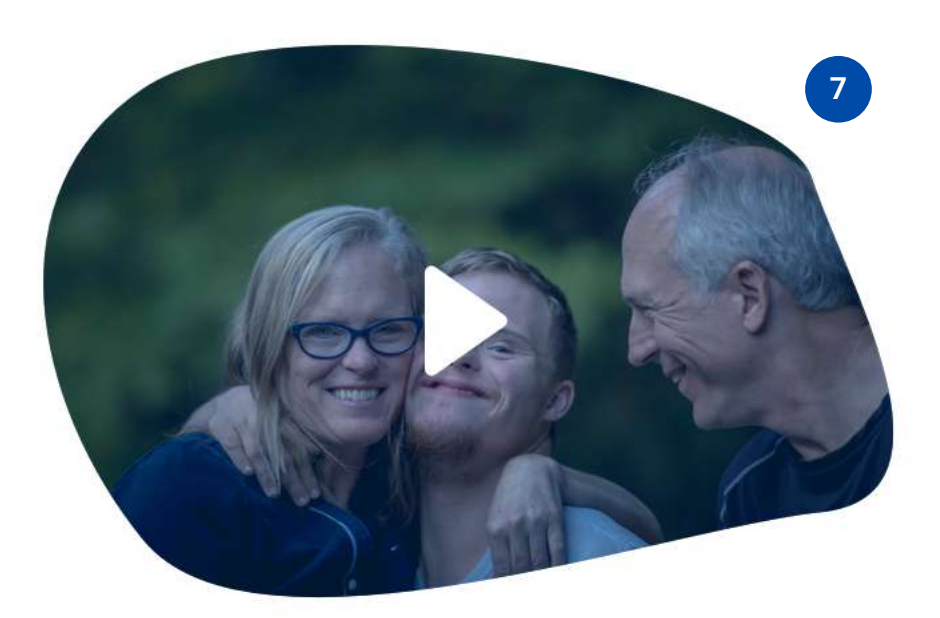

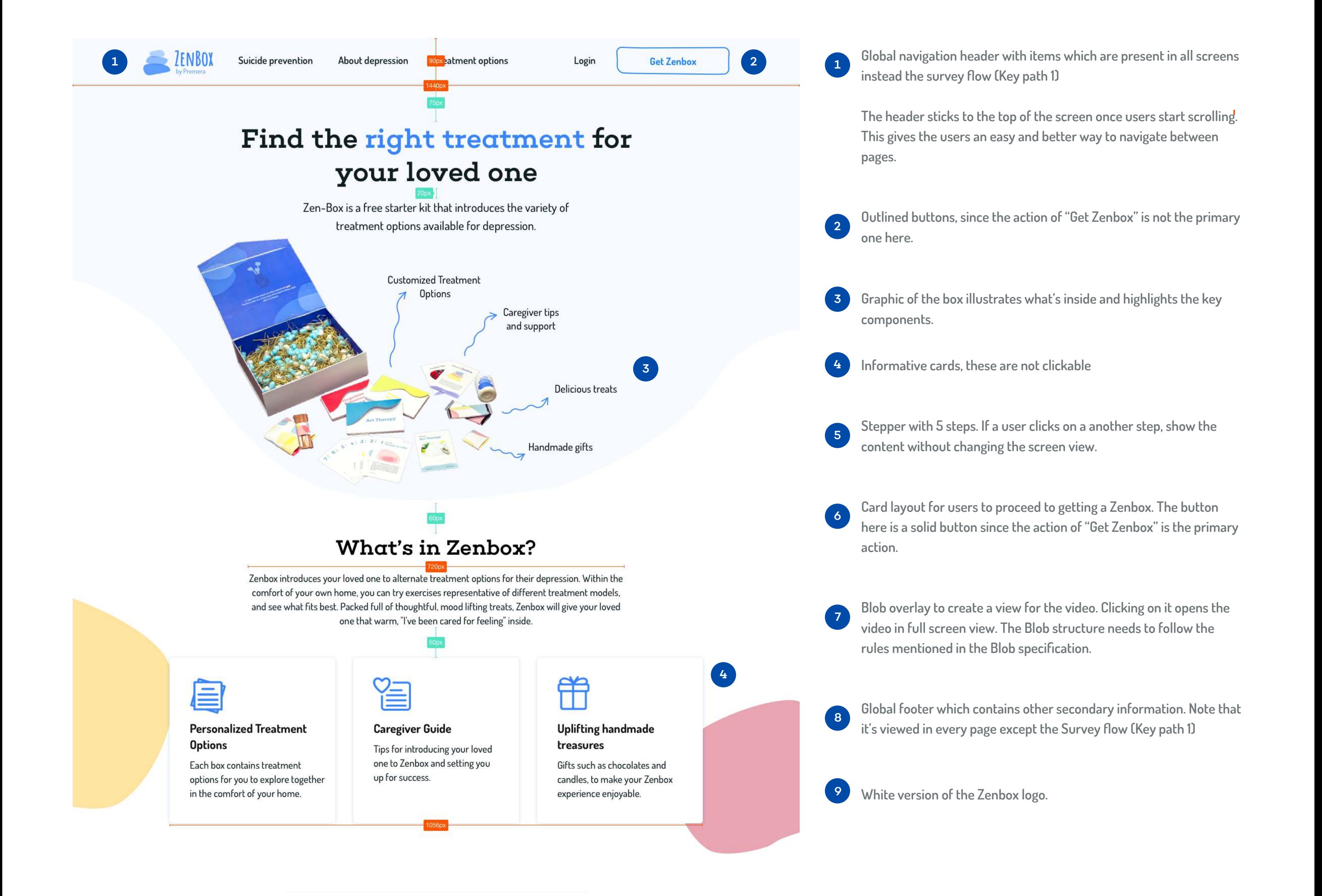

**This is one of the survey screens. Here in the survey, the caregiver provides information about their loved one in order for Zenbox to provide with crafted and personalized treatment options and gift items for the box.**

## Survey Layout Website - Redlines

**Header which only includes the Zenbox Logo. Clicking on it exits the survey and takes the user back to the Home page. However, we ask the user to confirm with the user if they wish to exit before taking them to the Home page.**

**Header doesn't have other global items since they are not necessary for the user purpose here.**

**Progress bar stepper here to show the user their relative position in** 

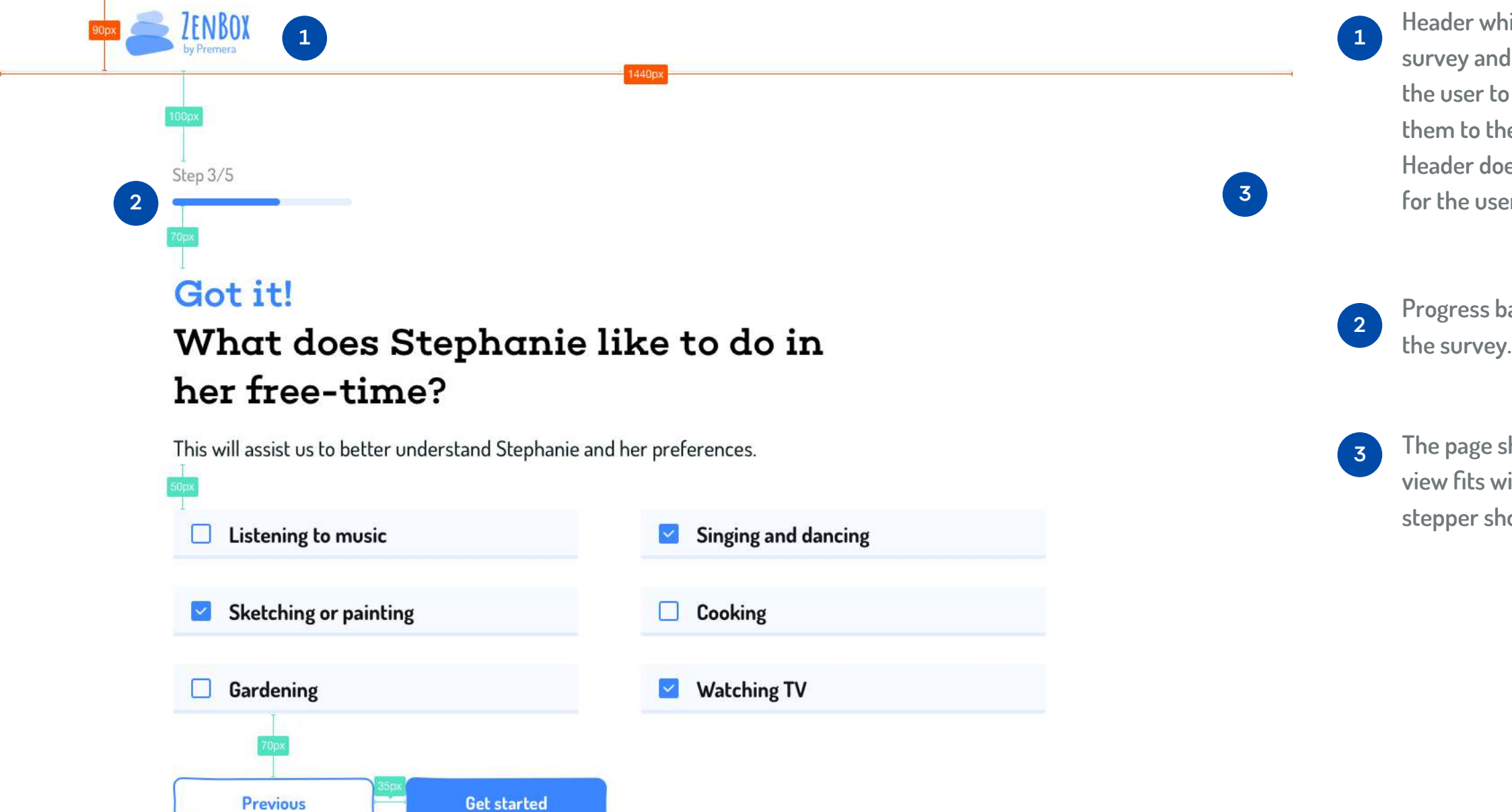

<sup>3</sup> **The page should be implemented in a way that the entire screen view fits without a scroll. However, the position of the Title and stepper should also be fixed.**

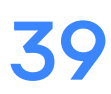

## Information Page Layout

**Information pages, including those for About Depression, Suicide Prevention, and the Treatment Option pages follow this format. Elements 6-9 can be removed as needed, but a page should never end with cards.** 

### Website - Redlines

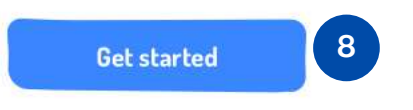

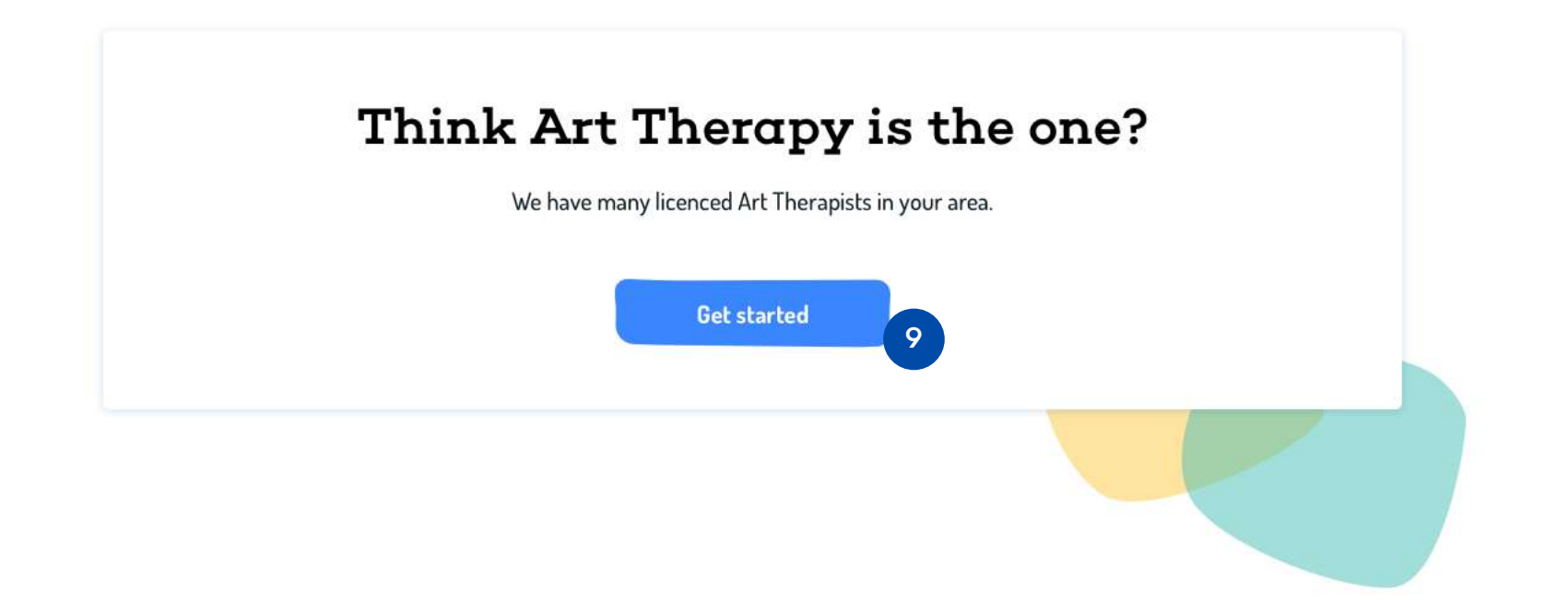

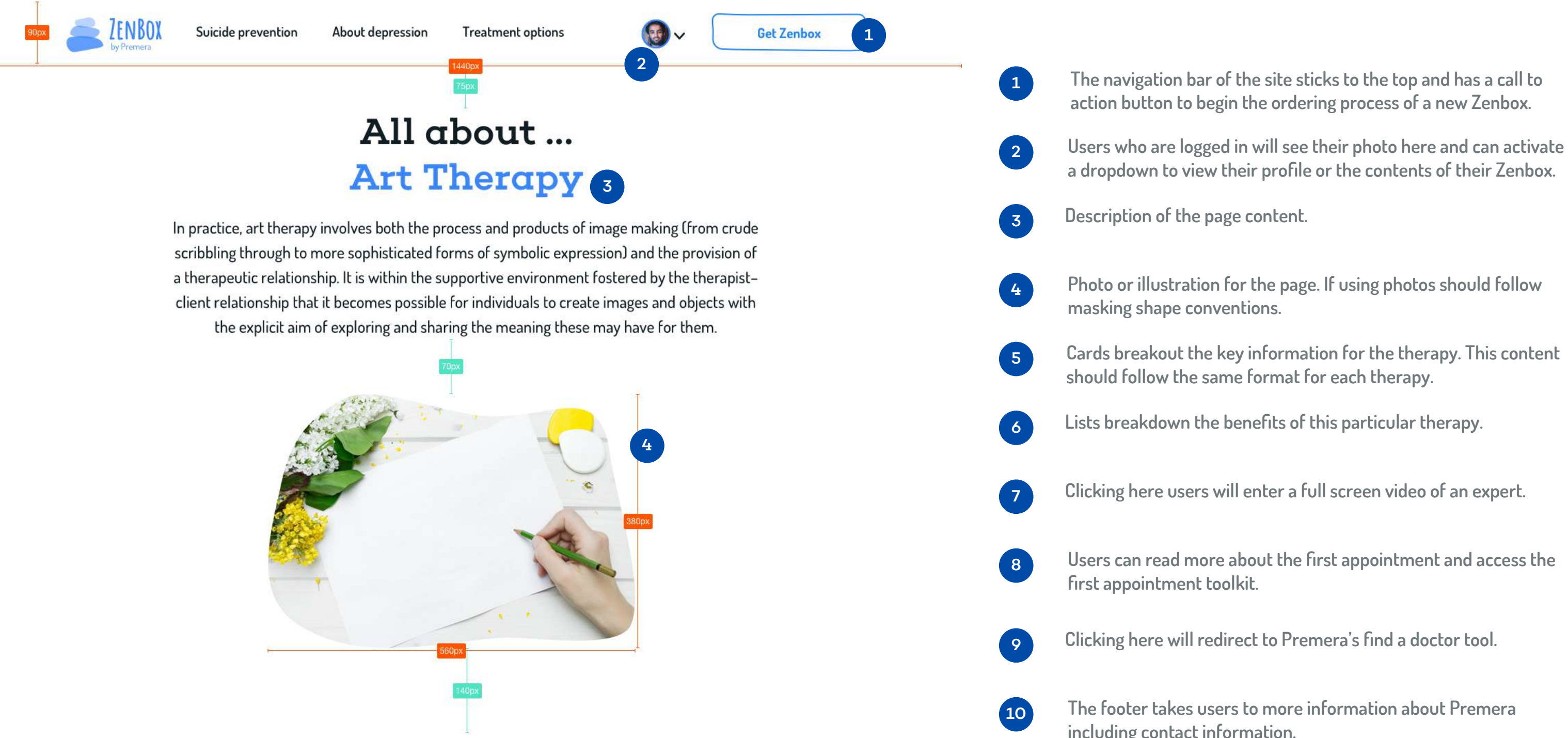

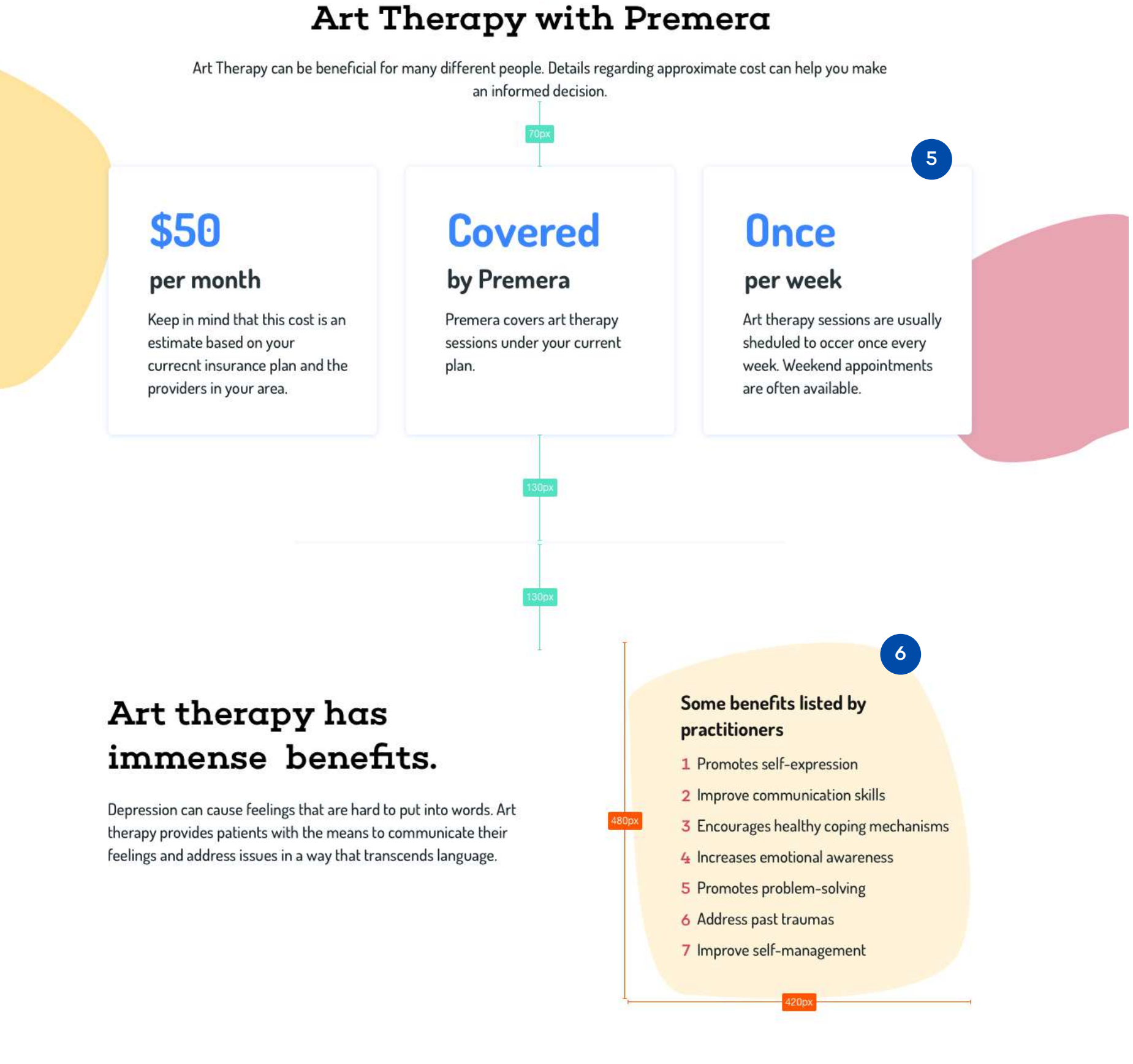

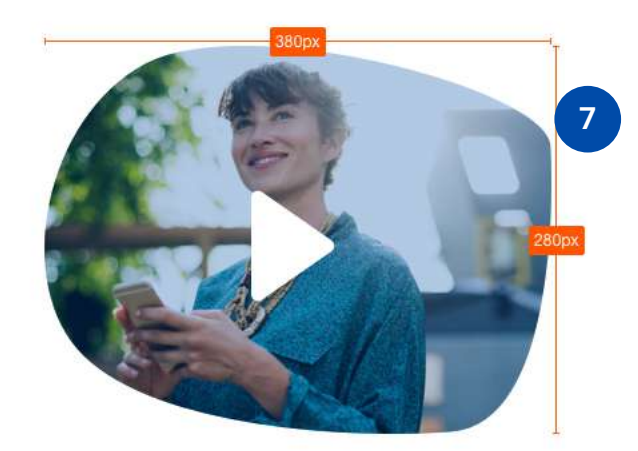

### Hear from the experts

Saba Harouni is an expert Art Therapist who has used art therapy to treat depression for over 15 years. In this video, she shares her insights on why art therapy is the right choice for anyone who wants to explore complex emotions while exercising their creativity.

## What to expect from your first appointment

Your first art therapy appointment will usually be an assessment. The purpose of the assessment is not to test you in any way, but rather to establish whether or not art therapy is a good fit for you, and to arrive at a shared understanding of the problems you want to address. Your time in this first session will usually be spent making images and discussing your personal history, current difficulties, and how art therapy might be helpful. At this stage, your therapist just wants to get to know you and observe if you are open to exploring your feelings using art.

This appointment is also your chance to ask questions of the therapist, and make sure they are a good fit for you.

**The footer takes users to more information about Premera including contact information.** 

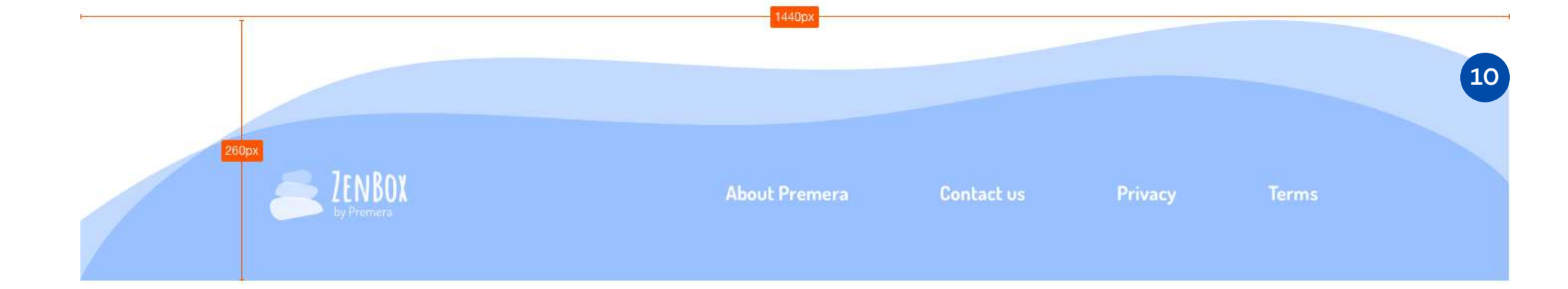

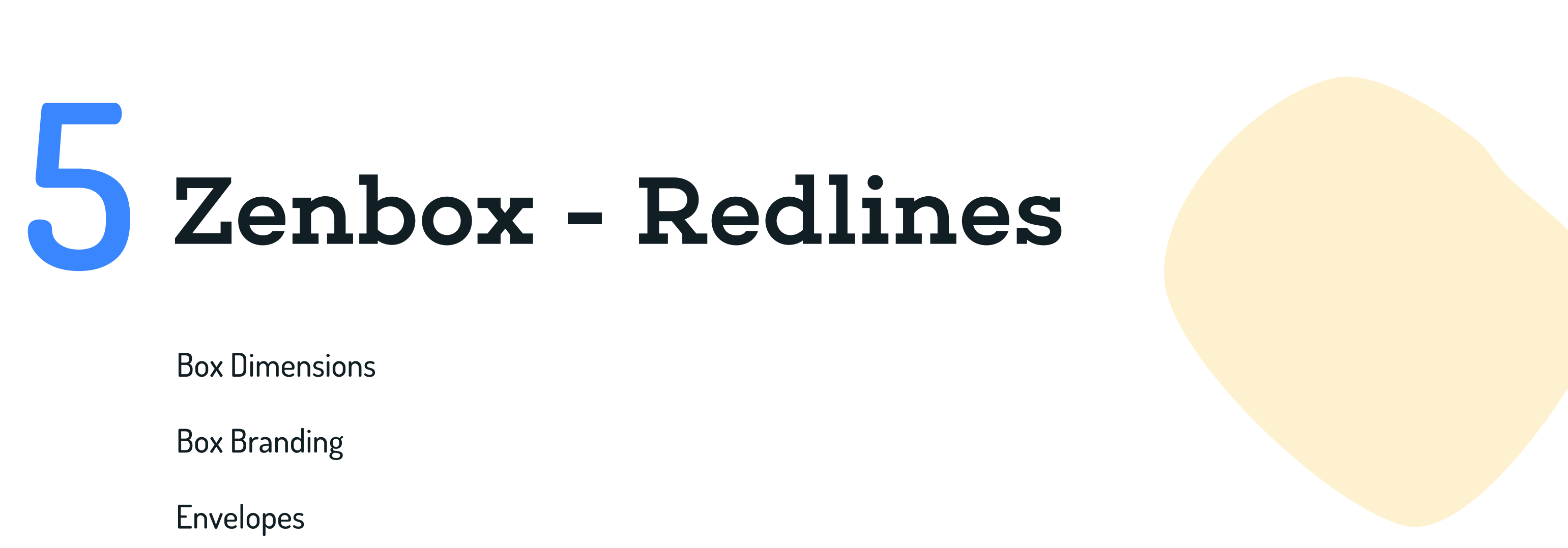

Treatment Options

Gift Wrap

**Zenbox is comprised of a large box with a magnetized envelope closure. We hope that those who receive the box are happily surprised with the size, and that the physical presence of the box makes it difficult to ignore. We want to invoke the thrill of opening a giant present, an idea which is reinforced by the graphic styling of the box.**

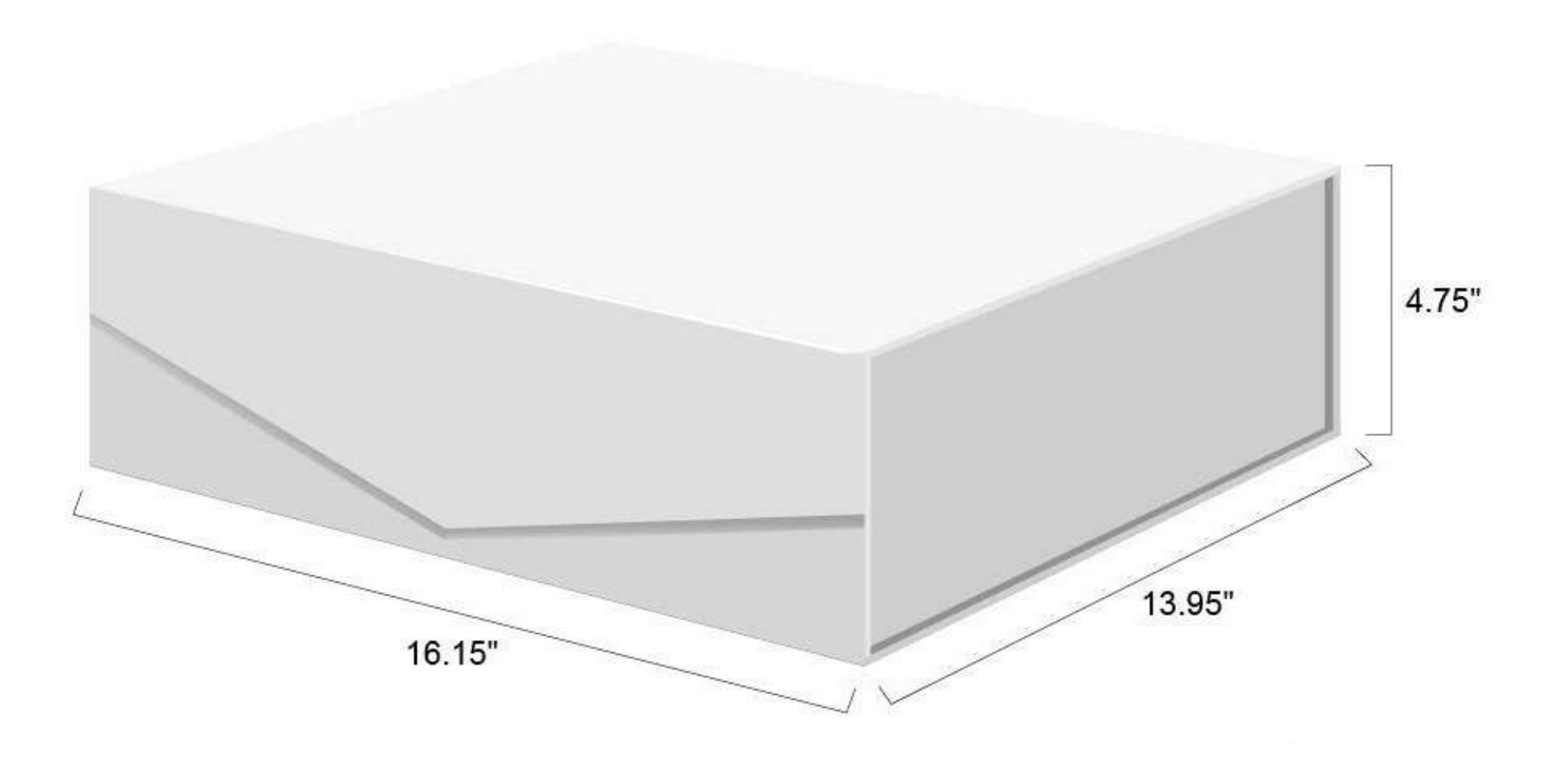

**Interior dimensions:** 16.15 in × 13.95 in × 4.75 in **Exterior dimensions:** 16.95 in × 14.55 in × 4.95 in

## Box Dimensions Zenbox - Redlines

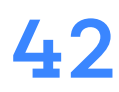

### **Outside of the box**

**The outside branding is grayscale, utilizing the Zenbox logo in Shavasana Black and organic blob background in shades of the same. This muted expression creates a sense of surprise when one opens the box to find a bright interior, bursting with gifts.**

## Box Branding Zenbox - Redlines

### **Inside the box**

**The inside of the box is a stark contrast to the outer cover. The quote inside reads "In Japan, broken objects are often repaired with gold. The flaw is seen as a unique piece of the object's history, which adds to its beauty". We hope that people with depression and their caregivers are excited to start exploring treatments, and we hope the sentiment will be encouraging to them.**

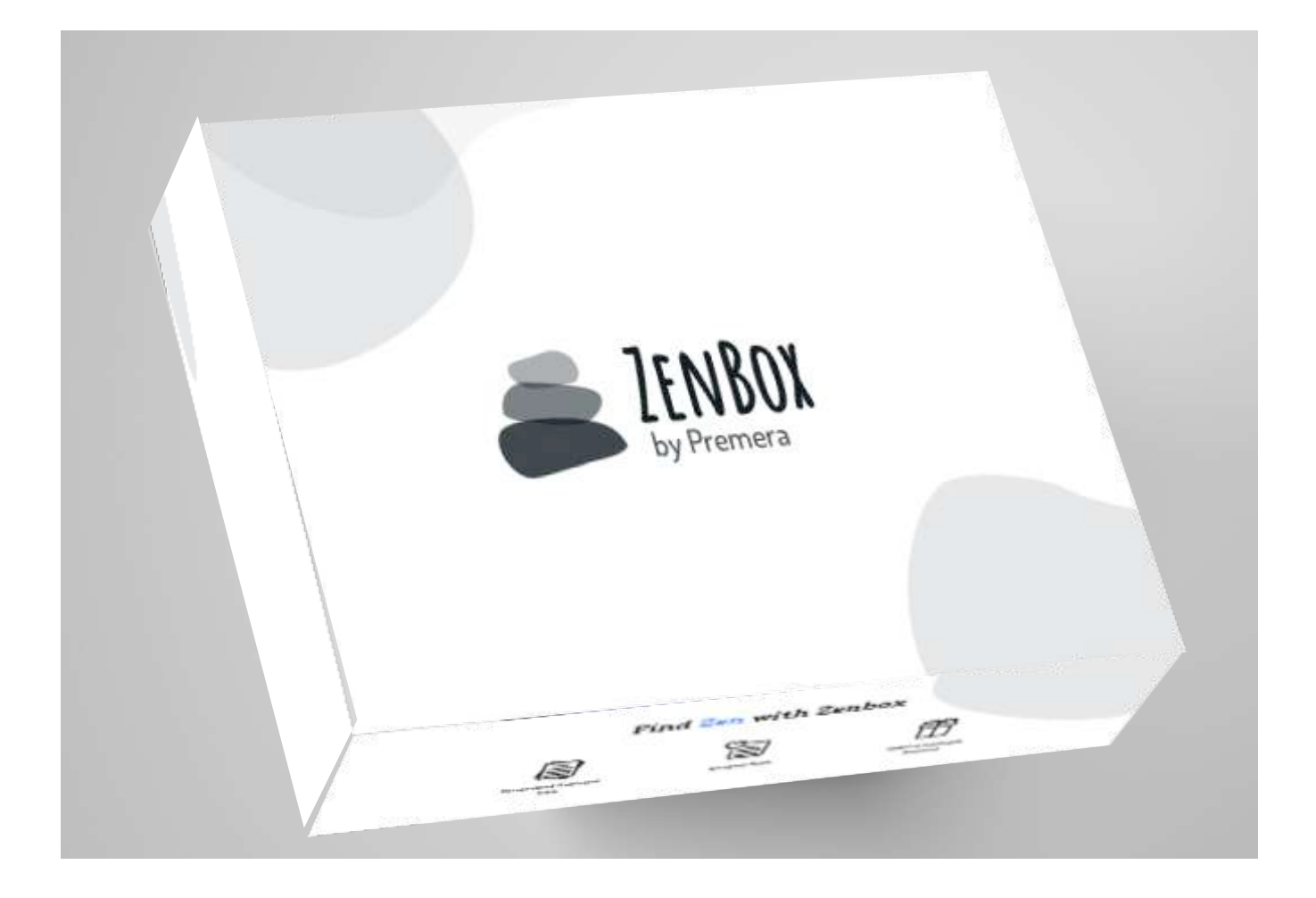

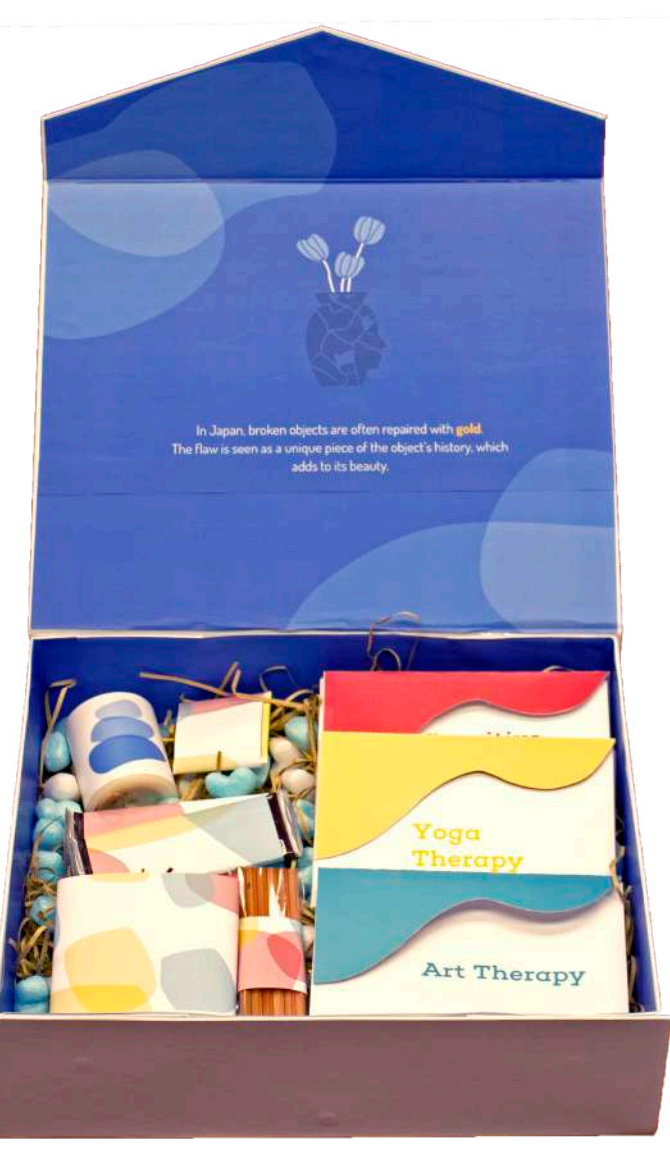

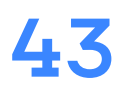

## Envelopes Zenbox - Redlines

**Each Zenbox includes three or more treatment options. Treatment options are packaged in colorful envelopes with flaps that mimic the organic blob shapes. The envelope flaps and and labels are color-coordinated based on the secondary colors. In a box of three treatment options each envelope should be printed in one of the darkest secondary colors. With each additional treatment option added, envelope should follow the next lightest secondary color, for a maximum of six envelopes.**

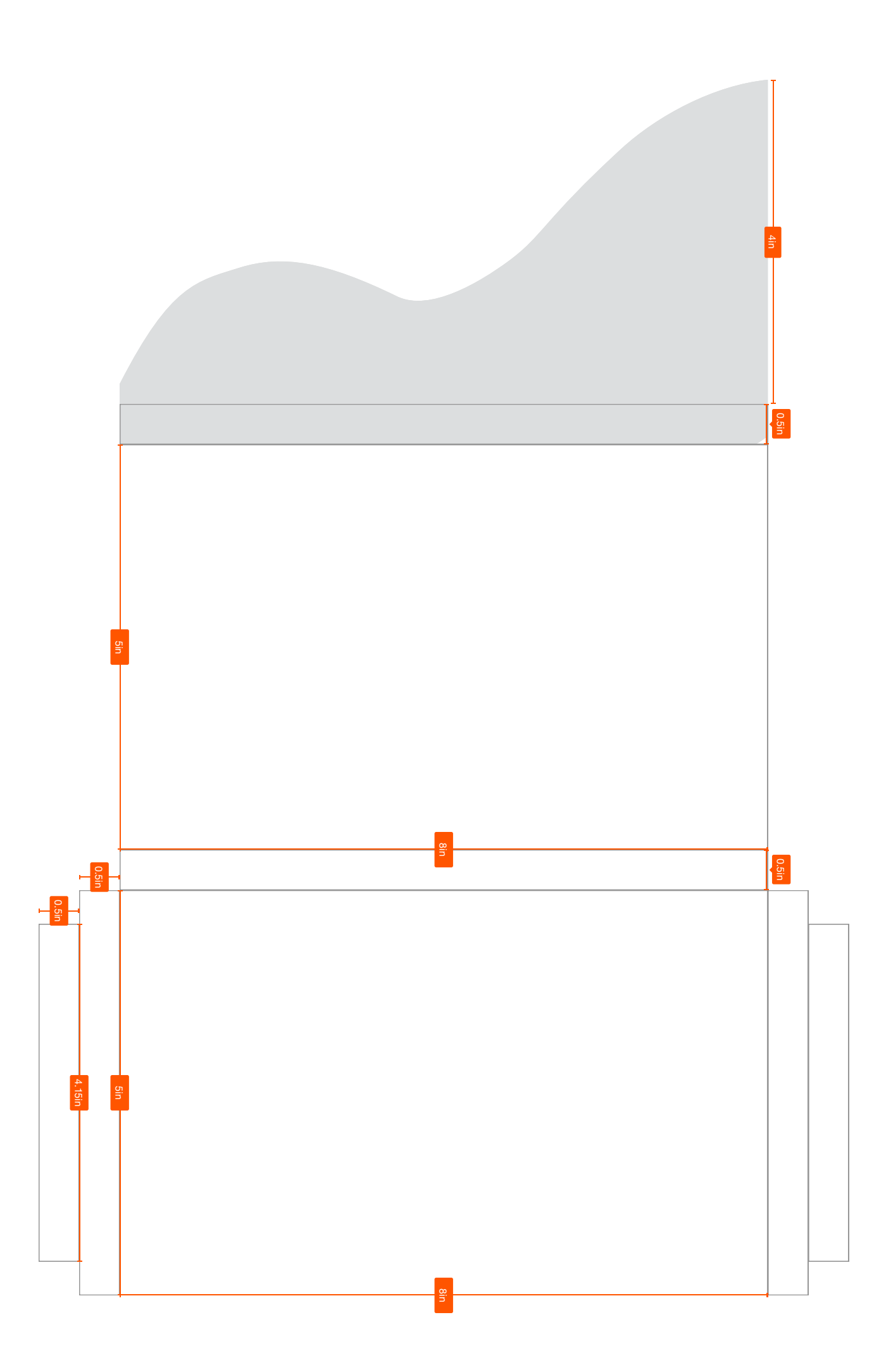

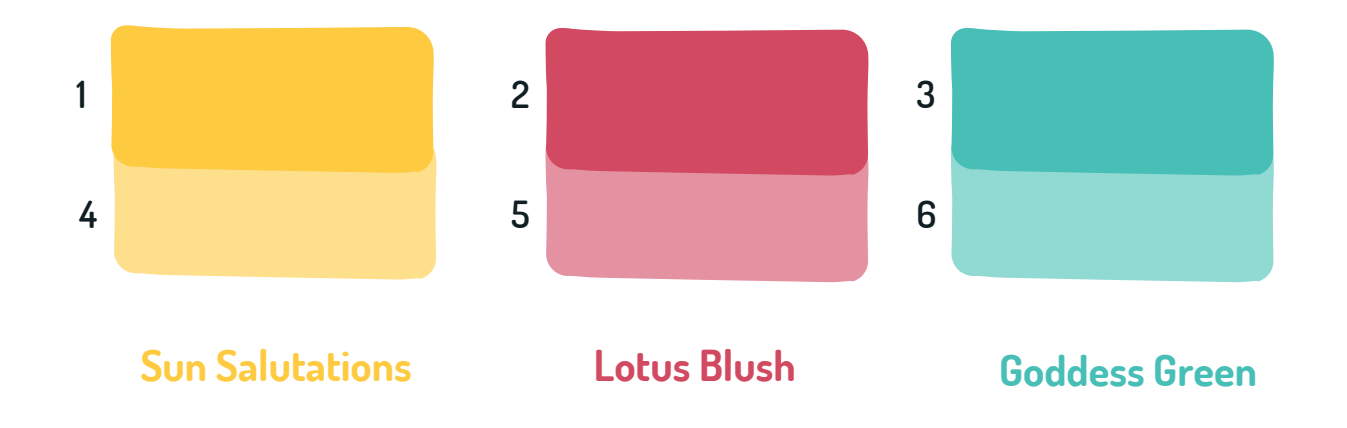

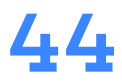

### **Treatment Day Cover**

**Each Zenbox has at least three treatment options and includes additional printed information for caregiver tips. Treatment options should be color coordinated with the envelope shade. Alternate Front should be used for additional materials and the cover of treatment trials.**

## Treatment Options Zenbox - Redlines

### **Information Back Page Alternate Front**

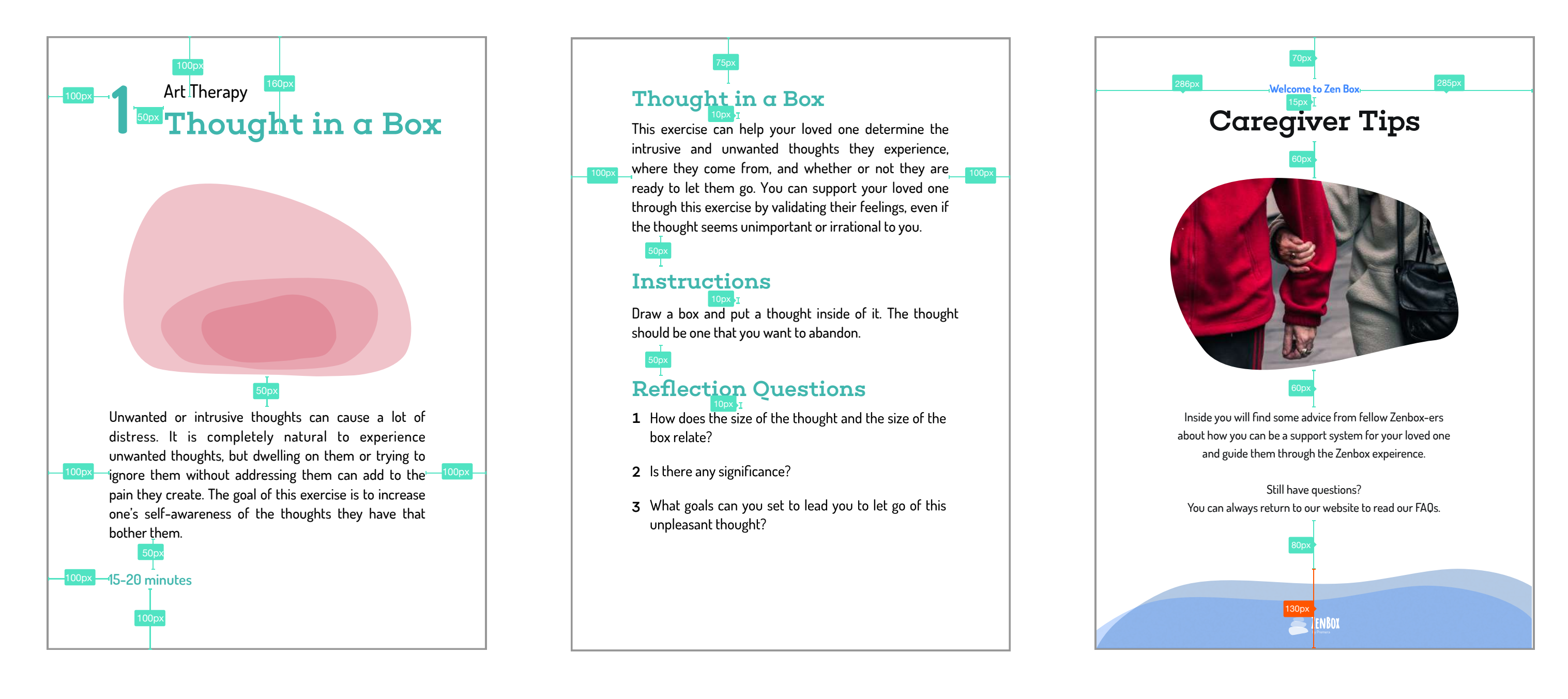

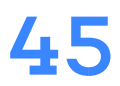

## Gift Wrap Zenbox - Redlines

### **Description of the wrap**

**The gift wrap mimics the background visuals on the Zenbox site with a denser implementation of the blobs. Each gift included in Zenbox must be individually wrapped in paper in order to reinforce the feeling of being given a special gift. Much like typical gift wrap, the design is simply printed at scale and cut to fit the object.** 

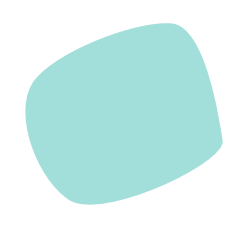

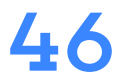

**Sun Salutations shape**

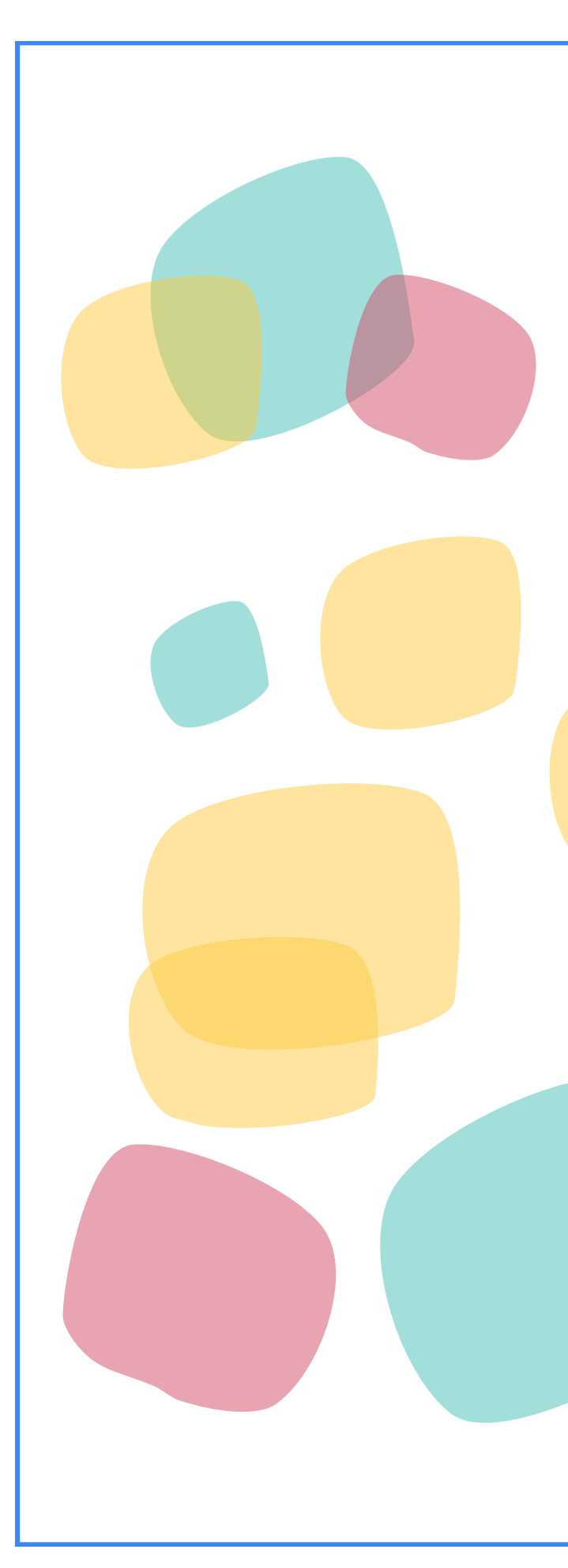

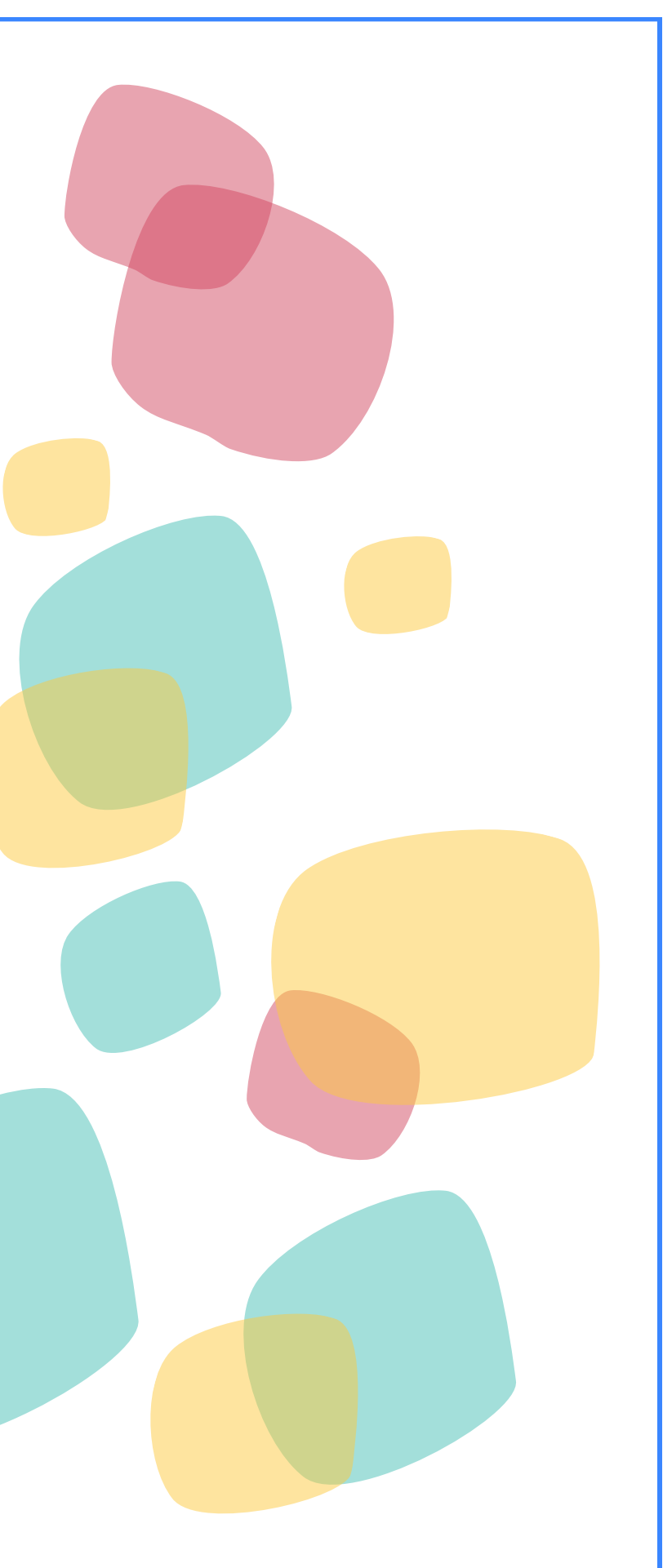

**Lotus Blush shape**

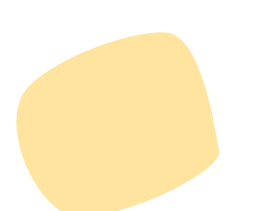

### **Goddess Green shape**

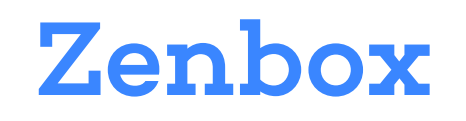

Team Ravenna

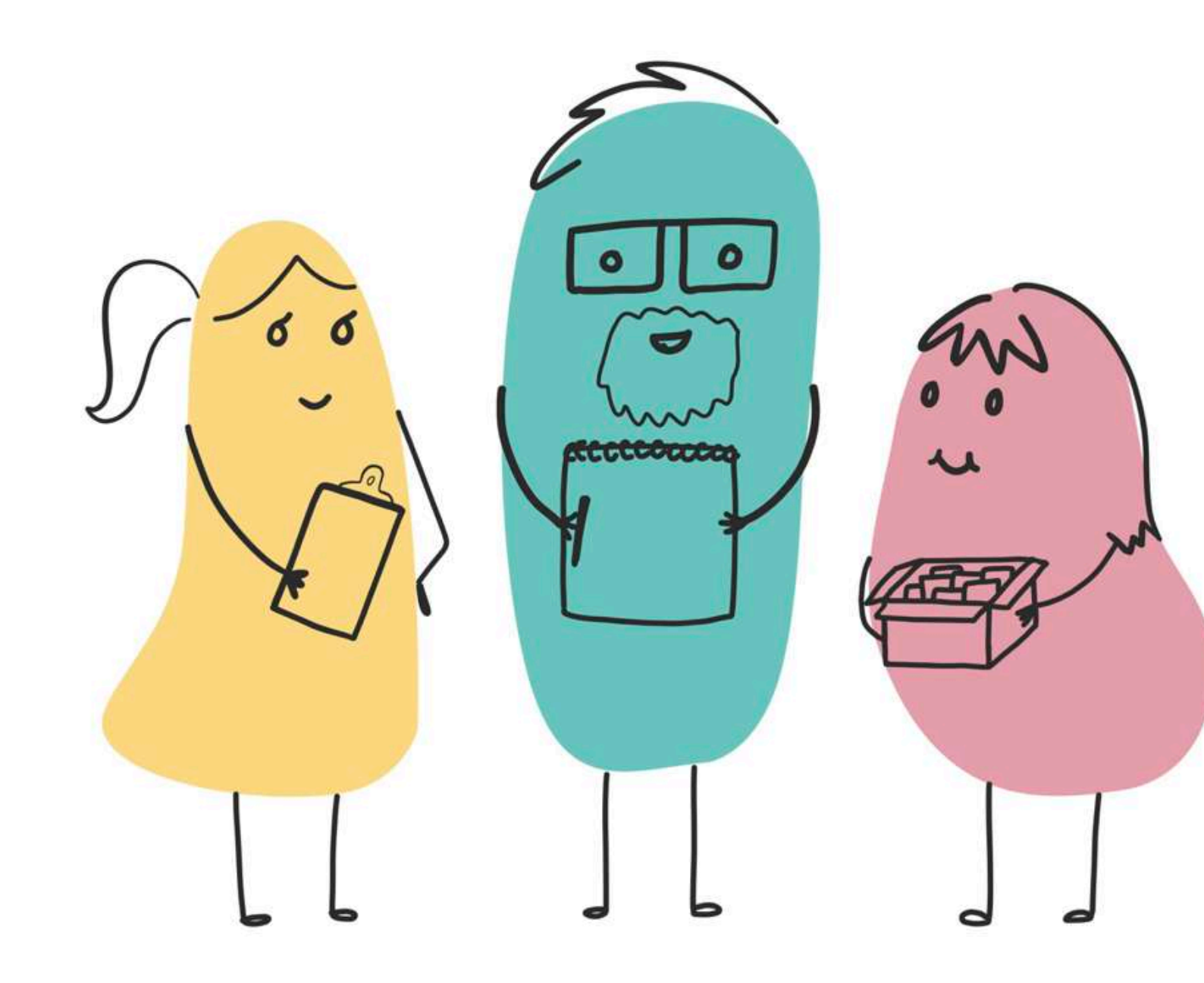

## **HCID 511a AU 18**